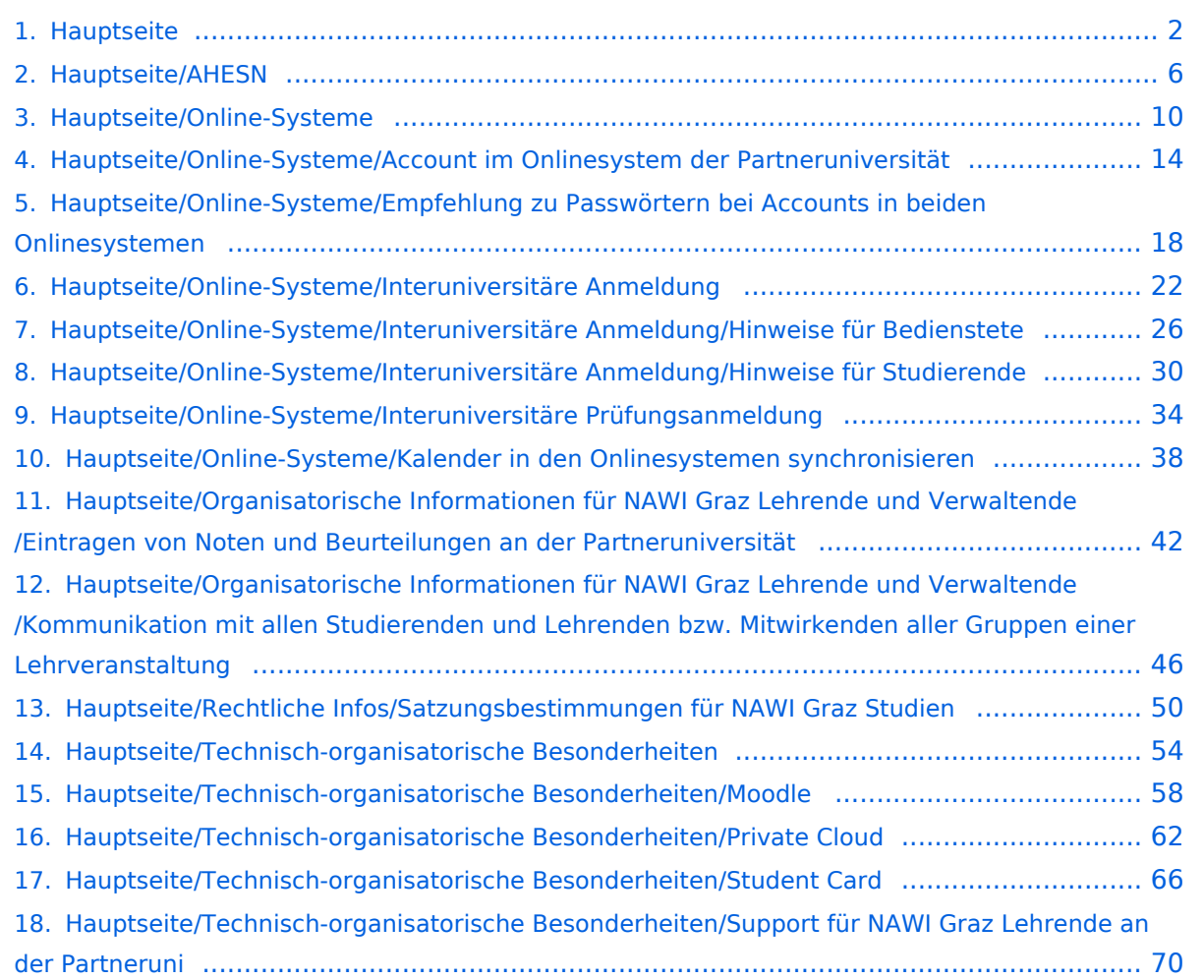

# <span id="page-1-0"></span>**Hauptseite**

[Versionsgeschichte interaktiv durchsuchen](https://wiki.tugraz.at) [VisuellWikitext](https://wiki.tugraz.at)

### **[Version vom 29. September 2023, 08:23](#page-1-0)  [Uhr](#page-1-0) ([Quelltext anzeigen\)](#page-1-0)**

[323ba0e78bd817f7](https://wiki.tugraz.at/nawigraz/index.php/Benutzer:323ba0e78bd817f7) [\(Diskussion](https://wiki.tugraz.at/nawigraz/index.php?title=Benutzer_Diskussion:323ba0e78bd817f7&action=view) | [Beiträge](https://wiki.tugraz.at/nawigraz/index.php/Spezial:Beitr%C3%A4ge/323ba0e78bd817f7)) ([→NAWI Graz bezogene IT-Anleitungen:](#page-3-0) VPNSt atus)

[Markierung:](https://wiki.tugraz.at/nawigraz/index.php/Spezial:Markierungen) [Visuelle Bearbeitung](https://wiki.tugraz.at/nawigraz/index.php?title=Projekt:VisualEditor&action=view) [← Zum vorherigen Versionsunterschied](#page-1-0)

#### **Zeile 19: Zeile 19:**

 $**$ <span style="color: rgb $(0, 0, 0)$ ">Ein Account im [[Hauptseite/Online-Systemed] /Account im Onlinesystem der Partneruniversität|Onlinesystem der Partneruniversität]] erhalten und freischalten und Emailumleitung einrichten</span>

\*\*[[Hauptseite/Online-Systeme /Empfehlung zu Passwörtern bei Accour in beiden Onlinesystemen|Empfehlung Passwörtern bei Accounts in beiden Onlinesystemen]]

\*\*Koppeln der Onlinesysteme TUGRAZonline und UNIGRAZonline: Hier

**−** bestehen zwei Funktionalitäten: **+**

> \*\*\*[[Hauptseite/Online-Systeme /Interuniversitäre

**−** Anmeldung|Interuniversitäre Anmeldun für Studierende und Bedienstete (Arbeit im System der Partneruni ohne zusätzliche Anmeldung)

\*\*\*[[Hauptseite/Online-Systeme /Interuniversitäre

**−**

Prüfungsanmeldung|Interuniversitäre Prüfungsanmeldung]] für Studierende

\*'''WLAN-Nutzung an der Partneruni:''' Dies ist über das WLAN Netz "eduroam" und den Logindaten der eigenen Universität möglich. Ein Account an der Partneruni ist

### **[Version vom 29. September 2023, 09:31](#page-1-0)  [Uhr](#page-1-0) [\(Quelltext anzeigen](#page-1-0))**

[323ba0e78bd817f7](https://wiki.tugraz.at/nawigraz/index.php/Benutzer:323ba0e78bd817f7) ([Diskussion](https://wiki.tugraz.at/nawigraz/index.php?title=Benutzer_Diskussion:323ba0e78bd817f7&action=view) | [Beiträge\)](https://wiki.tugraz.at/nawigraz/index.php/Spezial:Beitr%C3%A4ge/323ba0e78bd817f7) [Markierung](https://wiki.tugraz.at/nawigraz/index.php/Spezial:Markierungen): [Visuelle Bearbeitung](https://wiki.tugraz.at/nawigraz/index.php?title=Projekt:VisualEditor&action=view) [Zum nächsten Versionsunterschied →](#page-1-0)

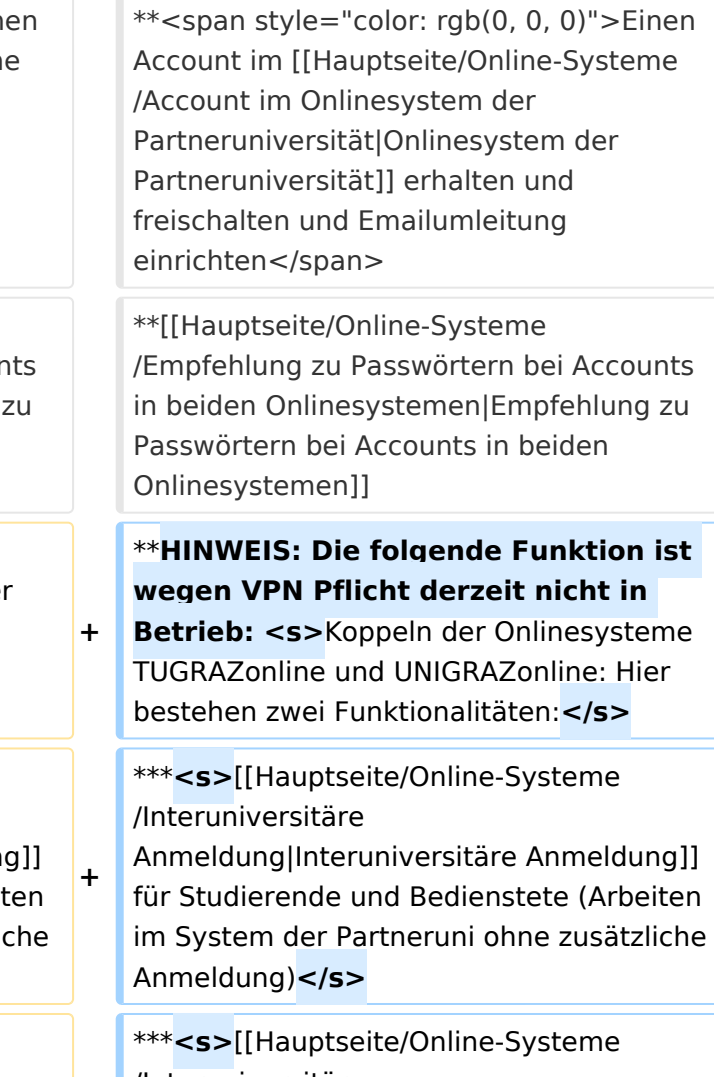

/Interuniversitäre Prüfungsanmeldung|Interuniversitäre

**+**

Prüfungsanmeldung]] für Studierende**</s>**

\*'''WLAN-Nutzung an der Partneruni:''' Dies ist über das WLAN Netz "eduroam" und den Logindaten der eigenen Universität möglich. Ein Account an der Partneruni ist

Hauptseite

dafür nicht erforderlich! Links zum Verbinden mit eduroam für [https://it.unigraz.at/de/services/zugang-zum-uninetz /wlan-eduroam/ Uni Graz]- und [https://tugnet.tugraz.at/zugang/eduroam/ TU Graz]-Bedienstete.

dafür nicht erforderlich! Links zum Verbinden mit eduroam für [https://it.unigraz.at/de/services/zugang-zum-uninetz /wlan-eduroam/ Uni Graz]- und [https://tugnet.tugraz.at/zugang/eduroam/ TU Graz]-Bedienstete.

# Version vom 29. September 2023, 09:31 Uhr

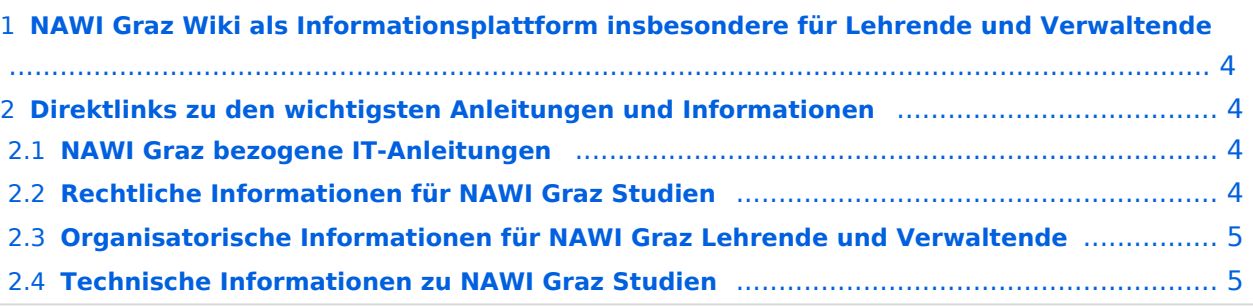

<span id="page-3-1"></span>Grundsätzlich finden sich sehr viele wichtige und öffentlich zugängliche Information nebst Kontaktmöglichkeit auf dem offiziellen Internetauftritt von [NAWI Graz](https://www.nawigraz.at/) . Darüber hinaus finden sich weitere relevante Informationen auf den

- Homepages der [Uni Graz](https://www.uni-graz.at/) und der [TU Graz](https://www.tugraz.at/),
- Intranetauftritten beider Universitäten [\(intranet.uni-graz.at](https://intranet.uni-graz.at/) bzw. [TU4U\)](https://tu4u.tugraz.at/) oder in
- Mitteilungsblättern der [TU Graz](https://www.tugraz.at/sites/mibla/home/) bzw. [Uni Graz.](https://mitteilungsblatt.uni-graz.at/)

Das vorliegende NAWI Graz Wiki setzt sich zum Ziel, alle Informationen, die für den operativen Betrieb von NAWI Graz von Bedeutung sind, auf einer schlanken Plattform bereitzustellen: Das umfasst Informationen, Anleitungen, Links und sonstigen Hilfen, um vor allem den Lehrenden und Verwaltenden den Umgang mit den systembedingten Besonderheiten zu erleichtern.

# <span id="page-3-2"></span>**Direktlinks zu den wichtigsten Anleitungen und Informationen**

### <span id="page-3-0"></span>**NAWI Graz bezogene IT-Anleitungen**

- **Accounts für Bedienstete im Onlinesystem der Partneruni**
	- <sup>O</sup> Einen Account im [Onlinesystem der Partneruniversität](#page-13-0) erhalten und freischalten und Emailumleitung einrichten
	- [Empfehlung zu Passwörtern bei Accounts in beiden Onlinesystemen](#page-17-0)
	- $\circ$  HINWEIS: Die folgende Funktion ist wegen VPN Pflicht derzeit nicht in Betrieb: Koppeln der Onlinesysteme TUGRAZonline und UNIGRAZonline: Hier bestehen zwei Funktionalitäten:
		- [Interuniversitäre Anmeldung](#page-21-0) für Studierende und Bedienstete (Arbeiten im System der Partneruni ohne zusätzliche Anmeldung)
		- [Interuniversitäre Prüfungsanmeldung](#page-33-0) für Studierende
- **WLAN-Nutzung an der Partneruni:** Dies ist über das WLAN Netz "eduroam" und den Logindaten der eigenen Universität möglich. Ein Account an der Partneruni ist dafür nicht erforderlich! Links zum Verbinden mit eduroam für [Uni Graz-](https://it.uni-graz.at/de/services/zugang-zum-uninetz/wlan-eduroam/) und [TU Graz-](https://tugnet.tugraz.at/zugang/eduroam/)Bedienstete.
- **[Synchronisieren der Kalender beider Onlinesysteme](#page-37-0)**
- **Besondere optionale Funktionalitäten für NAWI Graz Lehrveranstaltungen**
	- $\bigcirc$ Ermöglichung der [Kommunikation mit allen Studierenden und Lehrenden/Mitwirkenden](#page-45-0)  [aller Gruppen einer Lehrveranstaltung](#page-45-0)
	- $\circ$  [Eintragen von Noten und Beurteilungen an der Partneruniversität](#page-41-0)
- **Technischer [Support für NAWI Graz Lehrende an der Partneruni](#page-69-0) (zB für LV, die in Räumen der Partneruni stattfinden)**

### <span id="page-4-0"></span>**Rechtliche Informationen für NAWI Graz Studien**

- Zusammengefasst gilt für NAWI Graz Studien:
	- $\circ$  Für Lehrveranstaltungen, Prüfungen und die Bachelorarbeit liegt die Zuständigkeit immer bei der Universität, die diese LV/Prüfung anbietet.
	- $\circ$  Bei Masterarbeiten liegt die Zuständigkeit immer bei der zulassenden Uni.
- Weitere Infos und Details finden sich auf der Seite [Satzungsbestimmungen für NAWI Graz](#page-49-0)  [Studien.](#page-49-0)

### <span id="page-4-1"></span>**Organisatorische Informationen für NAWI Graz Lehrende und Verwaltende**

*Vertrauliche und personenbezogene Informationen sind passwortgeschützt. Das Passwort kann von Bediensteten der Uni Graz und TU Graz hier (info@nawigraz.at) angefordert werden.*

- **Für die beteiligten Dekanate und Institute wurde ein [Rechtekonzept](https://cloud.uni-graz.at/s/DjyBEQPpC69bPfn) entwickelt. Damit können** die Tätigkeiten im Rahmen der Lehrerhebung, Anerkennungen und die Administration von Abschlussarbeiten einfacher erfolgen.
- Übersicht über Zuständigkeiten für die [Lehradministration](https://cloud.uni-graz.at/s/SWLbR4PBayPJs2b) und [Studienadministration](https://cloud.uni-graz.at/s/Nc3JdgAfYNRXepA) (für Anerkennungen und Studienabschlüsse) auf Ebene der Dekanate und Institut.
- Für Dekanate: [Übersicht über Lehrbeteiligungen von Lehrenden der eigenen Universität an](https://cloud.uni-graz.at/s/keoQpPRAHRYsPbb)  [LV der Partneruni](https://cloud.uni-graz.at/s/keoQpPRAHRYsPbb)

### <span id="page-4-2"></span>**Technische Informationen zu NAWI Graz Studien**

<span id="page-5-0"></span>[Versionsgeschichte interaktiv durchsuchen](https://wiki.tugraz.at) [VisuellWikitext](https://wiki.tugraz.at)

### **[Version vom 29. September 2023, 08:23](#page-1-0)  [Uhr](#page-1-0) ([Quelltext anzeigen\)](#page-1-0)**

[323ba0e78bd817f7](https://wiki.tugraz.at/nawigraz/index.php/Benutzer:323ba0e78bd817f7) [\(Diskussion](https://wiki.tugraz.at/nawigraz/index.php?title=Benutzer_Diskussion:323ba0e78bd817f7&action=view) | [Beiträge](https://wiki.tugraz.at/nawigraz/index.php/Spezial:Beitr%C3%A4ge/323ba0e78bd817f7)) ([→NAWI Graz bezogene IT-Anleitungen:](#page-7-0) VPNSt atus)

[Markierung:](https://wiki.tugraz.at/nawigraz/index.php/Spezial:Markierungen) [Visuelle Bearbeitung](https://wiki.tugraz.at/nawigraz/index.php?title=Projekt:VisualEditor&action=view) [← Zum vorherigen Versionsunterschied](#page-1-0)

### **Zeile 19: Zeile 19:**

 $**$ <span style="color: rgb $(0, 0)$ Account im [[Hauptseite/Onl /Account im Onlinesystem d Partneruniversität|Onlinesys Partneruniversität]] erhalten freischalten und Emailumleit einrichten</span>

\*\*[[Hauptseite/Online-Syster /Empfehlung zu Passwörtern in beiden Onlinesystemen|Er Passwörtern bei Accounts in Onlinesystemen]]

\*\*Koppeln der Onlinesysteme TUGRAZonline und UNIGRAZ

**−** bestehen zwei Funktionalität

> \*\*\*[[Hauptseite/Online-Syste /Interuniversitäre

**−** Anmeldung|Interuniversitäre Anmeldung]] für Studierende und Bediens im System der Partneruni oh Anmeldung)

\*\*\*[[Hauptseite/Online-Syste /Interuniversitäre

**−**

Prüfungsanmeldung|Interuni Prüfungsanmeldung]] für Stu

\*'''WLAN-Nutzung an der Par ist über das WLAN Netz "edu den Logindaten der eigenen Universität möglich. Ein Account an der Partneruni ist

### **[Version vom 29. September 2023, 09:31](#page-1-0)  [Uhr](#page-1-0) [\(Quelltext anzeigen](#page-1-0))**

[323ba0e78bd817f7](https://wiki.tugraz.at/nawigraz/index.php/Benutzer:323ba0e78bd817f7) ([Diskussion](https://wiki.tugraz.at/nawigraz/index.php?title=Benutzer_Diskussion:323ba0e78bd817f7&action=view) | [Beiträge\)](https://wiki.tugraz.at/nawigraz/index.php/Spezial:Beitr%C3%A4ge/323ba0e78bd817f7) [Markierung](https://wiki.tugraz.at/nawigraz/index.php/Spezial:Markierungen): [Visuelle Bearbeitung](https://wiki.tugraz.at/nawigraz/index.php?title=Projekt:VisualEditor&action=view) [Zum nächsten Versionsunterschied →](#page-1-0)

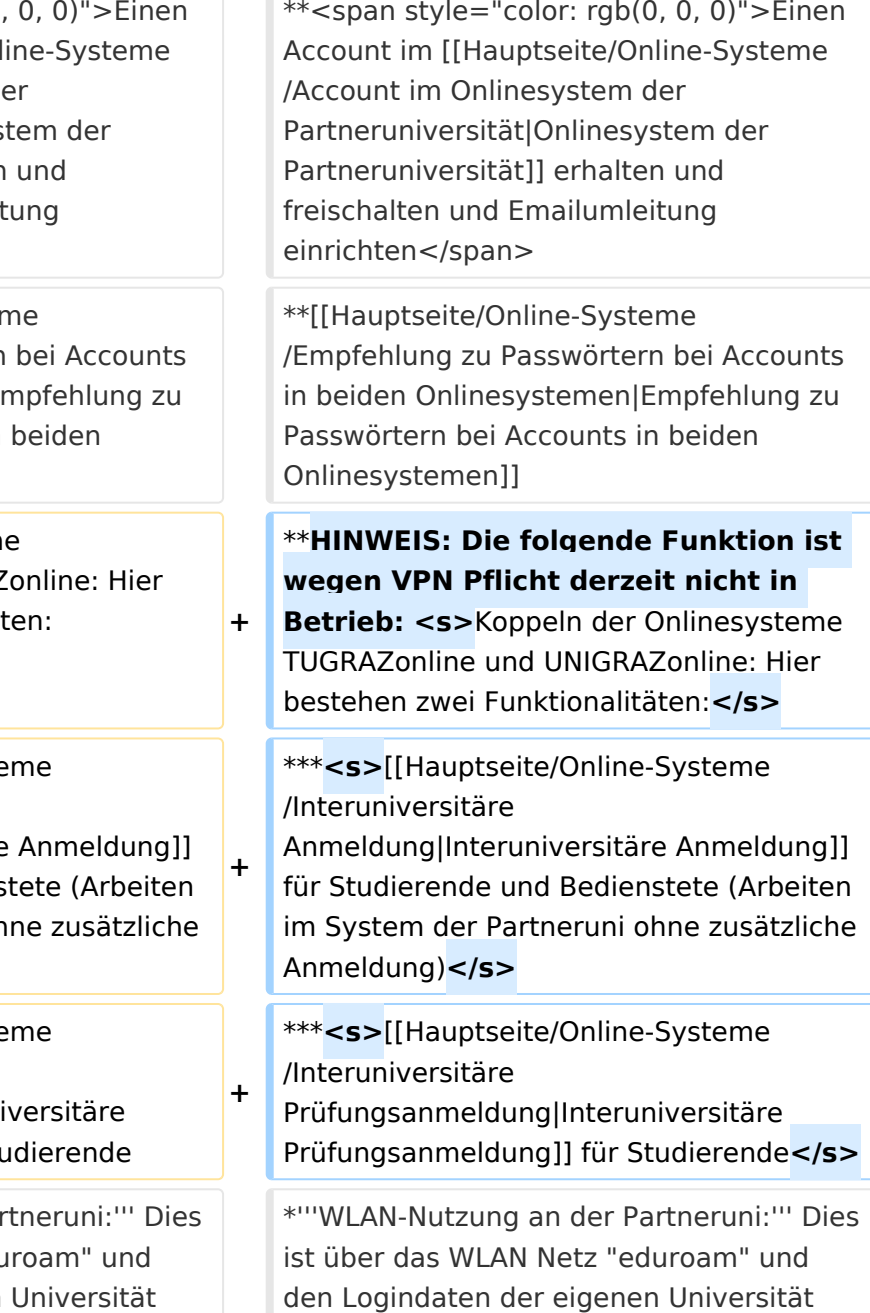

Hauptseite

dafür nicht erforderlich! Links zum Verbinden mit eduroam für [https://it.unigraz.at/de/services/zugang-zum-uninetz /wlan-eduroam/ Uni Graz]- und [https://tugnet.tugraz.at/zugang/eduroam/ TU Graz]-Bedienstete.

dafür nicht erforderlich! Links zum Verbinden mit eduroam für [https://it.unigraz.at/de/services/zugang-zum-uninetz /wlan-eduroam/ Uni Graz]- und [https://tugnet.tugraz.at/zugang/eduroam/ TU Graz]-Bedienstete.

# Version vom 29. September 2023, 09:31 Uhr

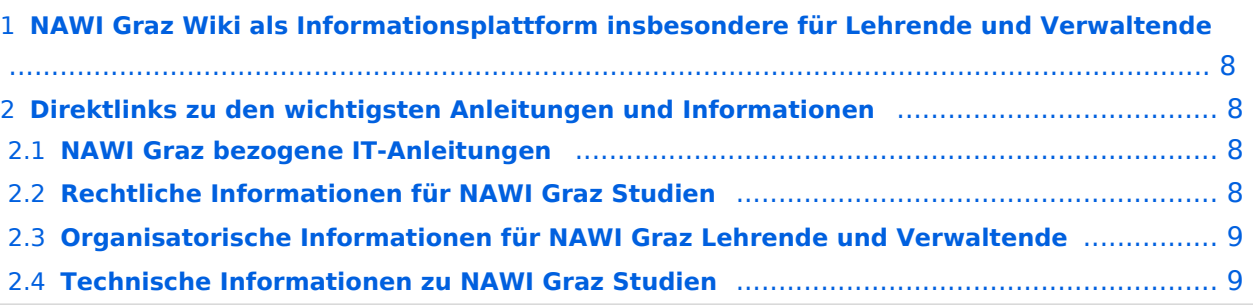

<span id="page-7-1"></span>Grundsätzlich finden sich sehr viele wichtige und öffentlich zugängliche Information nebst Kontaktmöglichkeit auf dem offiziellen Internetauftritt von [NAWI Graz](https://www.nawigraz.at/) . Darüber hinaus finden sich weitere relevante Informationen auf den

- Homepages der [Uni Graz](https://www.uni-graz.at/) und der [TU Graz](https://www.tugraz.at/),
- Intranetauftritten beider Universitäten [\(intranet.uni-graz.at](https://intranet.uni-graz.at/) bzw. [TU4U\)](https://tu4u.tugraz.at/) oder in
- Mitteilungsblättern der [TU Graz](https://www.tugraz.at/sites/mibla/home/) bzw. [Uni Graz.](https://mitteilungsblatt.uni-graz.at/)

Das vorliegende NAWI Graz Wiki setzt sich zum Ziel, alle Informationen, die für den operativen Betrieb von NAWI Graz von Bedeutung sind, auf einer schlanken Plattform bereitzustellen: Das umfasst Informationen, Anleitungen, Links und sonstigen Hilfen, um vor allem den Lehrenden und Verwaltenden den Umgang mit den systembedingten Besonderheiten zu erleichtern.

# <span id="page-7-2"></span>**Direktlinks zu den wichtigsten Anleitungen und Informationen**

### <span id="page-7-0"></span>**NAWI Graz bezogene IT-Anleitungen**

- **Accounts für Bedienstete im Onlinesystem der Partneruni**
	- <sup>O</sup> Einen Account im [Onlinesystem der Partneruniversität](#page-13-0) erhalten und freischalten und Emailumleitung einrichten
	- [Empfehlung zu Passwörtern bei Accounts in beiden Onlinesystemen](#page-17-0)
	- $\circ$  HINWEIS: Die folgende Funktion ist wegen VPN Pflicht derzeit nicht in Betrieb: Koppeln der Onlinesysteme TUGRAZonline und UNIGRAZonline: Hier bestehen zwei Funktionalitäten:
		- [Interuniversitäre Anmeldung](#page-21-0) für Studierende und Bedienstete (Arbeiten im System der Partneruni ohne zusätzliche Anmeldung)
		- [Interuniversitäre Prüfungsanmeldung](#page-33-0) für Studierende
- **WLAN-Nutzung an der Partneruni:** Dies ist über das WLAN Netz "eduroam" und den Logindaten der eigenen Universität möglich. Ein Account an der Partneruni ist dafür nicht erforderlich! Links zum Verbinden mit eduroam für [Uni Graz-](https://it.uni-graz.at/de/services/zugang-zum-uninetz/wlan-eduroam/) und [TU Graz-](https://tugnet.tugraz.at/zugang/eduroam/)Bedienstete.
- **[Synchronisieren der Kalender beider Onlinesysteme](#page-37-0)**
- **Besondere optionale Funktionalitäten für NAWI Graz Lehrveranstaltungen**
	- $\bigcirc$ Ermöglichung der [Kommunikation mit allen Studierenden und Lehrenden/Mitwirkenden](#page-45-0)  [aller Gruppen einer Lehrveranstaltung](#page-45-0)
	- $\circ$  [Eintragen von Noten und Beurteilungen an der Partneruniversität](#page-41-0)
- **Technischer [Support für NAWI Graz Lehrende an der Partneruni](#page-69-0) (zB für LV, die in Räumen der Partneruni stattfinden)**

### <span id="page-8-0"></span>**Rechtliche Informationen für NAWI Graz Studien**

- Zusammengefasst gilt für NAWI Graz Studien:
	- $\circ$  Für Lehrveranstaltungen, Prüfungen und die Bachelorarbeit liegt die Zuständigkeit immer bei der Universität, die diese LV/Prüfung anbietet.
	- $\circ$  Bei Masterarbeiten liegt die Zuständigkeit immer bei der zulassenden Uni.
- Weitere Infos und Details finden sich auf der Seite [Satzungsbestimmungen für NAWI Graz](#page-49-0)  [Studien.](#page-49-0)

### <span id="page-8-1"></span>**Organisatorische Informationen für NAWI Graz Lehrende und Verwaltende**

*Vertrauliche und personenbezogene Informationen sind passwortgeschützt. Das Passwort kann von Bediensteten der Uni Graz und TU Graz hier (info@nawigraz.at) angefordert werden.*

- **Für die beteiligten Dekanate und Institute wurde ein [Rechtekonzept](https://cloud.uni-graz.at/s/DjyBEQPpC69bPfn) entwickelt. Damit können** die Tätigkeiten im Rahmen der Lehrerhebung, Anerkennungen und die Administration von Abschlussarbeiten einfacher erfolgen.
- Übersicht über Zuständigkeiten für die [Lehradministration](https://cloud.uni-graz.at/s/SWLbR4PBayPJs2b) und [Studienadministration](https://cloud.uni-graz.at/s/Nc3JdgAfYNRXepA) (für Anerkennungen und Studienabschlüsse) auf Ebene der Dekanate und Institut.
- Für Dekanate: [Übersicht über Lehrbeteiligungen von Lehrenden der eigenen Universität an](https://cloud.uni-graz.at/s/keoQpPRAHRYsPbb)  [LV der Partneruni](https://cloud.uni-graz.at/s/keoQpPRAHRYsPbb)

### <span id="page-8-2"></span>**Technische Informationen zu NAWI Graz Studien**

<span id="page-9-0"></span>[Versionsgeschichte interaktiv durchsuchen](https://wiki.tugraz.at) [VisuellWikitext](https://wiki.tugraz.at)

### **[Version vom 29. September 2023, 08:23](#page-1-0)  [Uhr](#page-1-0) ([Quelltext anzeigen\)](#page-1-0)**

[323ba0e78bd817f7](https://wiki.tugraz.at/nawigraz/index.php/Benutzer:323ba0e78bd817f7) [\(Diskussion](https://wiki.tugraz.at/nawigraz/index.php?title=Benutzer_Diskussion:323ba0e78bd817f7&action=view) | [Beiträge](https://wiki.tugraz.at/nawigraz/index.php/Spezial:Beitr%C3%A4ge/323ba0e78bd817f7)) ([→NAWI Graz bezogene IT-Anleitungen:](#page-11-0) VPNSt atus)

[Markierung:](https://wiki.tugraz.at/nawigraz/index.php/Spezial:Markierungen) [Visuelle Bearbeitung](https://wiki.tugraz.at/nawigraz/index.php?title=Projekt:VisualEditor&action=view) [← Zum vorherigen Versionsunterschied](#page-1-0)

#### **Zeile 19: Zeile 19:**

\*\*<span style="color: rgb(0 Account im [[Hauptseite/O /Account im Onlinesystem Partneruniversität|Onlinesy Partneruniversität11 erhalte freischalten und Emailumle einrichten</span>

\*\*[[Hauptseite/Online-Syst /Empfehlung zu Passwörte in beiden Onlinesystemen Passwörtern bei Accounts Onlinesystemen]]

\*\*Koppeln der Onlinesyste TUGRAZonline und UNIGRA

**−** bestehen zwei Funktionalit

> \*\*\*[[Hauptseite/Online-Sys /Interuniversitäre

**−** Anmeldung|Interuniversitä für Studierende und Bedie im System der Partneruni Anmeldung)

\*\*\*[[Hauptseite/Online-Sys /Interuniversitäre

**−**

Prüfungsanmeldung|Interu Prüfungsanmeldung]] für S

\*'''WLAN-Nutzung an der P ist über das WLAN Netz "e den Logindaten der eigenen Universität möglich. Ein Account an der Partneruni ist

### **[Version vom 29. September 2023, 09:31](#page-1-0)  [Uhr](#page-1-0) [\(Quelltext anzeigen](#page-1-0))**

[323ba0e78bd817f7](https://wiki.tugraz.at/nawigraz/index.php/Benutzer:323ba0e78bd817f7) ([Diskussion](https://wiki.tugraz.at/nawigraz/index.php?title=Benutzer_Diskussion:323ba0e78bd817f7&action=view) | [Beiträge\)](https://wiki.tugraz.at/nawigraz/index.php/Spezial:Beitr%C3%A4ge/323ba0e78bd817f7) [Markierung](https://wiki.tugraz.at/nawigraz/index.php/Spezial:Markierungen): [Visuelle Bearbeitung](https://wiki.tugraz.at/nawigraz/index.php?title=Projekt:VisualEditor&action=view) [Zum nächsten Versionsunterschied →](#page-1-0)

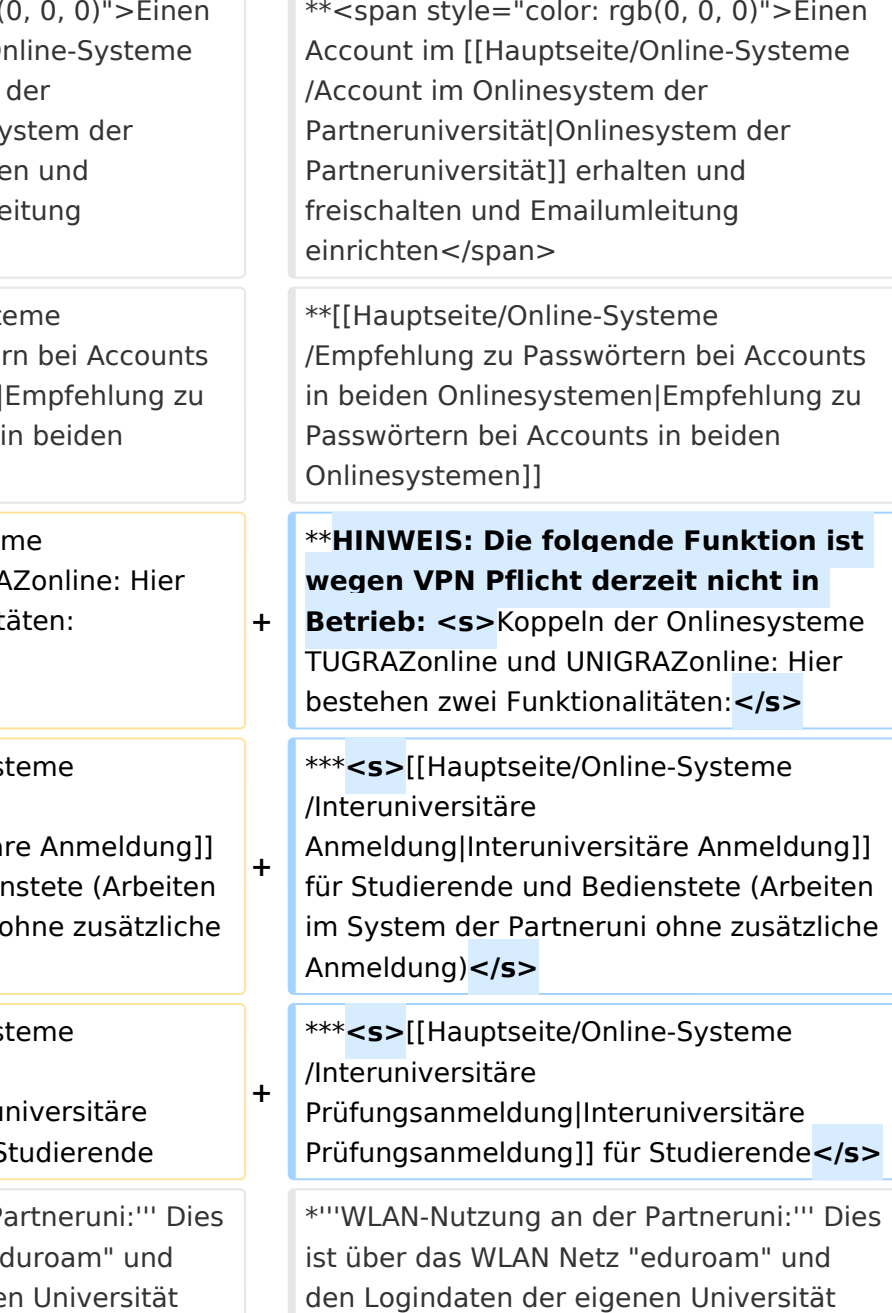

Hauptseite

dafür nicht erforderlich! Links zum Verbinden mit eduroam für [https://it.unigraz.at/de/services/zugang-zum-uninetz /wlan-eduroam/ Uni Graz]- und [https://tugnet.tugraz.at/zugang/eduroam/ TU Graz]-Bedienstete.

dafür nicht erforderlich! Links zum Verbinden mit eduroam für [https://it.unigraz.at/de/services/zugang-zum-uninetz /wlan-eduroam/ Uni Graz]- und [https://tugnet.tugraz.at/zugang/eduroam/ TU Graz]-Bedienstete.

# Version vom 29. September 2023, 09:31 Uhr

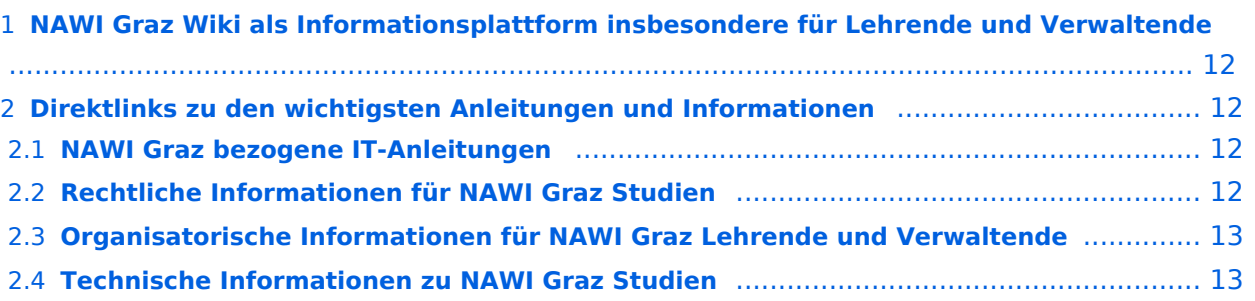

<span id="page-11-1"></span>Grundsätzlich finden sich sehr viele wichtige und öffentlich zugängliche Information nebst Kontaktmöglichkeit auf dem offiziellen Internetauftritt von [NAWI Graz](https://www.nawigraz.at/) . Darüber hinaus finden sich weitere relevante Informationen auf den

- Homepages der [Uni Graz](https://www.uni-graz.at/) und der [TU Graz](https://www.tugraz.at/),
- Intranetauftritten beider Universitäten [\(intranet.uni-graz.at](https://intranet.uni-graz.at/) bzw. [TU4U\)](https://tu4u.tugraz.at/) oder in
- Mitteilungsblättern der [TU Graz](https://www.tugraz.at/sites/mibla/home/) bzw. [Uni Graz.](https://mitteilungsblatt.uni-graz.at/)

Das vorliegende NAWI Graz Wiki setzt sich zum Ziel, alle Informationen, die für den operativen Betrieb von NAWI Graz von Bedeutung sind, auf einer schlanken Plattform bereitzustellen: Das umfasst Informationen, Anleitungen, Links und sonstigen Hilfen, um vor allem den Lehrenden und Verwaltenden den Umgang mit den systembedingten Besonderheiten zu erleichtern.

# <span id="page-11-2"></span>**Direktlinks zu den wichtigsten Anleitungen und Informationen**

### <span id="page-11-0"></span>**NAWI Graz bezogene IT-Anleitungen**

- **Accounts für Bedienstete im Onlinesystem der Partneruni**
	- <sup>O</sup> Einen Account im [Onlinesystem der Partneruniversität](#page-13-0) erhalten und freischalten und Emailumleitung einrichten
	- [Empfehlung zu Passwörtern bei Accounts in beiden Onlinesystemen](#page-17-0)
	- $\circ$  HINWEIS: Die folgende Funktion ist wegen VPN Pflicht derzeit nicht in Betrieb: Koppeln der Onlinesysteme TUGRAZonline und UNIGRAZonline: Hier bestehen zwei Funktionalitäten:
		- [Interuniversitäre Anmeldung](#page-21-0) für Studierende und Bedienstete (Arbeiten im System der Partneruni ohne zusätzliche Anmeldung)
		- [Interuniversitäre Prüfungsanmeldung](#page-33-0) für Studierende
- **WLAN-Nutzung an der Partneruni:** Dies ist über das WLAN Netz "eduroam" und den Logindaten der eigenen Universität möglich. Ein Account an der Partneruni ist dafür nicht erforderlich! Links zum Verbinden mit eduroam für [Uni Graz-](https://it.uni-graz.at/de/services/zugang-zum-uninetz/wlan-eduroam/) und [TU Graz-](https://tugnet.tugraz.at/zugang/eduroam/)Bedienstete.
- **[Synchronisieren der Kalender beider Onlinesysteme](#page-37-0)**
- **Besondere optionale Funktionalitäten für NAWI Graz Lehrveranstaltungen**
	- $\bigcirc$ Ermöglichung der [Kommunikation mit allen Studierenden und Lehrenden/Mitwirkenden](#page-45-0)  [aller Gruppen einer Lehrveranstaltung](#page-45-0)
	- $\circ$  [Eintragen von Noten und Beurteilungen an der Partneruniversität](#page-41-0)
- **Technischer [Support für NAWI Graz Lehrende an der Partneruni](#page-69-0) (zB für LV, die in Räumen der Partneruni stattfinden)**

### <span id="page-12-0"></span>**Rechtliche Informationen für NAWI Graz Studien**

- Zusammengefasst gilt für NAWI Graz Studien:
	- $\circ$  Für Lehrveranstaltungen, Prüfungen und die Bachelorarbeit liegt die Zuständigkeit immer bei der Universität, die diese LV/Prüfung anbietet.
	- $\circ$  Bei Masterarbeiten liegt die Zuständigkeit immer bei der zulassenden Uni.
- Weitere Infos und Details finden sich auf der Seite [Satzungsbestimmungen für NAWI Graz](#page-49-0)  [Studien.](#page-49-0)

### <span id="page-12-1"></span>**Organisatorische Informationen für NAWI Graz Lehrende und Verwaltende**

*Vertrauliche und personenbezogene Informationen sind passwortgeschützt. Das Passwort kann von Bediensteten der Uni Graz und TU Graz hier (info@nawigraz.at) angefordert werden.*

- **Für die beteiligten Dekanate und Institute wurde ein [Rechtekonzept](https://cloud.uni-graz.at/s/DjyBEQPpC69bPfn) entwickelt. Damit können** die Tätigkeiten im Rahmen der Lehrerhebung, Anerkennungen und die Administration von Abschlussarbeiten einfacher erfolgen.
- Übersicht über Zuständigkeiten für die [Lehradministration](https://cloud.uni-graz.at/s/SWLbR4PBayPJs2b) und [Studienadministration](https://cloud.uni-graz.at/s/Nc3JdgAfYNRXepA) (für Anerkennungen und Studienabschlüsse) auf Ebene der Dekanate und Institut.
- Für Dekanate: [Übersicht über Lehrbeteiligungen von Lehrenden der eigenen Universität an](https://cloud.uni-graz.at/s/keoQpPRAHRYsPbb)  [LV der Partneruni](https://cloud.uni-graz.at/s/keoQpPRAHRYsPbb)

### <span id="page-12-2"></span>**Technische Informationen zu NAWI Graz Studien**

<span id="page-13-0"></span>[Versionsgeschichte interaktiv durchsuchen](https://wiki.tugraz.at) [VisuellWikitext](https://wiki.tugraz.at)

### **[Version vom 29. September 2023, 08:23](#page-1-0)  [Uhr](#page-1-0) ([Quelltext anzeigen\)](#page-1-0)**

[323ba0e78bd817f7](https://wiki.tugraz.at/nawigraz/index.php/Benutzer:323ba0e78bd817f7) [\(Diskussion](https://wiki.tugraz.at/nawigraz/index.php?title=Benutzer_Diskussion:323ba0e78bd817f7&action=view) | [Beiträge](https://wiki.tugraz.at/nawigraz/index.php/Spezial:Beitr%C3%A4ge/323ba0e78bd817f7)) ([→NAWI Graz bezogene IT-Anleitungen:](#page-15-0) VPNSt atus)

[Markierung:](https://wiki.tugraz.at/nawigraz/index.php/Spezial:Markierungen) [Visuelle Bearbeitung](https://wiki.tugraz.at/nawigraz/index.php?title=Projekt:VisualEditor&action=view) [← Zum vorherigen Versionsunterschied](#page-1-0)

### **Zeile 19: Zeile 19:**

\*\*<span style="color: rgb(0 Account im [[Hauptseite/Or /Account im Onlinesystem d Partneruniversität|Onlinesy Partneruniversität]] erhalte freischalten und Emailumle einrichten</span>

\*\*[[Hauptseite/Online-Syste /Empfehlung zu Passwörter in beiden Onlinesystemen|E Passwörtern bei Accounts in Onlinesystemen]]

\*\*Koppeln der Onlinesysteme TUGRAZonline und UNIGRA

**−** bestehen zwei Funktionalitä

> \*\*\*[[Hauptseite/Online-Syst /Interuniversitäre

**−** Anmeldung|Interuniversitäre für Studierende und Bedien im System der Partneruni o Anmeldung)

\*\*\*[[Hauptseite/Online-Syst /Interuniversitäre

**−**

Prüfungsanmeldung|Interun Prüfungsanmeldung]] für St

\*'''WLAN-Nutzung an der Pa ist über das WLAN Netz "ed den Logindaten der eigenen Universität möglich. Ein Account an der Partneruni ist

### **[Version vom 29. September 2023, 09:31](#page-1-0)  [Uhr](#page-1-0) [\(Quelltext anzeigen](#page-1-0))**

[323ba0e78bd817f7](https://wiki.tugraz.at/nawigraz/index.php/Benutzer:323ba0e78bd817f7) ([Diskussion](https://wiki.tugraz.at/nawigraz/index.php?title=Benutzer_Diskussion:323ba0e78bd817f7&action=view) | [Beiträge\)](https://wiki.tugraz.at/nawigraz/index.php/Spezial:Beitr%C3%A4ge/323ba0e78bd817f7) [Markierung](https://wiki.tugraz.at/nawigraz/index.php/Spezial:Markierungen): [Visuelle Bearbeitung](https://wiki.tugraz.at/nawigraz/index.php?title=Projekt:VisualEditor&action=view) [Zum nächsten Versionsunterschied →](#page-1-0)

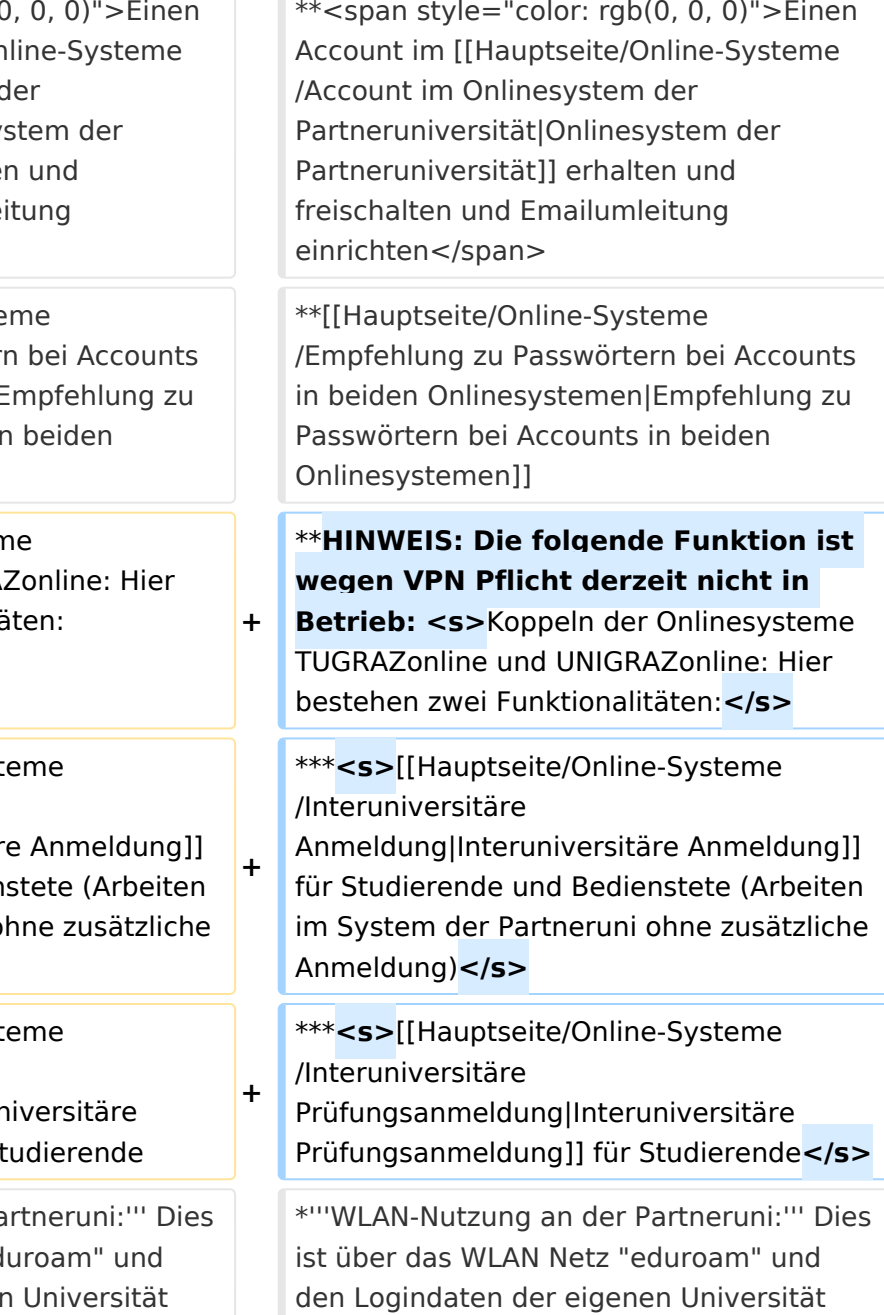

Hauptseite

dafür nicht erforderlich! Links zum Verbinden mit eduroam für [https://it.unigraz.at/de/services/zugang-zum-uninetz /wlan-eduroam/ Uni Graz]- und [https://tugnet.tugraz.at/zugang/eduroam/ TU Graz]-Bedienstete.

dafür nicht erforderlich! Links zum Verbinden mit eduroam für [https://it.unigraz.at/de/services/zugang-zum-uninetz /wlan-eduroam/ Uni Graz]- und [https://tugnet.tugraz.at/zugang/eduroam/ TU Graz]-Bedienstete.

# Version vom 29. September 2023, 09:31 Uhr

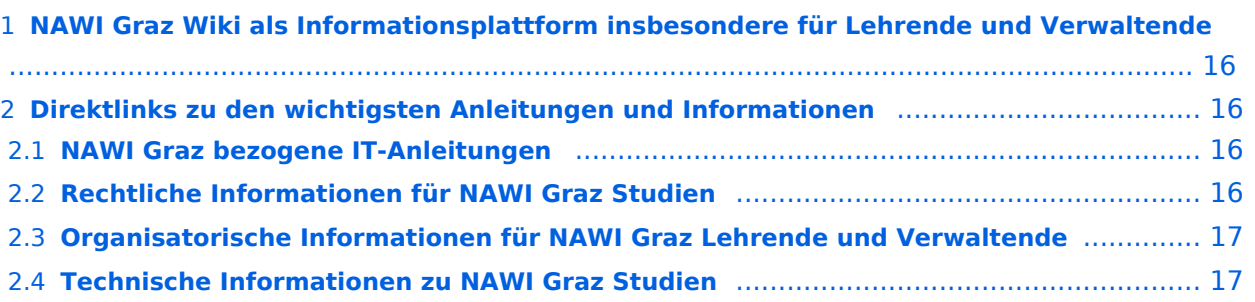

<span id="page-15-1"></span>Grundsätzlich finden sich sehr viele wichtige und öffentlich zugängliche Information nebst Kontaktmöglichkeit auf dem offiziellen Internetauftritt von [NAWI Graz](https://www.nawigraz.at/) . Darüber hinaus finden sich weitere relevante Informationen auf den

- Homepages der [Uni Graz](https://www.uni-graz.at/) und der [TU Graz](https://www.tugraz.at/),
- Intranetauftritten beider Universitäten [\(intranet.uni-graz.at](https://intranet.uni-graz.at/) bzw. [TU4U\)](https://tu4u.tugraz.at/) oder in
- Mitteilungsblättern der [TU Graz](https://www.tugraz.at/sites/mibla/home/) bzw. [Uni Graz.](https://mitteilungsblatt.uni-graz.at/)

Das vorliegende NAWI Graz Wiki setzt sich zum Ziel, alle Informationen, die für den operativen Betrieb von NAWI Graz von Bedeutung sind, auf einer schlanken Plattform bereitzustellen: Das umfasst Informationen, Anleitungen, Links und sonstigen Hilfen, um vor allem den Lehrenden und Verwaltenden den Umgang mit den systembedingten Besonderheiten zu erleichtern.

# <span id="page-15-2"></span>**Direktlinks zu den wichtigsten Anleitungen und Informationen**

### <span id="page-15-0"></span>**NAWI Graz bezogene IT-Anleitungen**

- **Accounts für Bedienstete im Onlinesystem der Partneruni**
	- <sup>O</sup> Einen Account im [Onlinesystem der Partneruniversität](#page-13-0) erhalten und freischalten und Emailumleitung einrichten
	- [Empfehlung zu Passwörtern bei Accounts in beiden Onlinesystemen](#page-17-0)
	- $\circ$  HINWEIS: Die folgende Funktion ist wegen VPN Pflicht derzeit nicht in Betrieb: Koppeln der Onlinesysteme TUGRAZonline und UNIGRAZonline: Hier bestehen zwei Funktionalitäten:
		- [Interuniversitäre Anmeldung](#page-21-0) für Studierende und Bedienstete (Arbeiten im System der Partneruni ohne zusätzliche Anmeldung)
		- [Interuniversitäre Prüfungsanmeldung](#page-33-0) für Studierende
- **WLAN-Nutzung an der Partneruni:** Dies ist über das WLAN Netz "eduroam" und den Logindaten der eigenen Universität möglich. Ein Account an der Partneruni ist dafür nicht erforderlich! Links zum Verbinden mit eduroam für [Uni Graz-](https://it.uni-graz.at/de/services/zugang-zum-uninetz/wlan-eduroam/) und [TU Graz-](https://tugnet.tugraz.at/zugang/eduroam/)Bedienstete.
- **[Synchronisieren der Kalender beider Onlinesysteme](#page-37-0)**
- **Besondere optionale Funktionalitäten für NAWI Graz Lehrveranstaltungen**
	- $\bigcirc$ Ermöglichung der [Kommunikation mit allen Studierenden und Lehrenden/Mitwirkenden](#page-45-0)  [aller Gruppen einer Lehrveranstaltung](#page-45-0)
	- $\circ$  [Eintragen von Noten und Beurteilungen an der Partneruniversität](#page-41-0)
- **Technischer [Support für NAWI Graz Lehrende an der Partneruni](#page-69-0) (zB für LV, die in Räumen der Partneruni stattfinden)**

### <span id="page-16-0"></span>**Rechtliche Informationen für NAWI Graz Studien**

- Zusammengefasst gilt für NAWI Graz Studien:
	- $\circ$  Für Lehrveranstaltungen, Prüfungen und die Bachelorarbeit liegt die Zuständigkeit immer bei der Universität, die diese LV/Prüfung anbietet.
	- $\circ$  Bei Masterarbeiten liegt die Zuständigkeit immer bei der zulassenden Uni.
- Weitere Infos und Details finden sich auf der Seite [Satzungsbestimmungen für NAWI Graz](#page-49-0)  [Studien.](#page-49-0)

### <span id="page-16-1"></span>**Organisatorische Informationen für NAWI Graz Lehrende und Verwaltende**

*Vertrauliche und personenbezogene Informationen sind passwortgeschützt. Das Passwort kann von Bediensteten der Uni Graz und TU Graz hier (info@nawigraz.at) angefordert werden.*

- **Für die beteiligten Dekanate und Institute wurde ein [Rechtekonzept](https://cloud.uni-graz.at/s/DjyBEQPpC69bPfn) entwickelt. Damit können** die Tätigkeiten im Rahmen der Lehrerhebung, Anerkennungen und die Administration von Abschlussarbeiten einfacher erfolgen.
- Übersicht über Zuständigkeiten für die [Lehradministration](https://cloud.uni-graz.at/s/SWLbR4PBayPJs2b) und [Studienadministration](https://cloud.uni-graz.at/s/Nc3JdgAfYNRXepA) (für Anerkennungen und Studienabschlüsse) auf Ebene der Dekanate und Institut.
- Für Dekanate: [Übersicht über Lehrbeteiligungen von Lehrenden der eigenen Universität an](https://cloud.uni-graz.at/s/keoQpPRAHRYsPbb)  [LV der Partneruni](https://cloud.uni-graz.at/s/keoQpPRAHRYsPbb)

### <span id="page-16-2"></span>**Technische Informationen zu NAWI Graz Studien**

<span id="page-17-0"></span>[Versionsgeschichte interaktiv durchsuchen](https://wiki.tugraz.at) [VisuellWikitext](https://wiki.tugraz.at)

### **[Version vom 29. September 2023, 08:23](#page-1-0)  [Uhr](#page-1-0) ([Quelltext anzeigen\)](#page-1-0)**

[323ba0e78bd817f7](https://wiki.tugraz.at/nawigraz/index.php/Benutzer:323ba0e78bd817f7) [\(Diskussion](https://wiki.tugraz.at/nawigraz/index.php?title=Benutzer_Diskussion:323ba0e78bd817f7&action=view) | [Beiträge](https://wiki.tugraz.at/nawigraz/index.php/Spezial:Beitr%C3%A4ge/323ba0e78bd817f7)) ([→NAWI Graz bezogene IT-Anleitungen:](#page-19-0) VPNSt atus)

[Markierung:](https://wiki.tugraz.at/nawigraz/index.php/Spezial:Markierungen) [Visuelle Bearbeitung](https://wiki.tugraz.at/nawigraz/index.php?title=Projekt:VisualEditor&action=view) [← Zum vorherigen Versionsunterschied](#page-1-0)

#### **Zeile 19: Zeile 19:**

 $**$ <span style="color: rgb(0, 0 Account im [[Hauptseite/O /Account im Onlinesystem Partneruniversität|Onlinesy Partneruniversität]] erhalte freischalten und Emailumle einrichten</span>

\*\*[[Hauptseite/Online-Syste /Empfehlung zu Passwörter in beiden Onlinesystemen| Passwörtern bei Accounts in Onlinesystemen]]

\*\*Koppeln der Onlinesyster TUGRAZonline und UNIGRA

**−** bestehen zwei Funktionalitä

> \*\*\*[[Hauptseite/Online-System /Interuniversitäre

**−** Anmeldung|Interuniversitär für Studierende und Bedien im System der Partneruni o Anmeldung)

\*\*\*[[Hauptseite/Online-System /Interuniversitäre

**−**

Prüfungsanmeldung|Interu Prüfungsanmeldung]] für S

\*'''WLAN-Nutzung an der P ist über das WLAN Netz "ed den Logindaten der eigenen Universität möglich. Ein Account an der Partneruni ist

### **[Version vom 29. September 2023, 09:31](#page-1-0)  [Uhr](#page-1-0) [\(Quelltext anzeigen](#page-1-0))**

[323ba0e78bd817f7](https://wiki.tugraz.at/nawigraz/index.php/Benutzer:323ba0e78bd817f7) ([Diskussion](https://wiki.tugraz.at/nawigraz/index.php?title=Benutzer_Diskussion:323ba0e78bd817f7&action=view) | [Beiträge\)](https://wiki.tugraz.at/nawigraz/index.php/Spezial:Beitr%C3%A4ge/323ba0e78bd817f7) [Markierung](https://wiki.tugraz.at/nawigraz/index.php/Spezial:Markierungen): [Visuelle Bearbeitung](https://wiki.tugraz.at/nawigraz/index.php?title=Projekt:VisualEditor&action=view) [Zum nächsten Versionsunterschied →](#page-1-0)

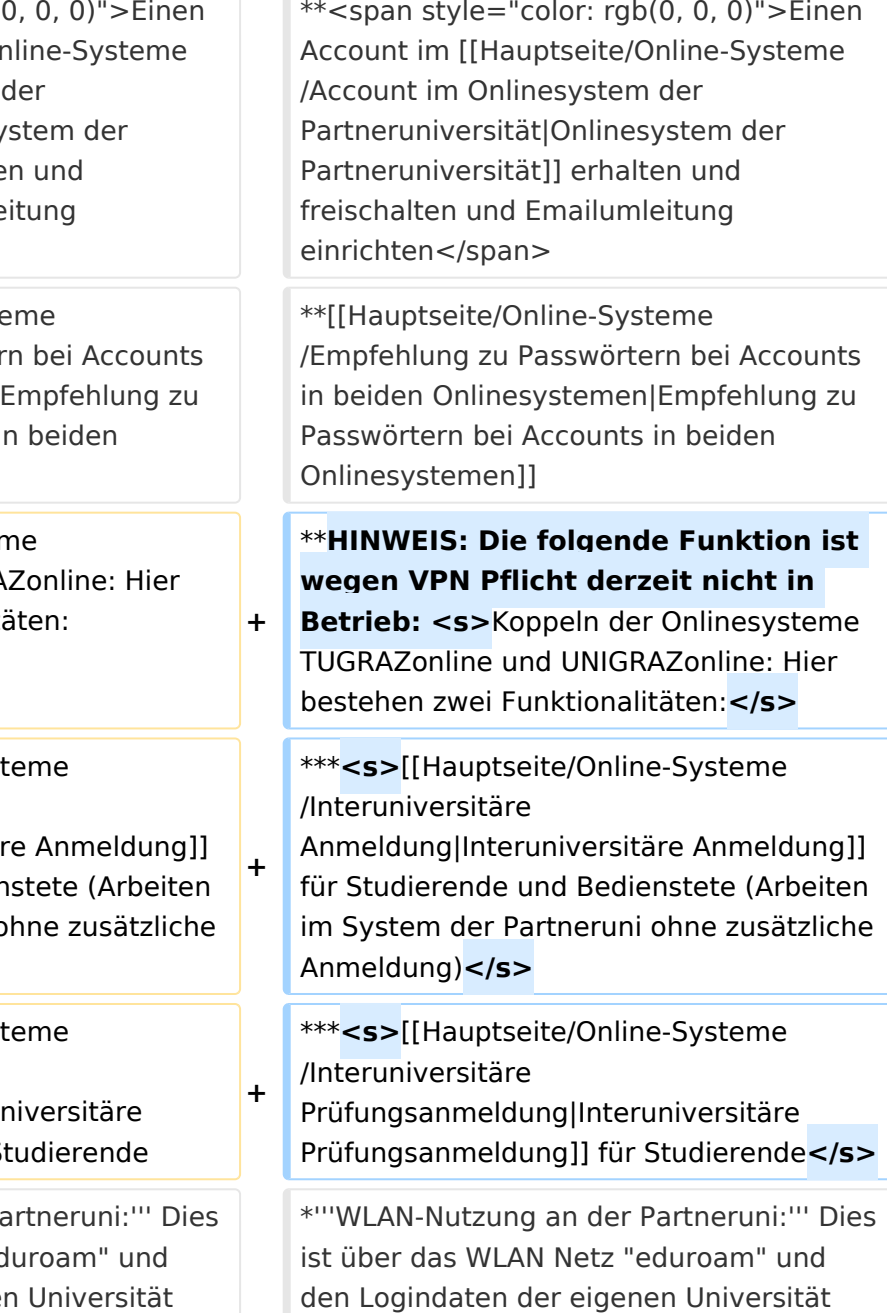

Hauptseite

dafür nicht erforderlich! Links zum Verbinden mit eduroam für [https://it.unigraz.at/de/services/zugang-zum-uninetz /wlan-eduroam/ Uni Graz]- und [https://tugnet.tugraz.at/zugang/eduroam/ TU Graz]-Bedienstete.

dafür nicht erforderlich! Links zum Verbinden mit eduroam für [https://it.unigraz.at/de/services/zugang-zum-uninetz /wlan-eduroam/ Uni Graz]- und [https://tugnet.tugraz.at/zugang/eduroam/ TU Graz]-Bedienstete.

# Version vom 29. September 2023, 09:31 Uhr

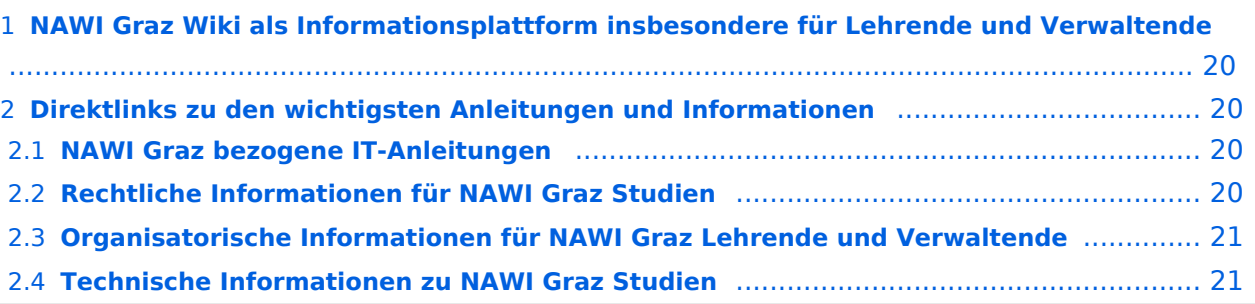

<span id="page-19-1"></span>Grundsätzlich finden sich sehr viele wichtige und öffentlich zugängliche Information nebst Kontaktmöglichkeit auf dem offiziellen Internetauftritt von [NAWI Graz](https://www.nawigraz.at/) . Darüber hinaus finden sich weitere relevante Informationen auf den

- Homepages der [Uni Graz](https://www.uni-graz.at/) und der [TU Graz](https://www.tugraz.at/),
- Intranetauftritten beider Universitäten [\(intranet.uni-graz.at](https://intranet.uni-graz.at/) bzw. [TU4U\)](https://tu4u.tugraz.at/) oder in
- Mitteilungsblättern der [TU Graz](https://www.tugraz.at/sites/mibla/home/) bzw. [Uni Graz.](https://mitteilungsblatt.uni-graz.at/)

Das vorliegende NAWI Graz Wiki setzt sich zum Ziel, alle Informationen, die für den operativen Betrieb von NAWI Graz von Bedeutung sind, auf einer schlanken Plattform bereitzustellen: Das umfasst Informationen, Anleitungen, Links und sonstigen Hilfen, um vor allem den Lehrenden und Verwaltenden den Umgang mit den systembedingten Besonderheiten zu erleichtern.

# <span id="page-19-2"></span>**Direktlinks zu den wichtigsten Anleitungen und Informationen**

### <span id="page-19-0"></span>**NAWI Graz bezogene IT-Anleitungen**

- **Accounts für Bedienstete im Onlinesystem der Partneruni**
	- <sup>O</sup> Einen Account im [Onlinesystem der Partneruniversität](#page-13-0) erhalten und freischalten und Emailumleitung einrichten
	- [Empfehlung zu Passwörtern bei Accounts in beiden Onlinesystemen](#page-17-0)
	- $\circ$  HINWEIS: Die folgende Funktion ist wegen VPN Pflicht derzeit nicht in Betrieb: Koppeln der Onlinesysteme TUGRAZonline und UNIGRAZonline: Hier bestehen zwei Funktionalitäten:
		- [Interuniversitäre Anmeldung](#page-21-0) für Studierende und Bedienstete (Arbeiten im System der Partneruni ohne zusätzliche Anmeldung)
		- [Interuniversitäre Prüfungsanmeldung](#page-33-0) für Studierende
- **WLAN-Nutzung an der Partneruni:** Dies ist über das WLAN Netz "eduroam" und den Logindaten der eigenen Universität möglich. Ein Account an der Partneruni ist dafür nicht erforderlich! Links zum Verbinden mit eduroam für [Uni Graz-](https://it.uni-graz.at/de/services/zugang-zum-uninetz/wlan-eduroam/) und [TU Graz-](https://tugnet.tugraz.at/zugang/eduroam/)Bedienstete.
- **[Synchronisieren der Kalender beider Onlinesysteme](#page-37-0)**
- **Besondere optionale Funktionalitäten für NAWI Graz Lehrveranstaltungen**
	- $\bigcirc$ Ermöglichung der [Kommunikation mit allen Studierenden und Lehrenden/Mitwirkenden](#page-45-0)  [aller Gruppen einer Lehrveranstaltung](#page-45-0)
	- $\circ$  [Eintragen von Noten und Beurteilungen an der Partneruniversität](#page-41-0)
- **Technischer [Support für NAWI Graz Lehrende an der Partneruni](#page-69-0) (zB für LV, die in Räumen der Partneruni stattfinden)**

### <span id="page-20-0"></span>**Rechtliche Informationen für NAWI Graz Studien**

- Zusammengefasst gilt für NAWI Graz Studien:
	- $\circ$  Für Lehrveranstaltungen, Prüfungen und die Bachelorarbeit liegt die Zuständigkeit immer bei der Universität, die diese LV/Prüfung anbietet.
	- $\circ$  Bei Masterarbeiten liegt die Zuständigkeit immer bei der zulassenden Uni.
- Weitere Infos und Details finden sich auf der Seite [Satzungsbestimmungen für NAWI Graz](#page-49-0)  [Studien.](#page-49-0)

### <span id="page-20-1"></span>**Organisatorische Informationen für NAWI Graz Lehrende und Verwaltende**

*Vertrauliche und personenbezogene Informationen sind passwortgeschützt. Das Passwort kann von Bediensteten der Uni Graz und TU Graz hier (info@nawigraz.at) angefordert werden.*

- **Für die beteiligten Dekanate und Institute wurde ein [Rechtekonzept](https://cloud.uni-graz.at/s/DjyBEQPpC69bPfn) entwickelt. Damit können** die Tätigkeiten im Rahmen der Lehrerhebung, Anerkennungen und die Administration von Abschlussarbeiten einfacher erfolgen.
- Übersicht über Zuständigkeiten für die [Lehradministration](https://cloud.uni-graz.at/s/SWLbR4PBayPJs2b) und [Studienadministration](https://cloud.uni-graz.at/s/Nc3JdgAfYNRXepA) (für Anerkennungen und Studienabschlüsse) auf Ebene der Dekanate und Institut.
- Für Dekanate: [Übersicht über Lehrbeteiligungen von Lehrenden der eigenen Universität an](https://cloud.uni-graz.at/s/keoQpPRAHRYsPbb)  [LV der Partneruni](https://cloud.uni-graz.at/s/keoQpPRAHRYsPbb)

### <span id="page-20-2"></span>**Technische Informationen zu NAWI Graz Studien**

<span id="page-21-0"></span>[Versionsgeschichte interaktiv durchsuchen](https://wiki.tugraz.at) [VisuellWikitext](https://wiki.tugraz.at)

### **[Version vom 29. September 2023, 08:23](#page-1-0)  [Uhr](#page-1-0) ([Quelltext anzeigen\)](#page-1-0)**

[323ba0e78bd817f7](https://wiki.tugraz.at/nawigraz/index.php/Benutzer:323ba0e78bd817f7) [\(Diskussion](https://wiki.tugraz.at/nawigraz/index.php?title=Benutzer_Diskussion:323ba0e78bd817f7&action=view) | [Beiträge](https://wiki.tugraz.at/nawigraz/index.php/Spezial:Beitr%C3%A4ge/323ba0e78bd817f7)) ([→NAWI Graz bezogene IT-Anleitungen:](#page-23-0) VPNSt atus)

[Markierung:](https://wiki.tugraz.at/nawigraz/index.php/Spezial:Markierungen) [Visuelle Bearbeitung](https://wiki.tugraz.at/nawigraz/index.php?title=Projekt:VisualEditor&action=view) [← Zum vorherigen Versionsunterschied](#page-1-0)

#### **Zeile 19: Zeile 19:**

 $**$ <span style="color: rgb $(0, 0)$ Account im [[Hauptseite/Onl /Account im Onlinesystem d Partneruniversität|Onlinesys Partneruniversität]] erhalten freischalten und Emailumleit einrichten</span>

\*\*[[Hauptseite/Online-Syster /Empfehlung zu Passwörtern in beiden Onlinesystemen|Er Passwörtern bei Accounts in Onlinesystemen]]

\*\*Koppeln der Onlinesysteme TUGRAZonline und UNIGRAZ

**−** bestehen zwei Funktionalität

> \*\*\*[[Hauptseite/Online-Syste /Interuniversitäre

**−** Anmeldung|Interuniversitäre Anmeldung]] für Studierende und Bediens im System der Partneruni oh Anmeldung)

\*\*\*[[Hauptseite/Online-Syste /Interuniversitäre

**−**

Prüfungsanmeldung|Interuni Prüfungsanmeldung]] für Stu

\*'''WLAN-Nutzung an der Par ist über das WLAN Netz "edu den Logindaten der eigenen Universität möglich. Ein Account an der Partneruni ist

### **[Version vom 29. September 2023, 09:31](#page-1-0)  [Uhr](#page-1-0) [\(Quelltext anzeigen](#page-1-0))**

[323ba0e78bd817f7](https://wiki.tugraz.at/nawigraz/index.php/Benutzer:323ba0e78bd817f7) ([Diskussion](https://wiki.tugraz.at/nawigraz/index.php?title=Benutzer_Diskussion:323ba0e78bd817f7&action=view) | [Beiträge\)](https://wiki.tugraz.at/nawigraz/index.php/Spezial:Beitr%C3%A4ge/323ba0e78bd817f7) [Markierung](https://wiki.tugraz.at/nawigraz/index.php/Spezial:Markierungen): [Visuelle Bearbeitung](https://wiki.tugraz.at/nawigraz/index.php?title=Projekt:VisualEditor&action=view) [Zum nächsten Versionsunterschied →](#page-1-0)

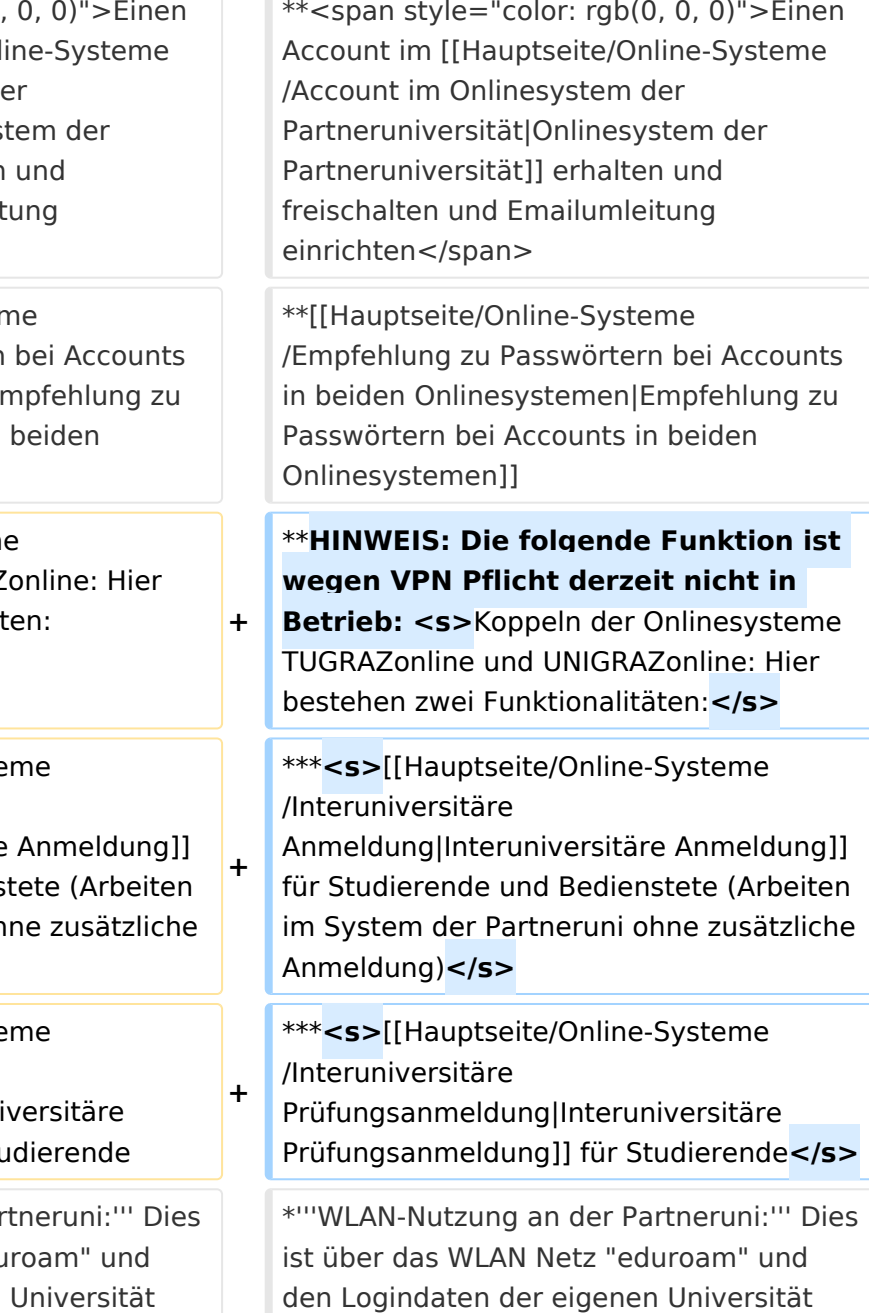

Hauptseite

dafür nicht erforderlich! Links zum Verbinden mit eduroam für [https://it.unigraz.at/de/services/zugang-zum-uninetz /wlan-eduroam/ Uni Graz]- und [https://tugnet.tugraz.at/zugang/eduroam/ TU Graz]-Bedienstete.

dafür nicht erforderlich! Links zum Verbinden mit eduroam für [https://it.unigraz.at/de/services/zugang-zum-uninetz /wlan-eduroam/ Uni Graz]- und [https://tugnet.tugraz.at/zugang/eduroam/ TU Graz]-Bedienstete.

# Version vom 29. September 2023, 09:31 Uhr

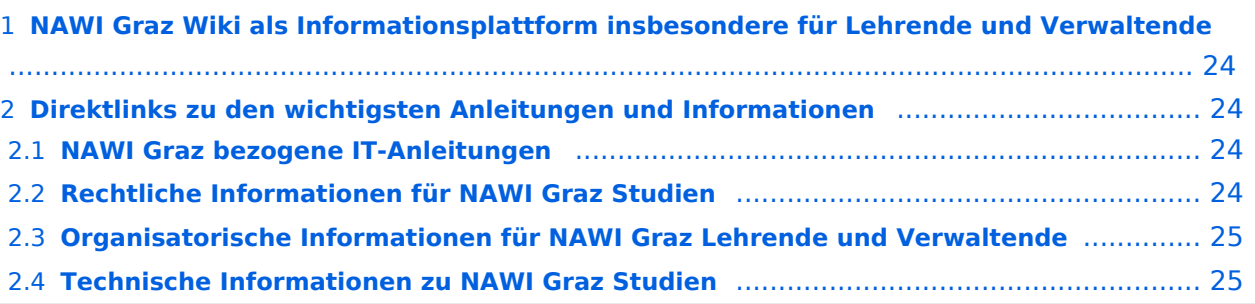

<span id="page-23-1"></span>Grundsätzlich finden sich sehr viele wichtige und öffentlich zugängliche Information nebst Kontaktmöglichkeit auf dem offiziellen Internetauftritt von [NAWI Graz](https://www.nawigraz.at/) . Darüber hinaus finden sich weitere relevante Informationen auf den

- Homepages der [Uni Graz](https://www.uni-graz.at/) und der [TU Graz](https://www.tugraz.at/),
- Intranetauftritten beider Universitäten [\(intranet.uni-graz.at](https://intranet.uni-graz.at/) bzw. [TU4U\)](https://tu4u.tugraz.at/) oder in
- Mitteilungsblättern der [TU Graz](https://www.tugraz.at/sites/mibla/home/) bzw. [Uni Graz.](https://mitteilungsblatt.uni-graz.at/)

Das vorliegende NAWI Graz Wiki setzt sich zum Ziel, alle Informationen, die für den operativen Betrieb von NAWI Graz von Bedeutung sind, auf einer schlanken Plattform bereitzustellen: Das umfasst Informationen, Anleitungen, Links und sonstigen Hilfen, um vor allem den Lehrenden und Verwaltenden den Umgang mit den systembedingten Besonderheiten zu erleichtern.

# <span id="page-23-2"></span>**Direktlinks zu den wichtigsten Anleitungen und Informationen**

### <span id="page-23-0"></span>**NAWI Graz bezogene IT-Anleitungen**

- **Accounts für Bedienstete im Onlinesystem der Partneruni**
	- <sup>O</sup> Einen Account im [Onlinesystem der Partneruniversität](#page-13-0) erhalten und freischalten und Emailumleitung einrichten
	- [Empfehlung zu Passwörtern bei Accounts in beiden Onlinesystemen](#page-17-0)
	- $\circ$  HINWEIS: Die folgende Funktion ist wegen VPN Pflicht derzeit nicht in Betrieb: Koppeln der Onlinesysteme TUGRAZonline und UNIGRAZonline: Hier bestehen zwei Funktionalitäten:
		- [Interuniversitäre Anmeldung](#page-21-0) für Studierende und Bedienstete (Arbeiten im System der Partneruni ohne zusätzliche Anmeldung)
		- [Interuniversitäre Prüfungsanmeldung](#page-33-0) für Studierende
- **WLAN-Nutzung an der Partneruni:** Dies ist über das WLAN Netz "eduroam" und den Logindaten der eigenen Universität möglich. Ein Account an der Partneruni ist dafür nicht erforderlich! Links zum Verbinden mit eduroam für [Uni Graz-](https://it.uni-graz.at/de/services/zugang-zum-uninetz/wlan-eduroam/) und [TU Graz-](https://tugnet.tugraz.at/zugang/eduroam/)Bedienstete.
- **[Synchronisieren der Kalender beider Onlinesysteme](#page-37-0)**
- **Besondere optionale Funktionalitäten für NAWI Graz Lehrveranstaltungen**
	- $\bigcirc$ Ermöglichung der [Kommunikation mit allen Studierenden und Lehrenden/Mitwirkenden](#page-45-0)  [aller Gruppen einer Lehrveranstaltung](#page-45-0)
	- $\circ$  [Eintragen von Noten und Beurteilungen an der Partneruniversität](#page-41-0)
- **Technischer [Support für NAWI Graz Lehrende an der Partneruni](#page-69-0) (zB für LV, die in Räumen der Partneruni stattfinden)**

### <span id="page-24-0"></span>**Rechtliche Informationen für NAWI Graz Studien**

- Zusammengefasst gilt für NAWI Graz Studien:
	- $\circ$  Für Lehrveranstaltungen, Prüfungen und die Bachelorarbeit liegt die Zuständigkeit immer bei der Universität, die diese LV/Prüfung anbietet.
	- $\circ$  Bei Masterarbeiten liegt die Zuständigkeit immer bei der zulassenden Uni.
- Weitere Infos und Details finden sich auf der Seite [Satzungsbestimmungen für NAWI Graz](#page-49-0)  [Studien.](#page-49-0)

### <span id="page-24-1"></span>**Organisatorische Informationen für NAWI Graz Lehrende und Verwaltende**

*Vertrauliche und personenbezogene Informationen sind passwortgeschützt. Das Passwort kann von Bediensteten der Uni Graz und TU Graz hier (info@nawigraz.at) angefordert werden.*

- **Für die beteiligten Dekanate und Institute wurde ein [Rechtekonzept](https://cloud.uni-graz.at/s/DjyBEQPpC69bPfn) entwickelt. Damit können** die Tätigkeiten im Rahmen der Lehrerhebung, Anerkennungen und die Administration von Abschlussarbeiten einfacher erfolgen.
- Übersicht über Zuständigkeiten für die [Lehradministration](https://cloud.uni-graz.at/s/SWLbR4PBayPJs2b) und [Studienadministration](https://cloud.uni-graz.at/s/Nc3JdgAfYNRXepA) (für Anerkennungen und Studienabschlüsse) auf Ebene der Dekanate und Institut.
- Für Dekanate: [Übersicht über Lehrbeteiligungen von Lehrenden der eigenen Universität an](https://cloud.uni-graz.at/s/keoQpPRAHRYsPbb)  [LV der Partneruni](https://cloud.uni-graz.at/s/keoQpPRAHRYsPbb)

### <span id="page-24-2"></span>**Technische Informationen zu NAWI Graz Studien**

<span id="page-25-0"></span>[Versionsgeschichte interaktiv durchsuchen](https://wiki.tugraz.at) [VisuellWikitext](https://wiki.tugraz.at)

### **[Version vom 29. September 2023, 08:23](#page-1-0)  [Uhr](#page-1-0) ([Quelltext anzeigen\)](#page-1-0)**

[323ba0e78bd817f7](https://wiki.tugraz.at/nawigraz/index.php/Benutzer:323ba0e78bd817f7) [\(Diskussion](https://wiki.tugraz.at/nawigraz/index.php?title=Benutzer_Diskussion:323ba0e78bd817f7&action=view) | [Beiträge](https://wiki.tugraz.at/nawigraz/index.php/Spezial:Beitr%C3%A4ge/323ba0e78bd817f7)) ([→NAWI Graz bezogene IT-Anleitungen:](#page-27-0) VPNSt atus)

[Markierung:](https://wiki.tugraz.at/nawigraz/index.php/Spezial:Markierungen) [Visuelle Bearbeitung](https://wiki.tugraz.at/nawigraz/index.php?title=Projekt:VisualEditor&action=view) [← Zum vorherigen Versionsunterschied](#page-1-0)

#### **Zeile 19: Zeile 19:**

 $**$ <span style="color: rgb $(0, 0)$ Account im [[Hauptseite/On /Account im Onlinesystem d Partneruniversität|Onlinesys Partneruniversität]] erhalten freischalten und Emailumleit einrichten</span>

\*\*[[Hauptseite/Online-Syster /Empfehlung zu Passwörtern in beiden Onlinesystemen|Er Passwörtern bei Accounts in Onlinesystemen]]

\*\*Koppeln der Onlinesysteme TUGRAZonline und UNIGRAZ

**−** bestehen zwei Funktionalität

> \*\*\*[[Hauptseite/Online-Syste /Interuniversitäre

**−** Anmeldung|Interuniversitäre Anmeldung]] für Studierende und Bediens im System der Partneruni oh Anmeldung)

\*\*\*[[Hauptseite/Online-Syste /Interuniversitäre

**−**

Prüfungsanmeldung|Interuni Prüfungsanmeldung]] für St

\*'''WLAN-Nutzung an der Part ist über das WLAN Netz "edu den Logindaten der eigenen Universität möglich. Ein Account an der Partneruni ist

### **[Version vom 29. September 2023, 09:31](#page-1-0)  [Uhr](#page-1-0) [\(Quelltext anzeigen](#page-1-0))**

[323ba0e78bd817f7](https://wiki.tugraz.at/nawigraz/index.php/Benutzer:323ba0e78bd817f7) ([Diskussion](https://wiki.tugraz.at/nawigraz/index.php?title=Benutzer_Diskussion:323ba0e78bd817f7&action=view) | [Beiträge\)](https://wiki.tugraz.at/nawigraz/index.php/Spezial:Beitr%C3%A4ge/323ba0e78bd817f7) [Markierung](https://wiki.tugraz.at/nawigraz/index.php/Spezial:Markierungen): [Visuelle Bearbeitung](https://wiki.tugraz.at/nawigraz/index.php?title=Projekt:VisualEditor&action=view) [Zum nächsten Versionsunterschied →](#page-1-0)

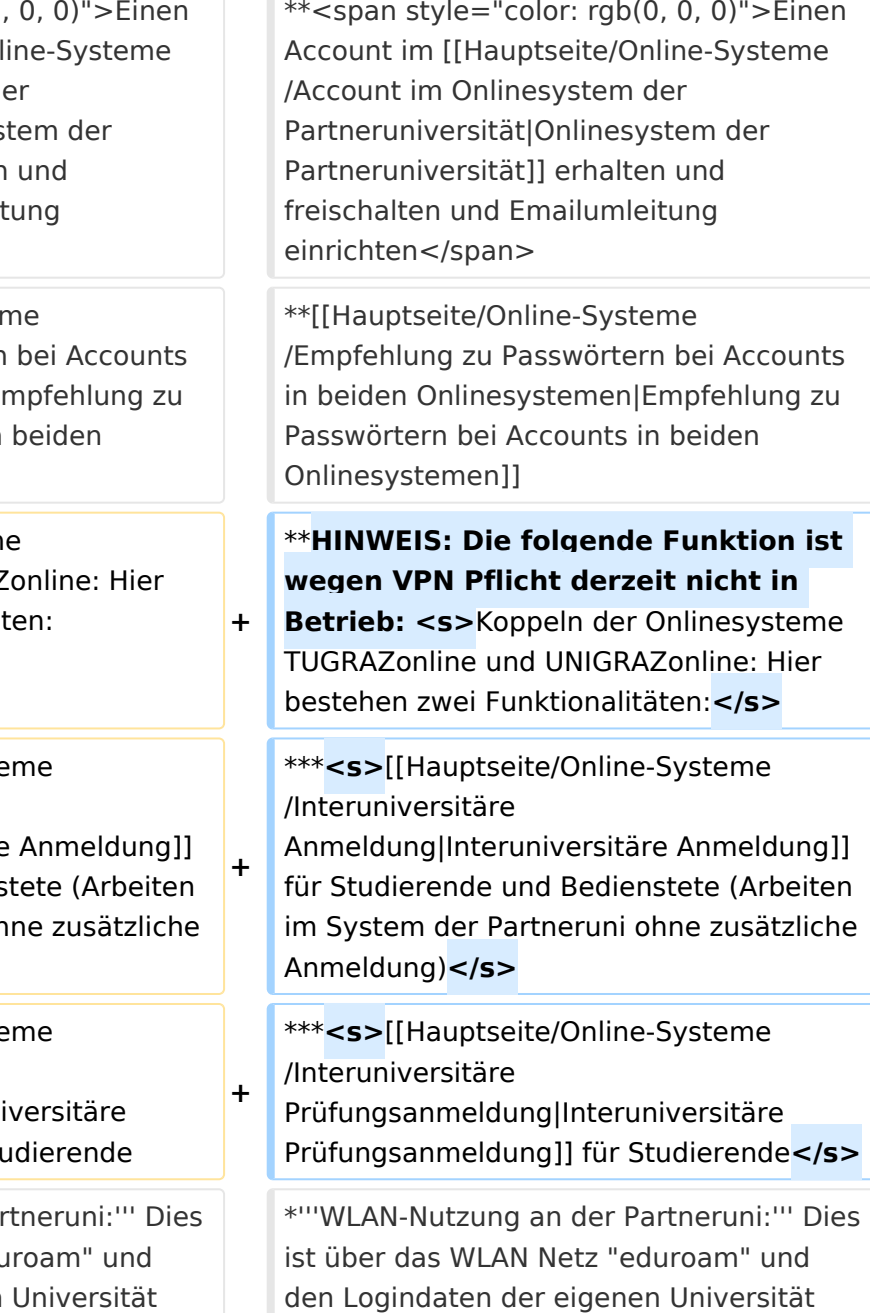

Hauptseite

dafür nicht erforderlich! Links zum Verbinden mit eduroam für [https://it.unigraz.at/de/services/zugang-zum-uninetz /wlan-eduroam/ Uni Graz]- und [https://tugnet.tugraz.at/zugang/eduroam/ TU Graz]-Bedienstete.

dafür nicht erforderlich! Links zum Verbinden mit eduroam für [https://it.unigraz.at/de/services/zugang-zum-uninetz /wlan-eduroam/ Uni Graz]- und [https://tugnet.tugraz.at/zugang/eduroam/ TU Graz]-Bedienstete.

# Version vom 29. September 2023, 09:31 Uhr

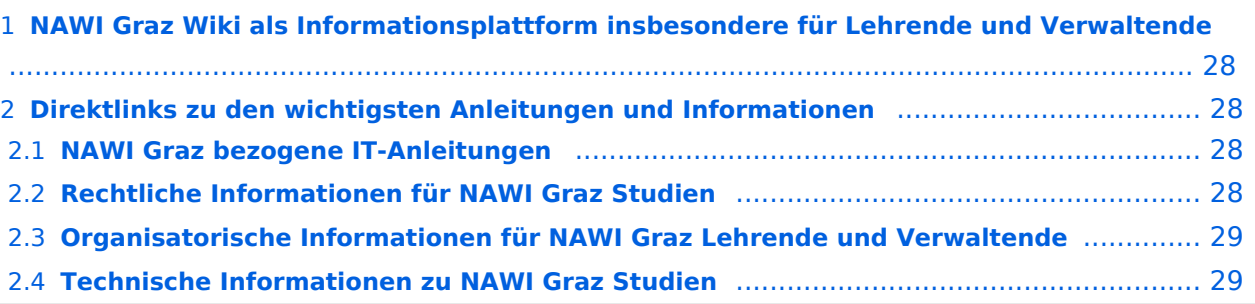

<span id="page-27-1"></span>Grundsätzlich finden sich sehr viele wichtige und öffentlich zugängliche Information nebst Kontaktmöglichkeit auf dem offiziellen Internetauftritt von [NAWI Graz](https://www.nawigraz.at/) . Darüber hinaus finden sich weitere relevante Informationen auf den

- Homepages der [Uni Graz](https://www.uni-graz.at/) und der [TU Graz](https://www.tugraz.at/),
- Intranetauftritten beider Universitäten [\(intranet.uni-graz.at](https://intranet.uni-graz.at/) bzw. [TU4U\)](https://tu4u.tugraz.at/) oder in
- Mitteilungsblättern der [TU Graz](https://www.tugraz.at/sites/mibla/home/) bzw. [Uni Graz.](https://mitteilungsblatt.uni-graz.at/)

Das vorliegende NAWI Graz Wiki setzt sich zum Ziel, alle Informationen, die für den operativen Betrieb von NAWI Graz von Bedeutung sind, auf einer schlanken Plattform bereitzustellen: Das umfasst Informationen, Anleitungen, Links und sonstigen Hilfen, um vor allem den Lehrenden und Verwaltenden den Umgang mit den systembedingten Besonderheiten zu erleichtern.

# <span id="page-27-2"></span>**Direktlinks zu den wichtigsten Anleitungen und Informationen**

### <span id="page-27-0"></span>**NAWI Graz bezogene IT-Anleitungen**

- **Accounts für Bedienstete im Onlinesystem der Partneruni**
	- <sup>O</sup> Einen Account im [Onlinesystem der Partneruniversität](#page-13-0) erhalten und freischalten und Emailumleitung einrichten
	- [Empfehlung zu Passwörtern bei Accounts in beiden Onlinesystemen](#page-17-0)
	- $\circ$  HINWEIS: Die folgende Funktion ist wegen VPN Pflicht derzeit nicht in Betrieb: Koppeln der Onlinesysteme TUGRAZonline und UNIGRAZonline: Hier bestehen zwei Funktionalitäten:
		- [Interuniversitäre Anmeldung](#page-21-0) für Studierende und Bedienstete (Arbeiten im System der Partneruni ohne zusätzliche Anmeldung)
		- [Interuniversitäre Prüfungsanmeldung](#page-33-0) für Studierende
- **WLAN-Nutzung an der Partneruni:** Dies ist über das WLAN Netz "eduroam" und den Logindaten der eigenen Universität möglich. Ein Account an der Partneruni ist dafür nicht erforderlich! Links zum Verbinden mit eduroam für [Uni Graz-](https://it.uni-graz.at/de/services/zugang-zum-uninetz/wlan-eduroam/) und [TU Graz-](https://tugnet.tugraz.at/zugang/eduroam/)Bedienstete.
- **[Synchronisieren der Kalender beider Onlinesysteme](#page-37-0)**
- **Besondere optionale Funktionalitäten für NAWI Graz Lehrveranstaltungen**
	- $\bigcirc$ Ermöglichung der [Kommunikation mit allen Studierenden und Lehrenden/Mitwirkenden](#page-45-0)  [aller Gruppen einer Lehrveranstaltung](#page-45-0)
	- $\circ$  [Eintragen von Noten und Beurteilungen an der Partneruniversität](#page-41-0)
- **Technischer [Support für NAWI Graz Lehrende an der Partneruni](#page-69-0) (zB für LV, die in Räumen der Partneruni stattfinden)**

### <span id="page-28-0"></span>**Rechtliche Informationen für NAWI Graz Studien**

- Zusammengefasst gilt für NAWI Graz Studien:
	- $\circ$  Für Lehrveranstaltungen, Prüfungen und die Bachelorarbeit liegt die Zuständigkeit immer bei der Universität, die diese LV/Prüfung anbietet.
	- $\circ$  Bei Masterarbeiten liegt die Zuständigkeit immer bei der zulassenden Uni.
- Weitere Infos und Details finden sich auf der Seite [Satzungsbestimmungen für NAWI Graz](#page-49-0)  [Studien.](#page-49-0)

### <span id="page-28-1"></span>**Organisatorische Informationen für NAWI Graz Lehrende und Verwaltende**

*Vertrauliche und personenbezogene Informationen sind passwortgeschützt. Das Passwort kann von Bediensteten der Uni Graz und TU Graz hier (info@nawigraz.at) angefordert werden.*

- **Für die beteiligten Dekanate und Institute wurde ein [Rechtekonzept](https://cloud.uni-graz.at/s/DjyBEQPpC69bPfn) entwickelt. Damit können** die Tätigkeiten im Rahmen der Lehrerhebung, Anerkennungen und die Administration von Abschlussarbeiten einfacher erfolgen.
- Übersicht über Zuständigkeiten für die [Lehradministration](https://cloud.uni-graz.at/s/SWLbR4PBayPJs2b) und [Studienadministration](https://cloud.uni-graz.at/s/Nc3JdgAfYNRXepA) (für Anerkennungen und Studienabschlüsse) auf Ebene der Dekanate und Institut.
- Für Dekanate: [Übersicht über Lehrbeteiligungen von Lehrenden der eigenen Universität an](https://cloud.uni-graz.at/s/keoQpPRAHRYsPbb)  [LV der Partneruni](https://cloud.uni-graz.at/s/keoQpPRAHRYsPbb)

### <span id="page-28-2"></span>**Technische Informationen zu NAWI Graz Studien**

<span id="page-29-0"></span>[Versionsgeschichte interaktiv durchsuchen](https://wiki.tugraz.at) [VisuellWikitext](https://wiki.tugraz.at)

### **[Version vom 29. September 2023, 08:23](#page-1-0)  [Uhr](#page-1-0) ([Quelltext anzeigen\)](#page-1-0)**

[323ba0e78bd817f7](https://wiki.tugraz.at/nawigraz/index.php/Benutzer:323ba0e78bd817f7) [\(Diskussion](https://wiki.tugraz.at/nawigraz/index.php?title=Benutzer_Diskussion:323ba0e78bd817f7&action=view) | [Beiträge](https://wiki.tugraz.at/nawigraz/index.php/Spezial:Beitr%C3%A4ge/323ba0e78bd817f7)) ([→NAWI Graz bezogene IT-Anleitungen:](#page-31-0) VPNSt atus)

[Markierung:](https://wiki.tugraz.at/nawigraz/index.php/Spezial:Markierungen) [Visuelle Bearbeitung](https://wiki.tugraz.at/nawigraz/index.php?title=Projekt:VisualEditor&action=view) [← Zum vorherigen Versionsunterschied](#page-1-0)

#### **Zeile 19: Zeile 19:**

 $**$ <span style="color: rgb $(0, 0)$ Account im [[Hauptseite/On /Account im Onlinesystem d Partneruniversität|Onlinesys Partneruniversität]] erhalten freischalten und Emailumleit einrichten</span>

\*\*[[Hauptseite/Online-Syster /Empfehlung zu Passwörtern in beiden Onlinesystemen|Er Passwörtern bei Accounts in Onlinesystemen]]

\*\*Koppeln der Onlinesysteme TUGRAZonline und UNIGRAZ

**−** bestehen zwei Funktionalität

> \*\*\*[[Hauptseite/Online-Syste /Interuniversitäre

**−** Anmeldung|Interuniversitäre Anmeldung]] für Studierende und Bediens im System der Partneruni oh Anmeldung)

\*\*\*[[Hauptseite/Online-Syste /Interuniversitäre

**−**

Prüfungsanmeldung|Interuni Prüfungsanmeldung]] für St

\*'''WLAN-Nutzung an der Part ist über das WLAN Netz "edu den Logindaten der eigenen Universität möglich. Ein Account an der Partneruni ist

### **[Version vom 29. September 2023, 09:31](#page-1-0)  [Uhr](#page-1-0) [\(Quelltext anzeigen](#page-1-0))**

[323ba0e78bd817f7](https://wiki.tugraz.at/nawigraz/index.php/Benutzer:323ba0e78bd817f7) ([Diskussion](https://wiki.tugraz.at/nawigraz/index.php?title=Benutzer_Diskussion:323ba0e78bd817f7&action=view) | [Beiträge\)](https://wiki.tugraz.at/nawigraz/index.php/Spezial:Beitr%C3%A4ge/323ba0e78bd817f7) [Markierung](https://wiki.tugraz.at/nawigraz/index.php/Spezial:Markierungen): [Visuelle Bearbeitung](https://wiki.tugraz.at/nawigraz/index.php?title=Projekt:VisualEditor&action=view) [Zum nächsten Versionsunterschied →](#page-1-0)

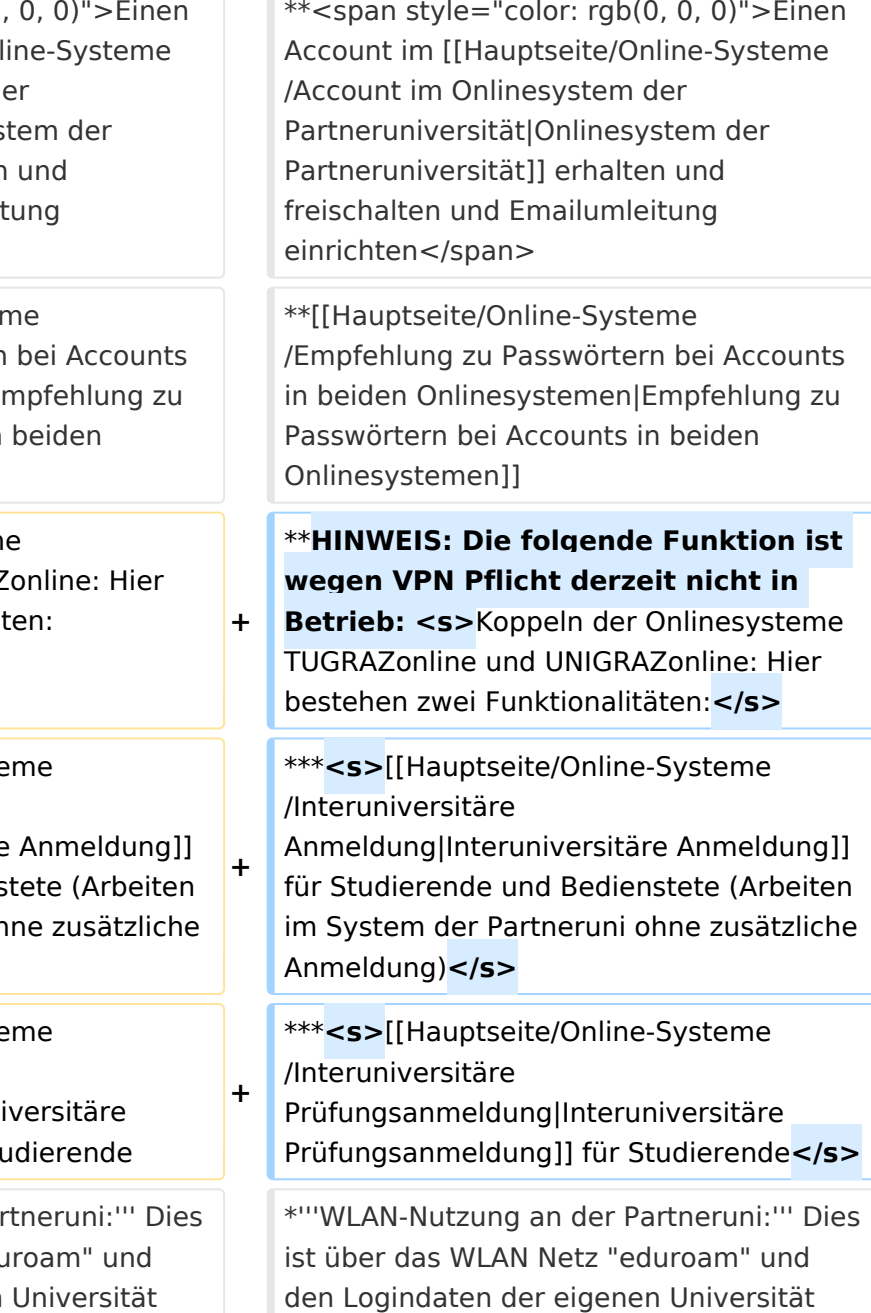

Hauptseite

dafür nicht erforderlich! Links zum Verbinden mit eduroam für [https://it.unigraz.at/de/services/zugang-zum-uninetz /wlan-eduroam/ Uni Graz]- und [https://tugnet.tugraz.at/zugang/eduroam/ TU Graz]-Bedienstete.

dafür nicht erforderlich! Links zum Verbinden mit eduroam für [https://it.unigraz.at/de/services/zugang-zum-uninetz /wlan-eduroam/ Uni Graz]- und [https://tugnet.tugraz.at/zugang/eduroam/ TU Graz]-Bedienstete.

# Version vom 29. September 2023, 09:31 Uhr

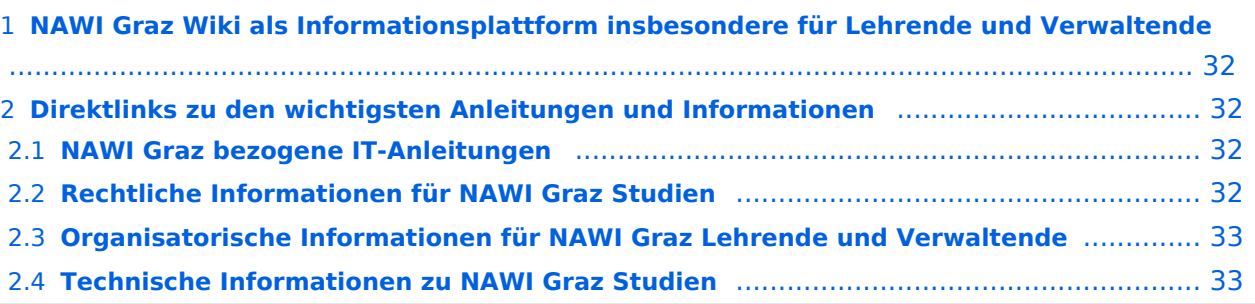

<span id="page-31-1"></span>Grundsätzlich finden sich sehr viele wichtige und öffentlich zugängliche Information nebst Kontaktmöglichkeit auf dem offiziellen Internetauftritt von [NAWI Graz](https://www.nawigraz.at/) . Darüber hinaus finden sich weitere relevante Informationen auf den

- Homepages der [Uni Graz](https://www.uni-graz.at/) und der [TU Graz](https://www.tugraz.at/),
- Intranetauftritten beider Universitäten [\(intranet.uni-graz.at](https://intranet.uni-graz.at/) bzw. [TU4U\)](https://tu4u.tugraz.at/) oder in
- Mitteilungsblättern der [TU Graz](https://www.tugraz.at/sites/mibla/home/) bzw. [Uni Graz.](https://mitteilungsblatt.uni-graz.at/)

Das vorliegende NAWI Graz Wiki setzt sich zum Ziel, alle Informationen, die für den operativen Betrieb von NAWI Graz von Bedeutung sind, auf einer schlanken Plattform bereitzustellen: Das umfasst Informationen, Anleitungen, Links und sonstigen Hilfen, um vor allem den Lehrenden und Verwaltenden den Umgang mit den systembedingten Besonderheiten zu erleichtern.

# <span id="page-31-2"></span>**Direktlinks zu den wichtigsten Anleitungen und Informationen**

### <span id="page-31-0"></span>**NAWI Graz bezogene IT-Anleitungen**

- **Accounts für Bedienstete im Onlinesystem der Partneruni**
	- <sup>O</sup> Einen Account im [Onlinesystem der Partneruniversität](#page-13-0) erhalten und freischalten und Emailumleitung einrichten
	- [Empfehlung zu Passwörtern bei Accounts in beiden Onlinesystemen](#page-17-0)
	- $\circ$  HINWEIS: Die folgende Funktion ist wegen VPN Pflicht derzeit nicht in Betrieb: Koppeln der Onlinesysteme TUGRAZonline und UNIGRAZonline: Hier bestehen zwei Funktionalitäten:
		- [Interuniversitäre Anmeldung](#page-21-0) für Studierende und Bedienstete (Arbeiten im System der Partneruni ohne zusätzliche Anmeldung)
		- [Interuniversitäre Prüfungsanmeldung](#page-33-0) für Studierende
- **WLAN-Nutzung an der Partneruni:** Dies ist über das WLAN Netz "eduroam" und den Logindaten der eigenen Universität möglich. Ein Account an der Partneruni ist dafür nicht erforderlich! Links zum Verbinden mit eduroam für [Uni Graz-](https://it.uni-graz.at/de/services/zugang-zum-uninetz/wlan-eduroam/) und [TU Graz-](https://tugnet.tugraz.at/zugang/eduroam/)Bedienstete.
- **[Synchronisieren der Kalender beider Onlinesysteme](#page-37-0)**
- **Besondere optionale Funktionalitäten für NAWI Graz Lehrveranstaltungen**
	- $\bigcirc$ Ermöglichung der [Kommunikation mit allen Studierenden und Lehrenden/Mitwirkenden](#page-45-0)  [aller Gruppen einer Lehrveranstaltung](#page-45-0)
	- $\circ$  [Eintragen von Noten und Beurteilungen an der Partneruniversität](#page-41-0)
- **Technischer [Support für NAWI Graz Lehrende an der Partneruni](#page-69-0) (zB für LV, die in Räumen der Partneruni stattfinden)**

### <span id="page-32-0"></span>**Rechtliche Informationen für NAWI Graz Studien**

- Zusammengefasst gilt für NAWI Graz Studien:
	- $\circ$  Für Lehrveranstaltungen, Prüfungen und die Bachelorarbeit liegt die Zuständigkeit immer bei der Universität, die diese LV/Prüfung anbietet.
	- $\circ$  Bei Masterarbeiten liegt die Zuständigkeit immer bei der zulassenden Uni.
- Weitere Infos und Details finden sich auf der Seite [Satzungsbestimmungen für NAWI Graz](#page-49-0)  [Studien.](#page-49-0)

### <span id="page-32-1"></span>**Organisatorische Informationen für NAWI Graz Lehrende und Verwaltende**

*Vertrauliche und personenbezogene Informationen sind passwortgeschützt. Das Passwort kann von Bediensteten der Uni Graz und TU Graz hier (info@nawigraz.at) angefordert werden.*

- **Für die beteiligten Dekanate und Institute wurde ein [Rechtekonzept](https://cloud.uni-graz.at/s/DjyBEQPpC69bPfn) entwickelt. Damit können** die Tätigkeiten im Rahmen der Lehrerhebung, Anerkennungen und die Administration von Abschlussarbeiten einfacher erfolgen.
- Übersicht über Zuständigkeiten für die [Lehradministration](https://cloud.uni-graz.at/s/SWLbR4PBayPJs2b) und [Studienadministration](https://cloud.uni-graz.at/s/Nc3JdgAfYNRXepA) (für Anerkennungen und Studienabschlüsse) auf Ebene der Dekanate und Institut.
- Für Dekanate: [Übersicht über Lehrbeteiligungen von Lehrenden der eigenen Universität an](https://cloud.uni-graz.at/s/keoQpPRAHRYsPbb)  [LV der Partneruni](https://cloud.uni-graz.at/s/keoQpPRAHRYsPbb)

### <span id="page-32-2"></span>**Technische Informationen zu NAWI Graz Studien**

<span id="page-33-0"></span>[Versionsgeschichte interaktiv durchsuchen](https://wiki.tugraz.at) [VisuellWikitext](https://wiki.tugraz.at)

### **[Version vom 29. September 2023, 08:23](#page-1-0)  [Uhr](#page-1-0) ([Quelltext anzeigen\)](#page-1-0)**

[323ba0e78bd817f7](https://wiki.tugraz.at/nawigraz/index.php/Benutzer:323ba0e78bd817f7) [\(Diskussion](https://wiki.tugraz.at/nawigraz/index.php?title=Benutzer_Diskussion:323ba0e78bd817f7&action=view) | [Beiträge](https://wiki.tugraz.at/nawigraz/index.php/Spezial:Beitr%C3%A4ge/323ba0e78bd817f7)) ([→NAWI Graz bezogene IT-Anleitungen:](#page-35-0) VPNSt atus)

[Markierung:](https://wiki.tugraz.at/nawigraz/index.php/Spezial:Markierungen) [Visuelle Bearbeitung](https://wiki.tugraz.at/nawigraz/index.php?title=Projekt:VisualEditor&action=view) [← Zum vorherigen Versionsunterschied](#page-1-0)

#### **Zeile 19: Zeile 19:**

 $**$ <span style="color: rgb(0, 0 Account im [[Hauptseite/O /Account im Onlinesystem Partneruniversität|Onlinesy Partneruniversität]] erhalte freischalten und Emailumle einrichten</span>

\*\*[[Hauptseite/Online-Syste /Empfehlung zu Passwörter in beiden Onlinesystemen| Passwörtern bei Accounts Onlinesystemen]]

\*\*Koppeln der Onlinesyste TUGRAZonline und UNIGRA

**−** bestehen zwei Funktionalit

> \*\*\*[[Hauptseite/Online-Sys /Interuniversitäre

**−** Anmeldung|Interuniversitä für Studierende und Bedien im System der Partneruni o Anmeldung)

\*\*\*[[Hauptseite/Online-Sys /Interuniversitäre

**−**

Prüfungsanmeldung|Interu Prüfungsanmeldung]] für S

\*'''WLAN-Nutzung an der P ist über das WLAN Netz "e den Logindaten der eigenen Universität möglich. Ein Account an der Partneruni ist

### **[Version vom 29. September 2023, 09:31](#page-1-0)  [Uhr](#page-1-0) [\(Quelltext anzeigen](#page-1-0))**

[323ba0e78bd817f7](https://wiki.tugraz.at/nawigraz/index.php/Benutzer:323ba0e78bd817f7) ([Diskussion](https://wiki.tugraz.at/nawigraz/index.php?title=Benutzer_Diskussion:323ba0e78bd817f7&action=view) | [Beiträge\)](https://wiki.tugraz.at/nawigraz/index.php/Spezial:Beitr%C3%A4ge/323ba0e78bd817f7) [Markierung](https://wiki.tugraz.at/nawigraz/index.php/Spezial:Markierungen): [Visuelle Bearbeitung](https://wiki.tugraz.at/nawigraz/index.php?title=Projekt:VisualEditor&action=view) [Zum nächsten Versionsunterschied →](#page-1-0)

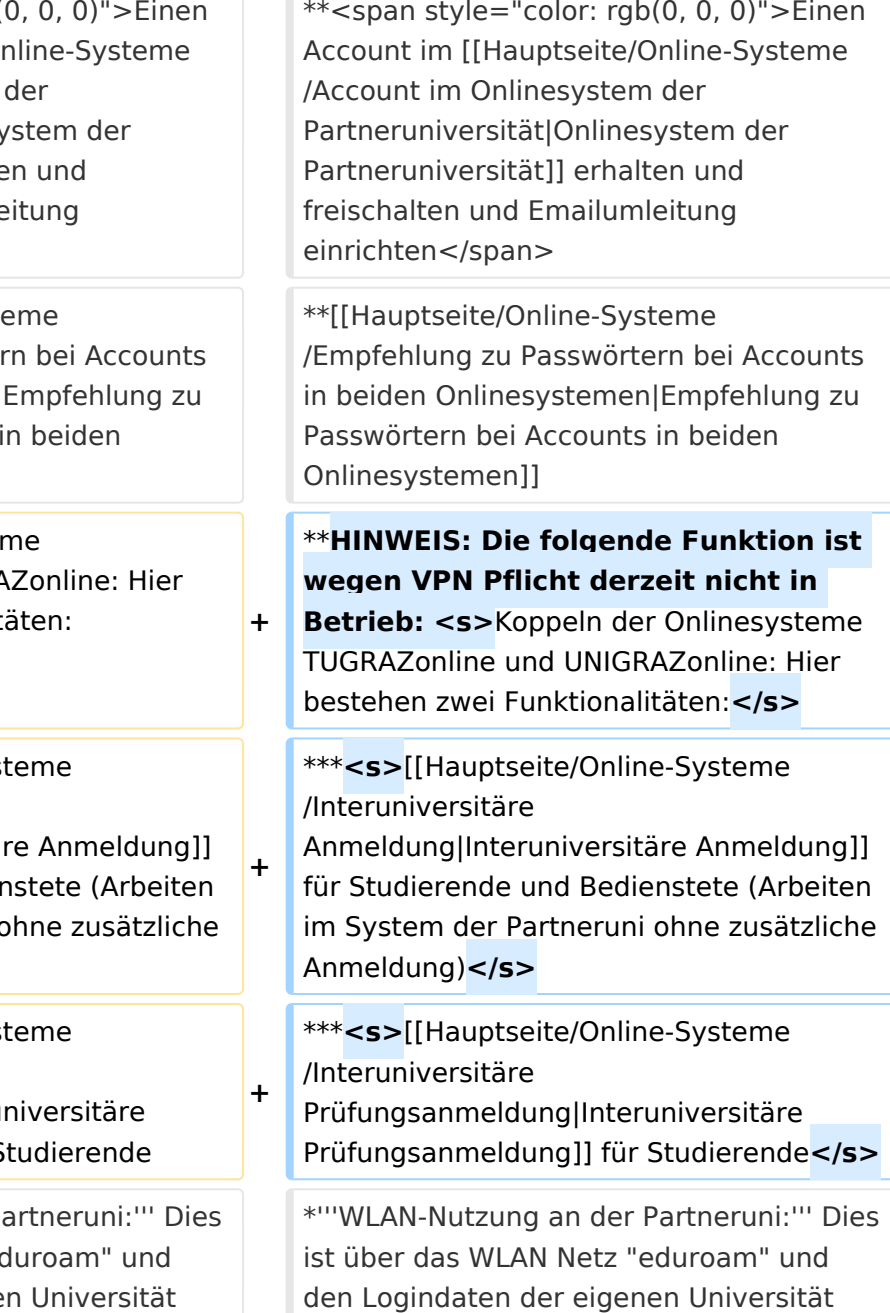

Hauptseite

dafür nicht erforderlich! Links zum Verbinden mit eduroam für [https://it.unigraz.at/de/services/zugang-zum-uninetz /wlan-eduroam/ Uni Graz]- und [https://tugnet.tugraz.at/zugang/eduroam/ TU Graz]-Bedienstete.

dafür nicht erforderlich! Links zum Verbinden mit eduroam für [https://it.unigraz.at/de/services/zugang-zum-uninetz /wlan-eduroam/ Uni Graz]- und [https://tugnet.tugraz.at/zugang/eduroam/ TU Graz]-Bedienstete.

# Version vom 29. September 2023, 09:31 Uhr

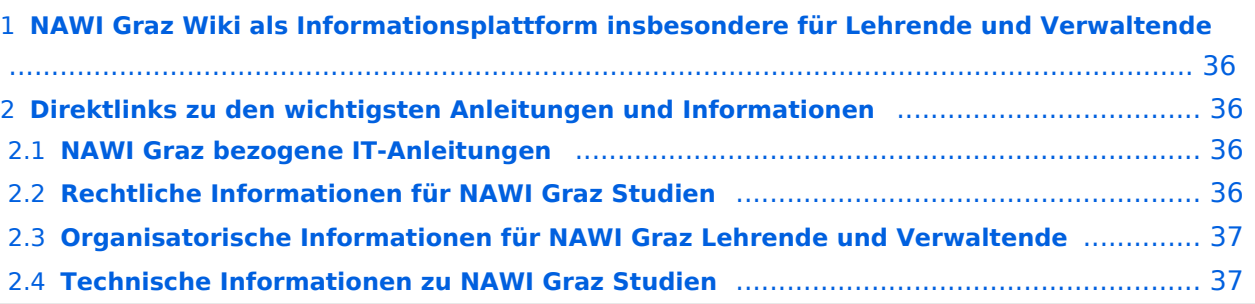

<span id="page-35-1"></span>Grundsätzlich finden sich sehr viele wichtige und öffentlich zugängliche Information nebst Kontaktmöglichkeit auf dem offiziellen Internetauftritt von [NAWI Graz](https://www.nawigraz.at/) . Darüber hinaus finden sich weitere relevante Informationen auf den

- Homepages der [Uni Graz](https://www.uni-graz.at/) und der [TU Graz](https://www.tugraz.at/),
- Intranetauftritten beider Universitäten [\(intranet.uni-graz.at](https://intranet.uni-graz.at/) bzw. [TU4U\)](https://tu4u.tugraz.at/) oder in
- Mitteilungsblättern der [TU Graz](https://www.tugraz.at/sites/mibla/home/) bzw. [Uni Graz.](https://mitteilungsblatt.uni-graz.at/)

Das vorliegende NAWI Graz Wiki setzt sich zum Ziel, alle Informationen, die für den operativen Betrieb von NAWI Graz von Bedeutung sind, auf einer schlanken Plattform bereitzustellen: Das umfasst Informationen, Anleitungen, Links und sonstigen Hilfen, um vor allem den Lehrenden und Verwaltenden den Umgang mit den systembedingten Besonderheiten zu erleichtern.

# <span id="page-35-2"></span>**Direktlinks zu den wichtigsten Anleitungen und Informationen**

### <span id="page-35-0"></span>**NAWI Graz bezogene IT-Anleitungen**

- **Accounts für Bedienstete im Onlinesystem der Partneruni**
	- <sup>O</sup> Einen Account im [Onlinesystem der Partneruniversität](#page-13-0) erhalten und freischalten und Emailumleitung einrichten
	- [Empfehlung zu Passwörtern bei Accounts in beiden Onlinesystemen](#page-17-0)
	- $\circ$  HINWEIS: Die folgende Funktion ist wegen VPN Pflicht derzeit nicht in Betrieb: Koppeln der Onlinesysteme TUGRAZonline und UNIGRAZonline: Hier bestehen zwei Funktionalitäten:
		- [Interuniversitäre Anmeldung](#page-21-0) für Studierende und Bedienstete (Arbeiten im System der Partneruni ohne zusätzliche Anmeldung)
		- [Interuniversitäre Prüfungsanmeldung](#page-33-0) für Studierende
- **WLAN-Nutzung an der Partneruni:** Dies ist über das WLAN Netz "eduroam" und den Logindaten der eigenen Universität möglich. Ein Account an der Partneruni ist dafür nicht erforderlich! Links zum Verbinden mit eduroam für [Uni Graz-](https://it.uni-graz.at/de/services/zugang-zum-uninetz/wlan-eduroam/) und [TU Graz-](https://tugnet.tugraz.at/zugang/eduroam/)Bedienstete.
- **[Synchronisieren der Kalender beider Onlinesysteme](#page-37-0)**
- **Besondere optionale Funktionalitäten für NAWI Graz Lehrveranstaltungen**
	- $\bigcirc$ Ermöglichung der [Kommunikation mit allen Studierenden und Lehrenden/Mitwirkenden](#page-45-0)  [aller Gruppen einer Lehrveranstaltung](#page-45-0)
	- $\circ$  [Eintragen von Noten und Beurteilungen an der Partneruniversität](#page-41-0)
- **Technischer [Support für NAWI Graz Lehrende an der Partneruni](#page-69-0) (zB für LV, die in Räumen der Partneruni stattfinden)**
#### **Rechtliche Informationen für NAWI Graz Studien**

- Zusammengefasst gilt für NAWI Graz Studien:
	- $\circ$  Für Lehrveranstaltungen, Prüfungen und die Bachelorarbeit liegt die Zuständigkeit immer bei der Universität, die diese LV/Prüfung anbietet.
	- $\circ$  Bei Masterarbeiten liegt die Zuständigkeit immer bei der zulassenden Uni.
- Weitere Infos und Details finden sich auf der Seite [Satzungsbestimmungen für NAWI Graz](#page-49-0)  [Studien.](#page-49-0)

### **Organisatorische Informationen für NAWI Graz Lehrende und Verwaltende**

*Vertrauliche und personenbezogene Informationen sind passwortgeschützt. Das Passwort kann von Bediensteten der Uni Graz und TU Graz hier (info@nawigraz.at) angefordert werden.*

- **Für die beteiligten Dekanate und Institute wurde ein [Rechtekonzept](https://cloud.uni-graz.at/s/DjyBEQPpC69bPfn) entwickelt. Damit können** die Tätigkeiten im Rahmen der Lehrerhebung, Anerkennungen und die Administration von Abschlussarbeiten einfacher erfolgen.
- Übersicht über Zuständigkeiten für die [Lehradministration](https://cloud.uni-graz.at/s/SWLbR4PBayPJs2b) und [Studienadministration](https://cloud.uni-graz.at/s/Nc3JdgAfYNRXepA) (für Anerkennungen und Studienabschlüsse) auf Ebene der Dekanate und Institut.
- Für Dekanate: [Übersicht über Lehrbeteiligungen von Lehrenden der eigenen Universität an](https://cloud.uni-graz.at/s/keoQpPRAHRYsPbb)  [LV der Partneruni](https://cloud.uni-graz.at/s/keoQpPRAHRYsPbb)

#### **Technische Informationen zu NAWI Graz Studien**

<span id="page-37-0"></span>[Versionsgeschichte interaktiv durchsuchen](https://wiki.tugraz.at) [VisuellWikitext](https://wiki.tugraz.at)

#### **[Version vom 29. September 2023, 08:23](#page-1-0)  [Uhr](#page-1-0) ([Quelltext anzeigen\)](#page-1-0)**

[323ba0e78bd817f7](https://wiki.tugraz.at/nawigraz/index.php/Benutzer:323ba0e78bd817f7) [\(Diskussion](https://wiki.tugraz.at/nawigraz/index.php?title=Benutzer_Diskussion:323ba0e78bd817f7&action=view) | [Beiträge](https://wiki.tugraz.at/nawigraz/index.php/Spezial:Beitr%C3%A4ge/323ba0e78bd817f7)) ([→NAWI Graz bezogene IT-Anleitungen:](#page-39-0) VPNSt atus)

[Markierung:](https://wiki.tugraz.at/nawigraz/index.php/Spezial:Markierungen) [Visuelle Bearbeitung](https://wiki.tugraz.at/nawigraz/index.php?title=Projekt:VisualEditor&action=view) [← Zum vorherigen Versionsunterschied](#page-1-0)

#### **Zeile 19: Zeile 19:**

 $**$ <span style="color: rgb $(0, 0)$ Account im [[Hauptseite/On /Account im Onlinesystem d Partneruniversität|Onlinesys Partneruniversität]] erhalten freischalten und Emailumleit einrichten</span>

\*\*[[Hauptseite/Online-Syster /Empfehlung zu Passwörtern in beiden Onlinesystemen|Er Passwörtern bei Accounts in Onlinesystemen]]

\*\*Koppeln der Onlinesysteme TUGRAZonline und UNIGRAZ

**−** bestehen zwei Funktionalität

> \*\*\*[[Hauptseite/Online-Syste /Interuniversitäre

**−** Anmeldung|Interuniversitäre Anmeldung]] für Studierende und Bediens im System der Partneruni oh Anmeldung)

\*\*\*[[Hauptseite/Online-Syste /Interuniversitäre

**−**

Prüfungsanmeldung|Interuni Prüfungsanmeldung]] für St

\*'''WLAN-Nutzung an der Part ist über das WLAN Netz "edu den Logindaten der eigenen Universität möglich. Ein Account an der Partneruni ist

#### **[Version vom 29. September 2023, 09:31](#page-1-0)  [Uhr](#page-1-0) [\(Quelltext anzeigen](#page-1-0))**

[323ba0e78bd817f7](https://wiki.tugraz.at/nawigraz/index.php/Benutzer:323ba0e78bd817f7) ([Diskussion](https://wiki.tugraz.at/nawigraz/index.php?title=Benutzer_Diskussion:323ba0e78bd817f7&action=view) | [Beiträge\)](https://wiki.tugraz.at/nawigraz/index.php/Spezial:Beitr%C3%A4ge/323ba0e78bd817f7) [Markierung](https://wiki.tugraz.at/nawigraz/index.php/Spezial:Markierungen): [Visuelle Bearbeitung](https://wiki.tugraz.at/nawigraz/index.php?title=Projekt:VisualEditor&action=view) [Zum nächsten Versionsunterschied →](#page-1-0)

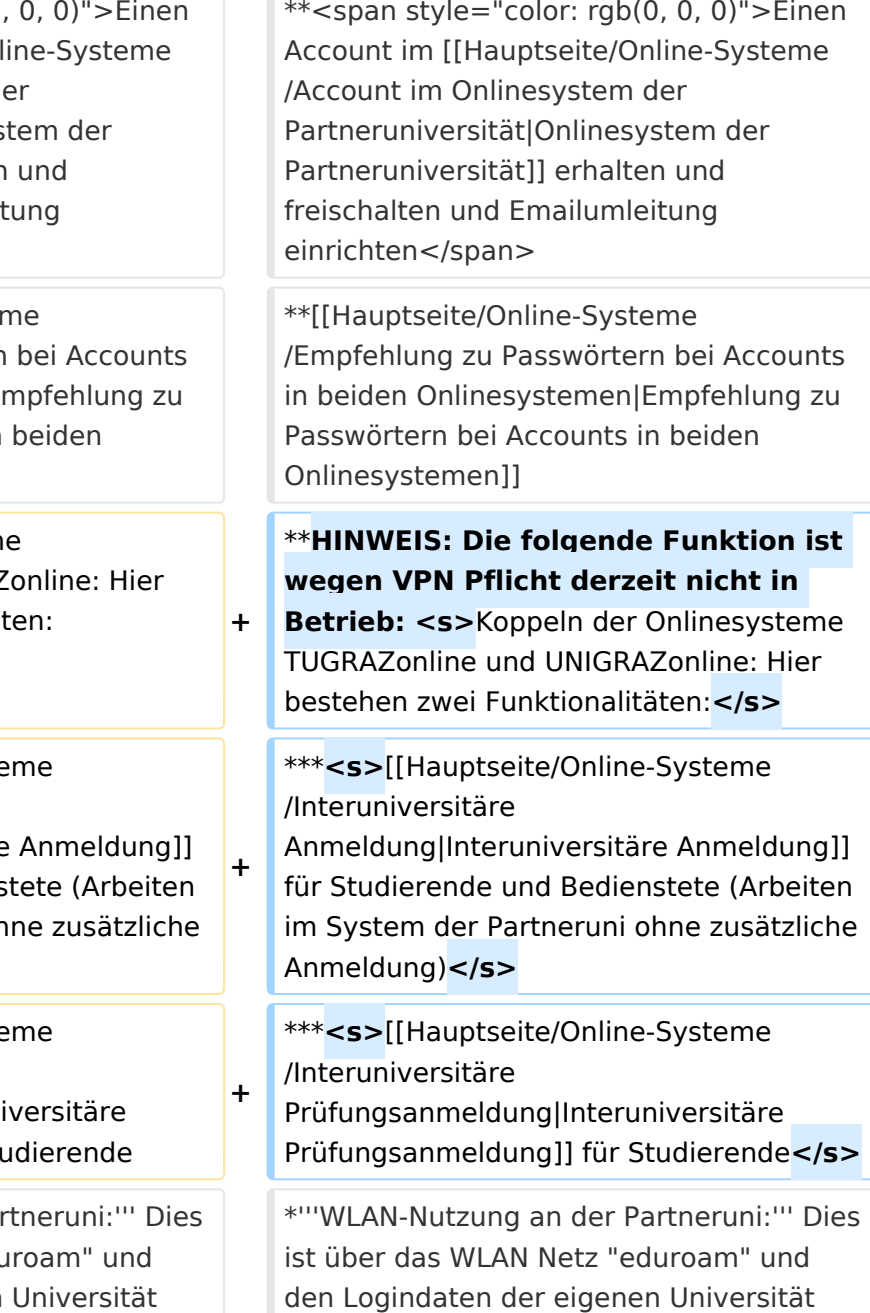

Hauptseite

dafür nicht erforderlich! Links zum Verbinden mit eduroam für [https://it.unigraz.at/de/services/zugang-zum-uninetz /wlan-eduroam/ Uni Graz]- und [https://tugnet.tugraz.at/zugang/eduroam/ TU Graz]-Bedienstete.

dafür nicht erforderlich! Links zum Verbinden mit eduroam für [https://it.unigraz.at/de/services/zugang-zum-uninetz /wlan-eduroam/ Uni Graz]- und [https://tugnet.tugraz.at/zugang/eduroam/ TU Graz]-Bedienstete.

# Version vom 29. September 2023, 09:31 Uhr

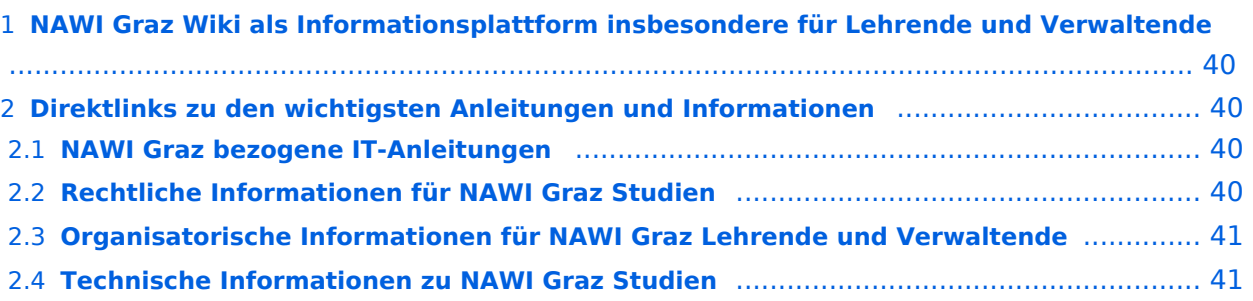

<span id="page-39-1"></span>Grundsätzlich finden sich sehr viele wichtige und öffentlich zugängliche Information nebst Kontaktmöglichkeit auf dem offiziellen Internetauftritt von [NAWI Graz](https://www.nawigraz.at/) . Darüber hinaus finden sich weitere relevante Informationen auf den

- Homepages der [Uni Graz](https://www.uni-graz.at/) und der [TU Graz](https://www.tugraz.at/),
- Intranetauftritten beider Universitäten [\(intranet.uni-graz.at](https://intranet.uni-graz.at/) bzw. [TU4U\)](https://tu4u.tugraz.at/) oder in
- Mitteilungsblättern der [TU Graz](https://www.tugraz.at/sites/mibla/home/) bzw. [Uni Graz.](https://mitteilungsblatt.uni-graz.at/)

Das vorliegende NAWI Graz Wiki setzt sich zum Ziel, alle Informationen, die für den operativen Betrieb von NAWI Graz von Bedeutung sind, auf einer schlanken Plattform bereitzustellen: Das umfasst Informationen, Anleitungen, Links und sonstigen Hilfen, um vor allem den Lehrenden und Verwaltenden den Umgang mit den systembedingten Besonderheiten zu erleichtern.

## <span id="page-39-2"></span>**Direktlinks zu den wichtigsten Anleitungen und Informationen**

#### <span id="page-39-0"></span>**NAWI Graz bezogene IT-Anleitungen**

- **Accounts für Bedienstete im Onlinesystem der Partneruni**
	- <sup>O</sup> Einen Account im [Onlinesystem der Partneruniversität](#page-13-0) erhalten und freischalten und Emailumleitung einrichten
	- [Empfehlung zu Passwörtern bei Accounts in beiden Onlinesystemen](#page-17-0)
	- $\circ$  HINWEIS: Die folgende Funktion ist wegen VPN Pflicht derzeit nicht in Betrieb: Koppeln der Onlinesysteme TUGRAZonline und UNIGRAZonline: Hier bestehen zwei Funktionalitäten:
		- [Interuniversitäre Anmeldung](#page-21-0) für Studierende und Bedienstete (Arbeiten im System der Partneruni ohne zusätzliche Anmeldung)
		- [Interuniversitäre Prüfungsanmeldung](#page-33-0) für Studierende
- **WLAN-Nutzung an der Partneruni:** Dies ist über das WLAN Netz "eduroam" und den Logindaten der eigenen Universität möglich. Ein Account an der Partneruni ist dafür nicht erforderlich! Links zum Verbinden mit eduroam für [Uni Graz-](https://it.uni-graz.at/de/services/zugang-zum-uninetz/wlan-eduroam/) und [TU Graz-](https://tugnet.tugraz.at/zugang/eduroam/)Bedienstete.
- **[Synchronisieren der Kalender beider Onlinesysteme](#page-37-0)**
- **Besondere optionale Funktionalitäten für NAWI Graz Lehrveranstaltungen**
	- $\bigcirc$ Ermöglichung der [Kommunikation mit allen Studierenden und Lehrenden/Mitwirkenden](#page-45-0)  [aller Gruppen einer Lehrveranstaltung](#page-45-0)
	- $\circ$  [Eintragen von Noten und Beurteilungen an der Partneruniversität](#page-41-0)
- **Technischer [Support für NAWI Graz Lehrende an der Partneruni](#page-69-0) (zB für LV, die in Räumen der Partneruni stattfinden)**

#### <span id="page-40-0"></span>**Rechtliche Informationen für NAWI Graz Studien**

- Zusammengefasst gilt für NAWI Graz Studien:
	- $\circ$  Für Lehrveranstaltungen, Prüfungen und die Bachelorarbeit liegt die Zuständigkeit immer bei der Universität, die diese LV/Prüfung anbietet.
	- $\circ$  Bei Masterarbeiten liegt die Zuständigkeit immer bei der zulassenden Uni.
- Weitere Infos und Details finden sich auf der Seite [Satzungsbestimmungen für NAWI Graz](#page-49-0)  [Studien.](#page-49-0)

### <span id="page-40-1"></span>**Organisatorische Informationen für NAWI Graz Lehrende und Verwaltende**

*Vertrauliche und personenbezogene Informationen sind passwortgeschützt. Das Passwort kann von Bediensteten der Uni Graz und TU Graz hier (info@nawigraz.at) angefordert werden.*

- **Für die beteiligten Dekanate und Institute wurde ein [Rechtekonzept](https://cloud.uni-graz.at/s/DjyBEQPpC69bPfn) entwickelt. Damit können** die Tätigkeiten im Rahmen der Lehrerhebung, Anerkennungen und die Administration von Abschlussarbeiten einfacher erfolgen.
- Übersicht über Zuständigkeiten für die [Lehradministration](https://cloud.uni-graz.at/s/SWLbR4PBayPJs2b) und [Studienadministration](https://cloud.uni-graz.at/s/Nc3JdgAfYNRXepA) (für Anerkennungen und Studienabschlüsse) auf Ebene der Dekanate und Institut.
- Für Dekanate: [Übersicht über Lehrbeteiligungen von Lehrenden der eigenen Universität an](https://cloud.uni-graz.at/s/keoQpPRAHRYsPbb)  [LV der Partneruni](https://cloud.uni-graz.at/s/keoQpPRAHRYsPbb)

#### <span id="page-40-2"></span>**Technische Informationen zu NAWI Graz Studien**

<span id="page-41-0"></span>[Versionsgeschichte interaktiv durchsuchen](https://wiki.tugraz.at) [VisuellWikitext](https://wiki.tugraz.at)

#### **[Version vom 29. September 2023, 08:23](#page-1-0)  [Uhr](#page-1-0) ([Quelltext anzeigen\)](#page-1-0)**

[323ba0e78bd817f7](https://wiki.tugraz.at/nawigraz/index.php/Benutzer:323ba0e78bd817f7) [\(Diskussion](https://wiki.tugraz.at/nawigraz/index.php?title=Benutzer_Diskussion:323ba0e78bd817f7&action=view) | [Beiträge](https://wiki.tugraz.at/nawigraz/index.php/Spezial:Beitr%C3%A4ge/323ba0e78bd817f7)) ([→NAWI Graz bezogene IT-Anleitungen:](#page-43-0) VPNSt atus)

[Markierung:](https://wiki.tugraz.at/nawigraz/index.php/Spezial:Markierungen) [Visuelle Bearbeitung](https://wiki.tugraz.at/nawigraz/index.php?title=Projekt:VisualEditor&action=view) [← Zum vorherigen Versionsunterschied](#page-1-0)

#### **Zeile 19: Zeile 19:**

 $**$ <span style="color: rgb(0, 0 Account im [[Hauptseite/O /Account im Onlinesystem Partneruniversität|Onlinesy Partneruniversität]] erhalte freischalten und Emailumle einrichten</span>

\*\*[[Hauptseite/Online-Syste /Empfehlung zu Passwörter in beiden Onlinesystemen| Passwörtern bei Accounts Onlinesystemen]]

\*\*Koppeln der Onlinesyster TUGRAZonline und UNIGRA

**−** bestehen zwei Funktionalit

> \*\*\*[[Hauptseite/Online-System /Interuniversitäre

**−** Anmeldung|Interuniversitär für Studierende und Bedier im System der Partneruni o Anmeldung)

\*\*\*[[Hauptseite/Online-Sys /Interuniversitäre

**−**

Prüfungsanmeldung|Interu Prüfungsanmeldung]] für S

\*'''WLAN-Nutzung an der P ist über das WLAN Netz "ed den Logindaten der eigenen Universität möglich. Ein Account an der Partneruni ist

#### **[Version vom 29. September 2023, 09:31](#page-1-0)  [Uhr](#page-1-0) [\(Quelltext anzeigen](#page-1-0))**

[323ba0e78bd817f7](https://wiki.tugraz.at/nawigraz/index.php/Benutzer:323ba0e78bd817f7) ([Diskussion](https://wiki.tugraz.at/nawigraz/index.php?title=Benutzer_Diskussion:323ba0e78bd817f7&action=view) | [Beiträge\)](https://wiki.tugraz.at/nawigraz/index.php/Spezial:Beitr%C3%A4ge/323ba0e78bd817f7) [Markierung](https://wiki.tugraz.at/nawigraz/index.php/Spezial:Markierungen): [Visuelle Bearbeitung](https://wiki.tugraz.at/nawigraz/index.php?title=Projekt:VisualEditor&action=view) [Zum nächsten Versionsunterschied →](#page-1-0)

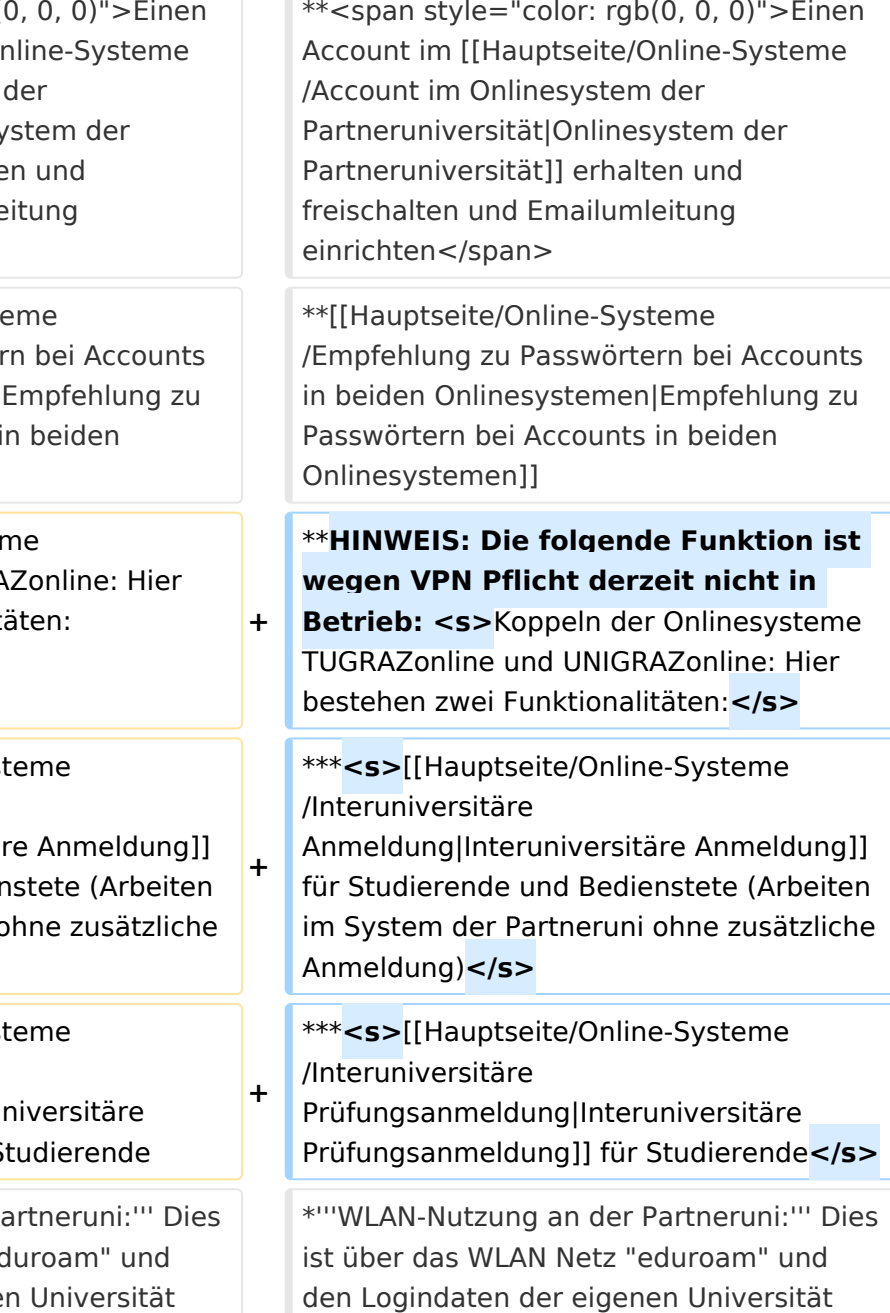

Hauptseite

dafür nicht erforderlich! Links zum Verbinden mit eduroam für [https://it.unigraz.at/de/services/zugang-zum-uninetz /wlan-eduroam/ Uni Graz]- und [https://tugnet.tugraz.at/zugang/eduroam/ TU Graz]-Bedienstete.

dafür nicht erforderlich! Links zum Verbinden mit eduroam für [https://it.unigraz.at/de/services/zugang-zum-uninetz /wlan-eduroam/ Uni Graz]- und [https://tugnet.tugraz.at/zugang/eduroam/ TU Graz]-Bedienstete.

# Version vom 29. September 2023, 09:31 Uhr

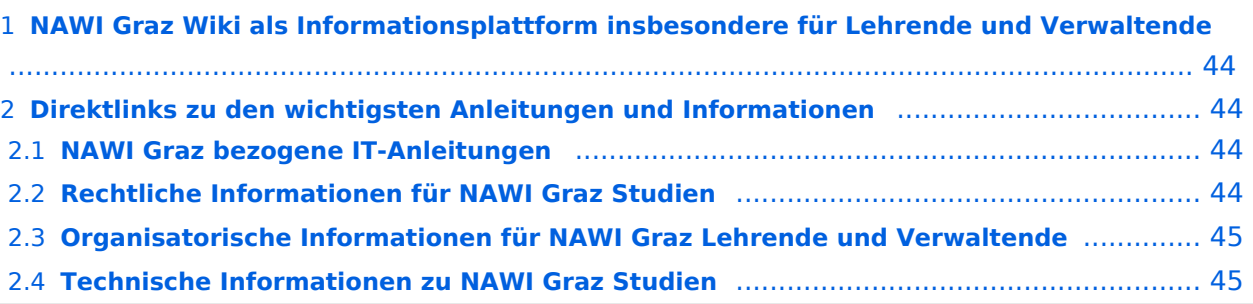

<span id="page-43-1"></span>Grundsätzlich finden sich sehr viele wichtige und öffentlich zugängliche Information nebst Kontaktmöglichkeit auf dem offiziellen Internetauftritt von [NAWI Graz](https://www.nawigraz.at/) . Darüber hinaus finden sich weitere relevante Informationen auf den

- Homepages der [Uni Graz](https://www.uni-graz.at/) und der [TU Graz](https://www.tugraz.at/),
- Intranetauftritten beider Universitäten [\(intranet.uni-graz.at](https://intranet.uni-graz.at/) bzw. [TU4U\)](https://tu4u.tugraz.at/) oder in
- Mitteilungsblättern der [TU Graz](https://www.tugraz.at/sites/mibla/home/) bzw. [Uni Graz.](https://mitteilungsblatt.uni-graz.at/)

Das vorliegende NAWI Graz Wiki setzt sich zum Ziel, alle Informationen, die für den operativen Betrieb von NAWI Graz von Bedeutung sind, auf einer schlanken Plattform bereitzustellen: Das umfasst Informationen, Anleitungen, Links und sonstigen Hilfen, um vor allem den Lehrenden und Verwaltenden den Umgang mit den systembedingten Besonderheiten zu erleichtern.

## <span id="page-43-2"></span>**Direktlinks zu den wichtigsten Anleitungen und Informationen**

#### <span id="page-43-0"></span>**NAWI Graz bezogene IT-Anleitungen**

- **Accounts für Bedienstete im Onlinesystem der Partneruni**
	- <sup>O</sup> Einen Account im [Onlinesystem der Partneruniversität](#page-13-0) erhalten und freischalten und Emailumleitung einrichten
	- [Empfehlung zu Passwörtern bei Accounts in beiden Onlinesystemen](#page-17-0)
	- $\circ$  HINWEIS: Die folgende Funktion ist wegen VPN Pflicht derzeit nicht in Betrieb: Koppeln der Onlinesysteme TUGRAZonline und UNIGRAZonline: Hier bestehen zwei Funktionalitäten:
		- [Interuniversitäre Anmeldung](#page-21-0) für Studierende und Bedienstete (Arbeiten im System der Partneruni ohne zusätzliche Anmeldung)
		- [Interuniversitäre Prüfungsanmeldung](#page-33-0) für Studierende
- **WLAN-Nutzung an der Partneruni:** Dies ist über das WLAN Netz "eduroam" und den Logindaten der eigenen Universität möglich. Ein Account an der Partneruni ist dafür nicht erforderlich! Links zum Verbinden mit eduroam für [Uni Graz-](https://it.uni-graz.at/de/services/zugang-zum-uninetz/wlan-eduroam/) und [TU Graz-](https://tugnet.tugraz.at/zugang/eduroam/)Bedienstete.
- **[Synchronisieren der Kalender beider Onlinesysteme](#page-37-0)**
- **Besondere optionale Funktionalitäten für NAWI Graz Lehrveranstaltungen**
	- $\bigcirc$ Ermöglichung der [Kommunikation mit allen Studierenden und Lehrenden/Mitwirkenden](#page-45-0)  [aller Gruppen einer Lehrveranstaltung](#page-45-0)
	- $\circ$  [Eintragen von Noten und Beurteilungen an der Partneruniversität](#page-41-0)
- **Technischer [Support für NAWI Graz Lehrende an der Partneruni](#page-69-0) (zB für LV, die in Räumen der Partneruni stattfinden)**

#### <span id="page-44-0"></span>**Rechtliche Informationen für NAWI Graz Studien**

- Zusammengefasst gilt für NAWI Graz Studien:
	- $\circ$  Für Lehrveranstaltungen, Prüfungen und die Bachelorarbeit liegt die Zuständigkeit immer bei der Universität, die diese LV/Prüfung anbietet.
	- $\circ$  Bei Masterarbeiten liegt die Zuständigkeit immer bei der zulassenden Uni.
- Weitere Infos und Details finden sich auf der Seite [Satzungsbestimmungen für NAWI Graz](#page-49-0)  [Studien.](#page-49-0)

### <span id="page-44-1"></span>**Organisatorische Informationen für NAWI Graz Lehrende und Verwaltende**

*Vertrauliche und personenbezogene Informationen sind passwortgeschützt. Das Passwort kann von Bediensteten der Uni Graz und TU Graz hier (info@nawigraz.at) angefordert werden.*

- **Für die beteiligten Dekanate und Institute wurde ein [Rechtekonzept](https://cloud.uni-graz.at/s/DjyBEQPpC69bPfn) entwickelt. Damit können** die Tätigkeiten im Rahmen der Lehrerhebung, Anerkennungen und die Administration von Abschlussarbeiten einfacher erfolgen.
- Übersicht über Zuständigkeiten für die [Lehradministration](https://cloud.uni-graz.at/s/SWLbR4PBayPJs2b) und [Studienadministration](https://cloud.uni-graz.at/s/Nc3JdgAfYNRXepA) (für Anerkennungen und Studienabschlüsse) auf Ebene der Dekanate und Institut.
- Für Dekanate: [Übersicht über Lehrbeteiligungen von Lehrenden der eigenen Universität an](https://cloud.uni-graz.at/s/keoQpPRAHRYsPbb)  [LV der Partneruni](https://cloud.uni-graz.at/s/keoQpPRAHRYsPbb)

#### <span id="page-44-2"></span>**Technische Informationen zu NAWI Graz Studien**

<span id="page-45-0"></span>[Versionsgeschichte interaktiv durchsuchen](https://wiki.tugraz.at) [VisuellWikitext](https://wiki.tugraz.at)

#### **[Version vom 29. September 2023, 08:23](#page-1-0)  [Uhr](#page-1-0) ([Quelltext anzeigen\)](#page-1-0)**

[323ba0e78bd817f7](https://wiki.tugraz.at/nawigraz/index.php/Benutzer:323ba0e78bd817f7) [\(Diskussion](https://wiki.tugraz.at/nawigraz/index.php?title=Benutzer_Diskussion:323ba0e78bd817f7&action=view) | [Beiträge](https://wiki.tugraz.at/nawigraz/index.php/Spezial:Beitr%C3%A4ge/323ba0e78bd817f7)) ([→NAWI Graz bezogene IT-Anleitungen:](#page-47-0) VPNSt atus)

[Markierung:](https://wiki.tugraz.at/nawigraz/index.php/Spezial:Markierungen) [Visuelle Bearbeitung](https://wiki.tugraz.at/nawigraz/index.php?title=Projekt:VisualEditor&action=view) [← Zum vorherigen Versionsunterschied](#page-1-0)

#### **Zeile 19: Zeile 19:**

 $**$ <span style="color: rgb $(0, 0)$ Account im [[Hauptseite/Onl /Account im Onlinesystem d Partneruniversität|Onlinesys Partneruniversität]] erhalten freischalten und Emailumleit einrichten</span>

\*\*[[Hauptseite/Online-Syster /Empfehlung zu Passwörtern in beiden Onlinesystemen|Er Passwörtern bei Accounts in Onlinesystemen]]

\*\*Koppeln der Onlinesysteme TUGRAZonline und UNIGRAZ

**−** bestehen zwei Funktionalität

> \*\*\*[[Hauptseite/Online-Syste /Interuniversitäre

**−** Anmeldung|Interuniversitäre Anmeldung]] für Studierende und Bediens im System der Partneruni oh Anmeldung)

\*\*\*[[Hauptseite/Online-Syste /Interuniversitäre

**−**

Prüfungsanmeldung|Interuni Prüfungsanmeldung]] für Stu

\*'''WLAN-Nutzung an der Par ist über das WLAN Netz "edu den Logindaten der eigenen Universität möglich. Ein Account an der Partneruni ist

#### **[Version vom 29. September 2023, 09:31](#page-1-0)  [Uhr](#page-1-0) [\(Quelltext anzeigen](#page-1-0))**

[323ba0e78bd817f7](https://wiki.tugraz.at/nawigraz/index.php/Benutzer:323ba0e78bd817f7) ([Diskussion](https://wiki.tugraz.at/nawigraz/index.php?title=Benutzer_Diskussion:323ba0e78bd817f7&action=view) | [Beiträge\)](https://wiki.tugraz.at/nawigraz/index.php/Spezial:Beitr%C3%A4ge/323ba0e78bd817f7) [Markierung](https://wiki.tugraz.at/nawigraz/index.php/Spezial:Markierungen): [Visuelle Bearbeitung](https://wiki.tugraz.at/nawigraz/index.php?title=Projekt:VisualEditor&action=view) [Zum nächsten Versionsunterschied →](#page-1-0)

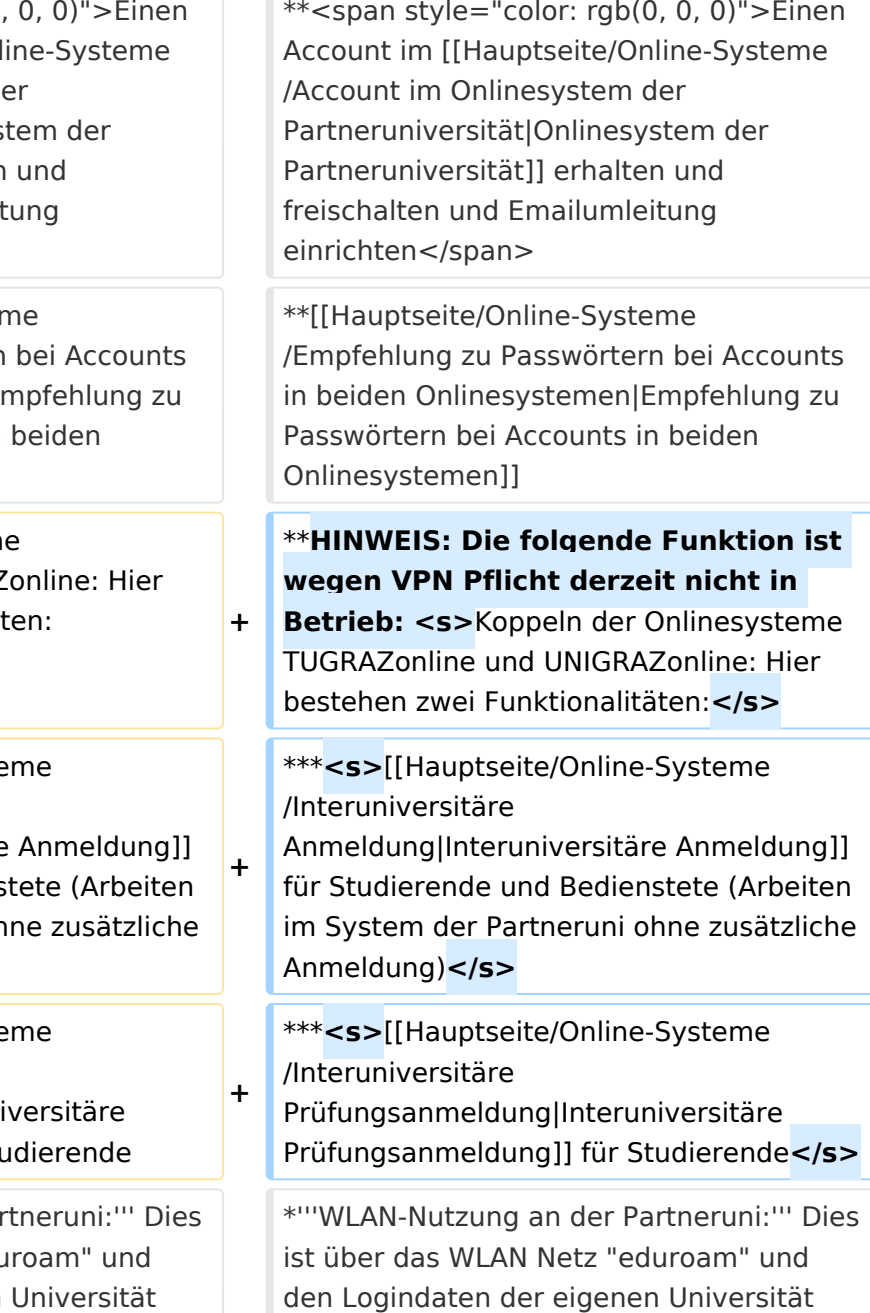

Hauptseite

dafür nicht erforderlich! Links zum Verbinden mit eduroam für [https://it.unigraz.at/de/services/zugang-zum-uninetz /wlan-eduroam/ Uni Graz]- und [https://tugnet.tugraz.at/zugang/eduroam/ TU Graz]-Bedienstete.

dafür nicht erforderlich! Links zum Verbinden mit eduroam für [https://it.unigraz.at/de/services/zugang-zum-uninetz /wlan-eduroam/ Uni Graz]- und [https://tugnet.tugraz.at/zugang/eduroam/ TU Graz]-Bedienstete.

# Version vom 29. September 2023, 09:31 Uhr

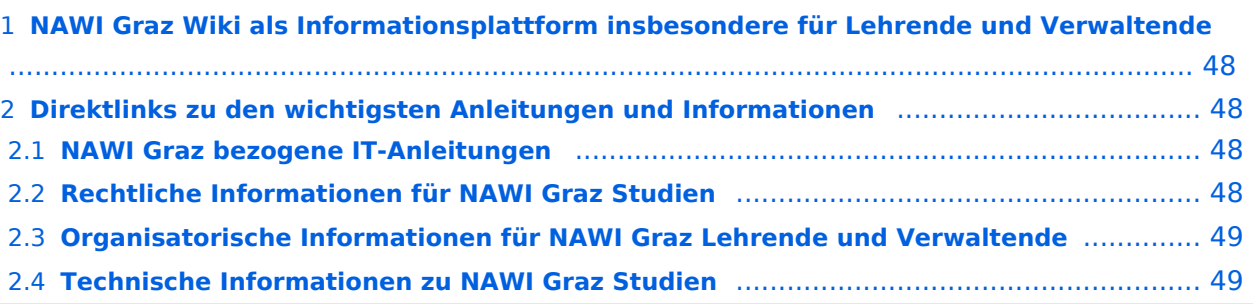

<span id="page-47-1"></span>Grundsätzlich finden sich sehr viele wichtige und öffentlich zugängliche Information nebst Kontaktmöglichkeit auf dem offiziellen Internetauftritt von [NAWI Graz](https://www.nawigraz.at/) . Darüber hinaus finden sich weitere relevante Informationen auf den

- Homepages der [Uni Graz](https://www.uni-graz.at/) und der [TU Graz](https://www.tugraz.at/),
- Intranetauftritten beider Universitäten [\(intranet.uni-graz.at](https://intranet.uni-graz.at/) bzw. [TU4U\)](https://tu4u.tugraz.at/) oder in
- Mitteilungsblättern der [TU Graz](https://www.tugraz.at/sites/mibla/home/) bzw. [Uni Graz.](https://mitteilungsblatt.uni-graz.at/)

Das vorliegende NAWI Graz Wiki setzt sich zum Ziel, alle Informationen, die für den operativen Betrieb von NAWI Graz von Bedeutung sind, auf einer schlanken Plattform bereitzustellen: Das umfasst Informationen, Anleitungen, Links und sonstigen Hilfen, um vor allem den Lehrenden und Verwaltenden den Umgang mit den systembedingten Besonderheiten zu erleichtern.

## <span id="page-47-2"></span>**Direktlinks zu den wichtigsten Anleitungen und Informationen**

#### <span id="page-47-0"></span>**NAWI Graz bezogene IT-Anleitungen**

- **Accounts für Bedienstete im Onlinesystem der Partneruni**
	- <sup>O</sup> Einen Account im [Onlinesystem der Partneruniversität](#page-13-0) erhalten und freischalten und Emailumleitung einrichten
	- [Empfehlung zu Passwörtern bei Accounts in beiden Onlinesystemen](#page-17-0)
	- $\circ$  HINWEIS: Die folgende Funktion ist wegen VPN Pflicht derzeit nicht in Betrieb: Koppeln der Onlinesysteme TUGRAZonline und UNIGRAZonline: Hier bestehen zwei Funktionalitäten:
		- [Interuniversitäre Anmeldung](#page-21-0) für Studierende und Bedienstete (Arbeiten im System der Partneruni ohne zusätzliche Anmeldung)
		- [Interuniversitäre Prüfungsanmeldung](#page-33-0) für Studierende
- **WLAN-Nutzung an der Partneruni:** Dies ist über das WLAN Netz "eduroam" und den Logindaten der eigenen Universität möglich. Ein Account an der Partneruni ist dafür nicht erforderlich! Links zum Verbinden mit eduroam für [Uni Graz-](https://it.uni-graz.at/de/services/zugang-zum-uninetz/wlan-eduroam/) und [TU Graz-](https://tugnet.tugraz.at/zugang/eduroam/)Bedienstete.
- **[Synchronisieren der Kalender beider Onlinesysteme](#page-37-0)**
- **Besondere optionale Funktionalitäten für NAWI Graz Lehrveranstaltungen**
	- $\bigcirc$ Ermöglichung der [Kommunikation mit allen Studierenden und Lehrenden/Mitwirkenden](#page-45-0)  [aller Gruppen einer Lehrveranstaltung](#page-45-0)
	- $\circ$  [Eintragen von Noten und Beurteilungen an der Partneruniversität](#page-41-0)
- **Technischer [Support für NAWI Graz Lehrende an der Partneruni](#page-69-0) (zB für LV, die in Räumen der Partneruni stattfinden)**

#### <span id="page-48-0"></span>**Rechtliche Informationen für NAWI Graz Studien**

- Zusammengefasst gilt für NAWI Graz Studien:
	- $\circ$  Für Lehrveranstaltungen, Prüfungen und die Bachelorarbeit liegt die Zuständigkeit immer bei der Universität, die diese LV/Prüfung anbietet.
	- $\circ$  Bei Masterarbeiten liegt die Zuständigkeit immer bei der zulassenden Uni.
- Weitere Infos und Details finden sich auf der Seite [Satzungsbestimmungen für NAWI Graz](#page-49-0)  [Studien.](#page-49-0)

### <span id="page-48-1"></span>**Organisatorische Informationen für NAWI Graz Lehrende und Verwaltende**

*Vertrauliche und personenbezogene Informationen sind passwortgeschützt. Das Passwort kann von Bediensteten der Uni Graz und TU Graz hier (info@nawigraz.at) angefordert werden.*

- **Für die beteiligten Dekanate und Institute wurde ein [Rechtekonzept](https://cloud.uni-graz.at/s/DjyBEQPpC69bPfn) entwickelt. Damit können** die Tätigkeiten im Rahmen der Lehrerhebung, Anerkennungen und die Administration von Abschlussarbeiten einfacher erfolgen.
- Übersicht über Zuständigkeiten für die [Lehradministration](https://cloud.uni-graz.at/s/SWLbR4PBayPJs2b) und [Studienadministration](https://cloud.uni-graz.at/s/Nc3JdgAfYNRXepA) (für Anerkennungen und Studienabschlüsse) auf Ebene der Dekanate und Institut.
- Für Dekanate: [Übersicht über Lehrbeteiligungen von Lehrenden der eigenen Universität an](https://cloud.uni-graz.at/s/keoQpPRAHRYsPbb)  [LV der Partneruni](https://cloud.uni-graz.at/s/keoQpPRAHRYsPbb)

#### <span id="page-48-2"></span>**Technische Informationen zu NAWI Graz Studien**

<span id="page-49-0"></span>[Versionsgeschichte interaktiv durchsuchen](https://wiki.tugraz.at) [VisuellWikitext](https://wiki.tugraz.at)

#### **[Version vom 29. September 2023, 08:23](#page-1-0)  [Uhr](#page-1-0) ([Quelltext anzeigen\)](#page-1-0)**

[323ba0e78bd817f7](https://wiki.tugraz.at/nawigraz/index.php/Benutzer:323ba0e78bd817f7) [\(Diskussion](https://wiki.tugraz.at/nawigraz/index.php?title=Benutzer_Diskussion:323ba0e78bd817f7&action=view) | [Beiträge](https://wiki.tugraz.at/nawigraz/index.php/Spezial:Beitr%C3%A4ge/323ba0e78bd817f7)) ([→NAWI Graz bezogene IT-Anleitungen:](#page-51-0) VPNSt atus)

[Markierung:](https://wiki.tugraz.at/nawigraz/index.php/Spezial:Markierungen) [Visuelle Bearbeitung](https://wiki.tugraz.at/nawigraz/index.php?title=Projekt:VisualEditor&action=view) [← Zum vorherigen Versionsunterschied](#page-1-0)

#### **Zeile 19: Zeile 19:**

\*\*<span style="color: rgb(0) Account im [[Hauptseite/On /Account im Onlinesystem d Partneruniversität|Onlinesys Partneruniversität]] erhalter freischalten und Emailumlei einrichten</span>

\*\*[[Hauptseite/Online-Syster /Empfehlung zu Passwörtern in beiden Onlinesystemen|E Passwörtern bei Accounts in Onlinesystemen]]

\*\*Koppeln der Onlinesysteme TUGRAZonline und UNIGRAZ

**−** bestehen zwei Funktionalitä

> \*\*\*[[Hauptseite/Online-Syste /Interuniversitäre

**−** Anmeldung|Interuniversitäre Anmeldung]] für Studierende und Bediens im System der Partneruni oh Anmeldung)

\*\*\*[[Hauptseite/Online-Syste /Interuniversitäre

**−**

Prüfungsanmeldung|Interun Prüfungsanmeldung]] für St

\*'''WLAN-Nutzung an der Partner ist über das WLAN Netz "ed den Logindaten der eigenen Universität möglich. Ein Account an der Partneruni ist

#### **[Version vom 29. September 2023, 09:31](#page-1-0)  [Uhr](#page-1-0) [\(Quelltext anzeigen](#page-1-0))**

[323ba0e78bd817f7](https://wiki.tugraz.at/nawigraz/index.php/Benutzer:323ba0e78bd817f7) ([Diskussion](https://wiki.tugraz.at/nawigraz/index.php?title=Benutzer_Diskussion:323ba0e78bd817f7&action=view) | [Beiträge\)](https://wiki.tugraz.at/nawigraz/index.php/Spezial:Beitr%C3%A4ge/323ba0e78bd817f7) [Markierung](https://wiki.tugraz.at/nawigraz/index.php/Spezial:Markierungen): [Visuelle Bearbeitung](https://wiki.tugraz.at/nawigraz/index.php?title=Projekt:VisualEditor&action=view) [Zum nächsten Versionsunterschied →](#page-1-0)

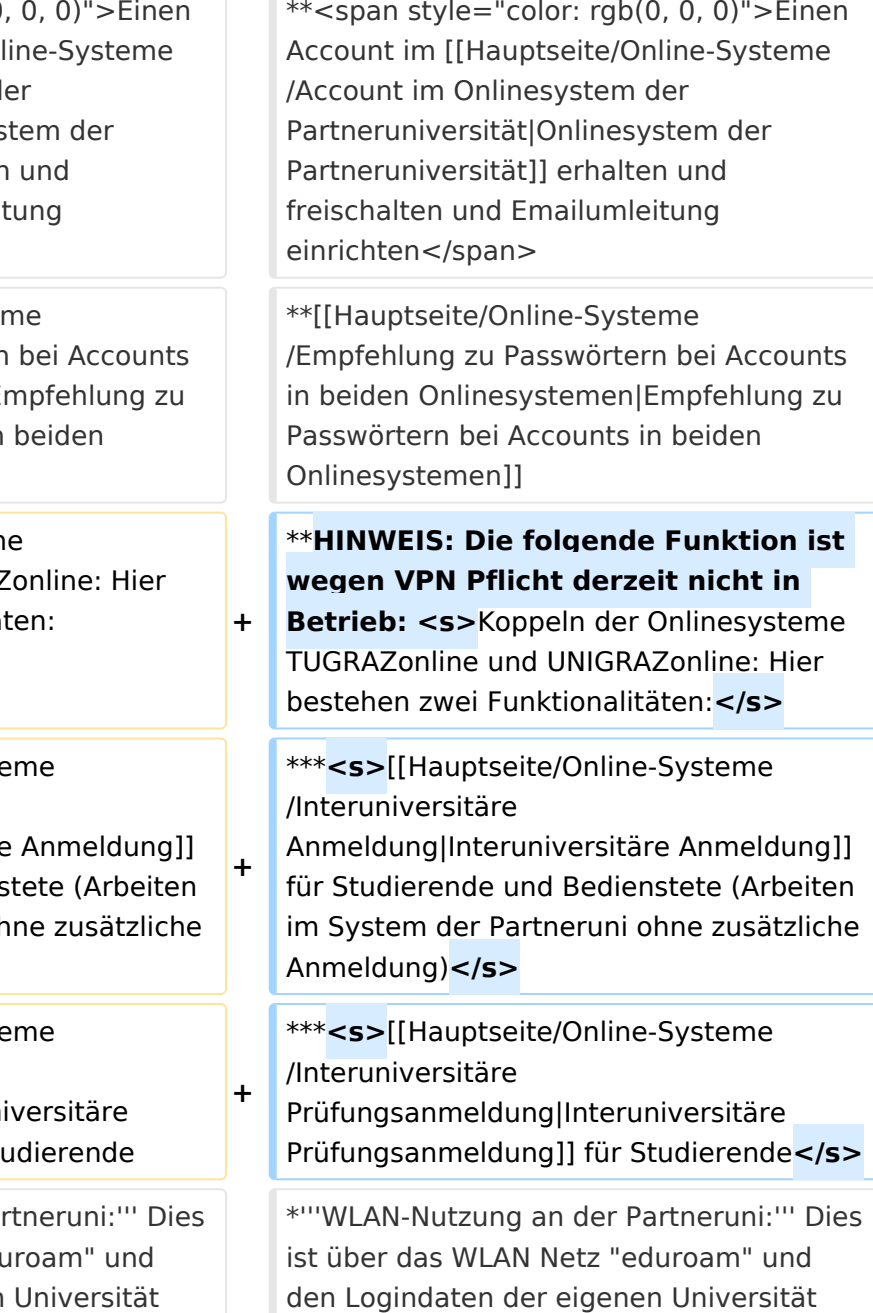

Hauptseite

dafür nicht erforderlich! Links zum Verbinden mit eduroam für [https://it.unigraz.at/de/services/zugang-zum-uninetz /wlan-eduroam/ Uni Graz]- und [https://tugnet.tugraz.at/zugang/eduroam/ TU Graz]-Bedienstete.

dafür nicht erforderlich! Links zum Verbinden mit eduroam für [https://it.unigraz.at/de/services/zugang-zum-uninetz /wlan-eduroam/ Uni Graz]- und [https://tugnet.tugraz.at/zugang/eduroam/ TU Graz]-Bedienstete.

# Version vom 29. September 2023, 09:31 Uhr

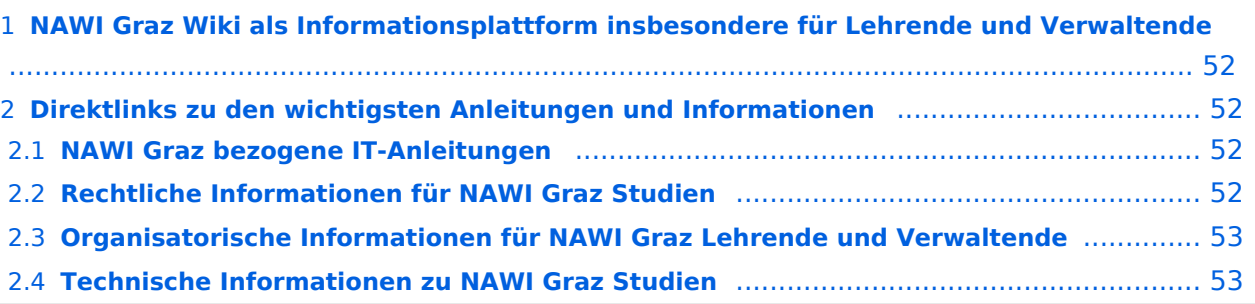

<span id="page-51-1"></span>Grundsätzlich finden sich sehr viele wichtige und öffentlich zugängliche Information nebst Kontaktmöglichkeit auf dem offiziellen Internetauftritt von [NAWI Graz](https://www.nawigraz.at/) . Darüber hinaus finden sich weitere relevante Informationen auf den

- Homepages der [Uni Graz](https://www.uni-graz.at/) und der [TU Graz](https://www.tugraz.at/),
- Intranetauftritten beider Universitäten [\(intranet.uni-graz.at](https://intranet.uni-graz.at/) bzw. [TU4U\)](https://tu4u.tugraz.at/) oder in
- Mitteilungsblättern der [TU Graz](https://www.tugraz.at/sites/mibla/home/) bzw. [Uni Graz.](https://mitteilungsblatt.uni-graz.at/)

Das vorliegende NAWI Graz Wiki setzt sich zum Ziel, alle Informationen, die für den operativen Betrieb von NAWI Graz von Bedeutung sind, auf einer schlanken Plattform bereitzustellen: Das umfasst Informationen, Anleitungen, Links und sonstigen Hilfen, um vor allem den Lehrenden und Verwaltenden den Umgang mit den systembedingten Besonderheiten zu erleichtern.

## <span id="page-51-2"></span>**Direktlinks zu den wichtigsten Anleitungen und Informationen**

#### <span id="page-51-0"></span>**NAWI Graz bezogene IT-Anleitungen**

- **Accounts für Bedienstete im Onlinesystem der Partneruni**
	- <sup>O</sup> Einen Account im [Onlinesystem der Partneruniversität](#page-13-0) erhalten und freischalten und Emailumleitung einrichten
	- [Empfehlung zu Passwörtern bei Accounts in beiden Onlinesystemen](#page-17-0)
	- $\circ$  HINWEIS: Die folgende Funktion ist wegen VPN Pflicht derzeit nicht in Betrieb: Koppeln der Onlinesysteme TUGRAZonline und UNIGRAZonline: Hier bestehen zwei Funktionalitäten:
		- [Interuniversitäre Anmeldung](#page-21-0) für Studierende und Bedienstete (Arbeiten im System der Partneruni ohne zusätzliche Anmeldung)
		- [Interuniversitäre Prüfungsanmeldung](#page-33-0) für Studierende
- **WLAN-Nutzung an der Partneruni:** Dies ist über das WLAN Netz "eduroam" und den Logindaten der eigenen Universität möglich. Ein Account an der Partneruni ist dafür nicht erforderlich! Links zum Verbinden mit eduroam für [Uni Graz-](https://it.uni-graz.at/de/services/zugang-zum-uninetz/wlan-eduroam/) und [TU Graz-](https://tugnet.tugraz.at/zugang/eduroam/)Bedienstete.
- **[Synchronisieren der Kalender beider Onlinesysteme](#page-37-0)**
- **Besondere optionale Funktionalitäten für NAWI Graz Lehrveranstaltungen**
	- $\bigcirc$ Ermöglichung der [Kommunikation mit allen Studierenden und Lehrenden/Mitwirkenden](#page-45-0)  [aller Gruppen einer Lehrveranstaltung](#page-45-0)
	- $\circ$  [Eintragen von Noten und Beurteilungen an der Partneruniversität](#page-41-0)
- **Technischer [Support für NAWI Graz Lehrende an der Partneruni](#page-69-0) (zB für LV, die in Räumen der Partneruni stattfinden)**

#### <span id="page-52-0"></span>**Rechtliche Informationen für NAWI Graz Studien**

- Zusammengefasst gilt für NAWI Graz Studien:
	- $\circ$  Für Lehrveranstaltungen, Prüfungen und die Bachelorarbeit liegt die Zuständigkeit immer bei der Universität, die diese LV/Prüfung anbietet.
	- $\circ$  Bei Masterarbeiten liegt die Zuständigkeit immer bei der zulassenden Uni.
- Weitere Infos und Details finden sich auf der Seite [Satzungsbestimmungen für NAWI Graz](#page-49-0)  [Studien.](#page-49-0)

### <span id="page-52-1"></span>**Organisatorische Informationen für NAWI Graz Lehrende und Verwaltende**

*Vertrauliche und personenbezogene Informationen sind passwortgeschützt. Das Passwort kann von Bediensteten der Uni Graz und TU Graz hier (info@nawigraz.at) angefordert werden.*

- **Für die beteiligten Dekanate und Institute wurde ein [Rechtekonzept](https://cloud.uni-graz.at/s/DjyBEQPpC69bPfn) entwickelt. Damit können** die Tätigkeiten im Rahmen der Lehrerhebung, Anerkennungen und die Administration von Abschlussarbeiten einfacher erfolgen.
- Übersicht über Zuständigkeiten für die [Lehradministration](https://cloud.uni-graz.at/s/SWLbR4PBayPJs2b) und [Studienadministration](https://cloud.uni-graz.at/s/Nc3JdgAfYNRXepA) (für Anerkennungen und Studienabschlüsse) auf Ebene der Dekanate und Institut.
- Für Dekanate: [Übersicht über Lehrbeteiligungen von Lehrenden der eigenen Universität an](https://cloud.uni-graz.at/s/keoQpPRAHRYsPbb)  [LV der Partneruni](https://cloud.uni-graz.at/s/keoQpPRAHRYsPbb)

#### <span id="page-52-2"></span>**Technische Informationen zu NAWI Graz Studien**

[Versionsgeschichte interaktiv durchsuchen](https://wiki.tugraz.at) [VisuellWikitext](https://wiki.tugraz.at)

#### **[Version vom 29. September 2023, 08:23](#page-1-0)  [Uhr](#page-1-0) ([Quelltext anzeigen\)](#page-1-0)**

[323ba0e78bd817f7](https://wiki.tugraz.at/nawigraz/index.php/Benutzer:323ba0e78bd817f7) [\(Diskussion](https://wiki.tugraz.at/nawigraz/index.php?title=Benutzer_Diskussion:323ba0e78bd817f7&action=view) | [Beiträge](https://wiki.tugraz.at/nawigraz/index.php/Spezial:Beitr%C3%A4ge/323ba0e78bd817f7)) ([→NAWI Graz bezogene IT-Anleitungen:](#page-55-0) VPNSt atus)

[Markierung:](https://wiki.tugraz.at/nawigraz/index.php/Spezial:Markierungen) [Visuelle Bearbeitung](https://wiki.tugraz.at/nawigraz/index.php?title=Projekt:VisualEditor&action=view) [← Zum vorherigen Versionsunterschied](#page-1-0)

#### **Zeile 19: Zeile 19:**

 $**$ <span style="color: rgb $(0, 0)$ Account im [[Hauptseite/Onl /Account im Onlinesystem d Partneruniversität|Onlinesys Partneruniversität]] erhalten freischalten und Emailumleit einrichten</span>

\*\*[[Hauptseite/Online-Syster /Empfehlung zu Passwörtern in beiden Onlinesystemen|Er Passwörtern bei Accounts in Onlinesystemen]]

\*\*Koppeln der Onlinesysteme TUGRAZonline und UNIGRAZ

**−** bestehen zwei Funktionalität

> \*\*\*[[Hauptseite/Online-Syste /Interuniversitäre

**−** Anmeldung|Interuniversitäre Anmeldung]] für Studierende und Bediens im System der Partneruni oh Anmeldung)

\*\*\*[[Hauptseite/Online-Syste /Interuniversitäre

**−**

Prüfungsanmeldung|Interuni Prüfungsanmeldung]] für Stu

\*'''WLAN-Nutzung an der Par ist über das WLAN Netz "edu den Logindaten der eigenen Universität möglich. Ein Account an der Partneruni ist

#### **[Version vom 29. September 2023, 09:31](#page-1-0)  [Uhr](#page-1-0) [\(Quelltext anzeigen](#page-1-0))**

[323ba0e78bd817f7](https://wiki.tugraz.at/nawigraz/index.php/Benutzer:323ba0e78bd817f7) ([Diskussion](https://wiki.tugraz.at/nawigraz/index.php?title=Benutzer_Diskussion:323ba0e78bd817f7&action=view) | [Beiträge\)](https://wiki.tugraz.at/nawigraz/index.php/Spezial:Beitr%C3%A4ge/323ba0e78bd817f7) [Markierung](https://wiki.tugraz.at/nawigraz/index.php/Spezial:Markierungen): [Visuelle Bearbeitung](https://wiki.tugraz.at/nawigraz/index.php?title=Projekt:VisualEditor&action=view) [Zum nächsten Versionsunterschied →](#page-1-0)

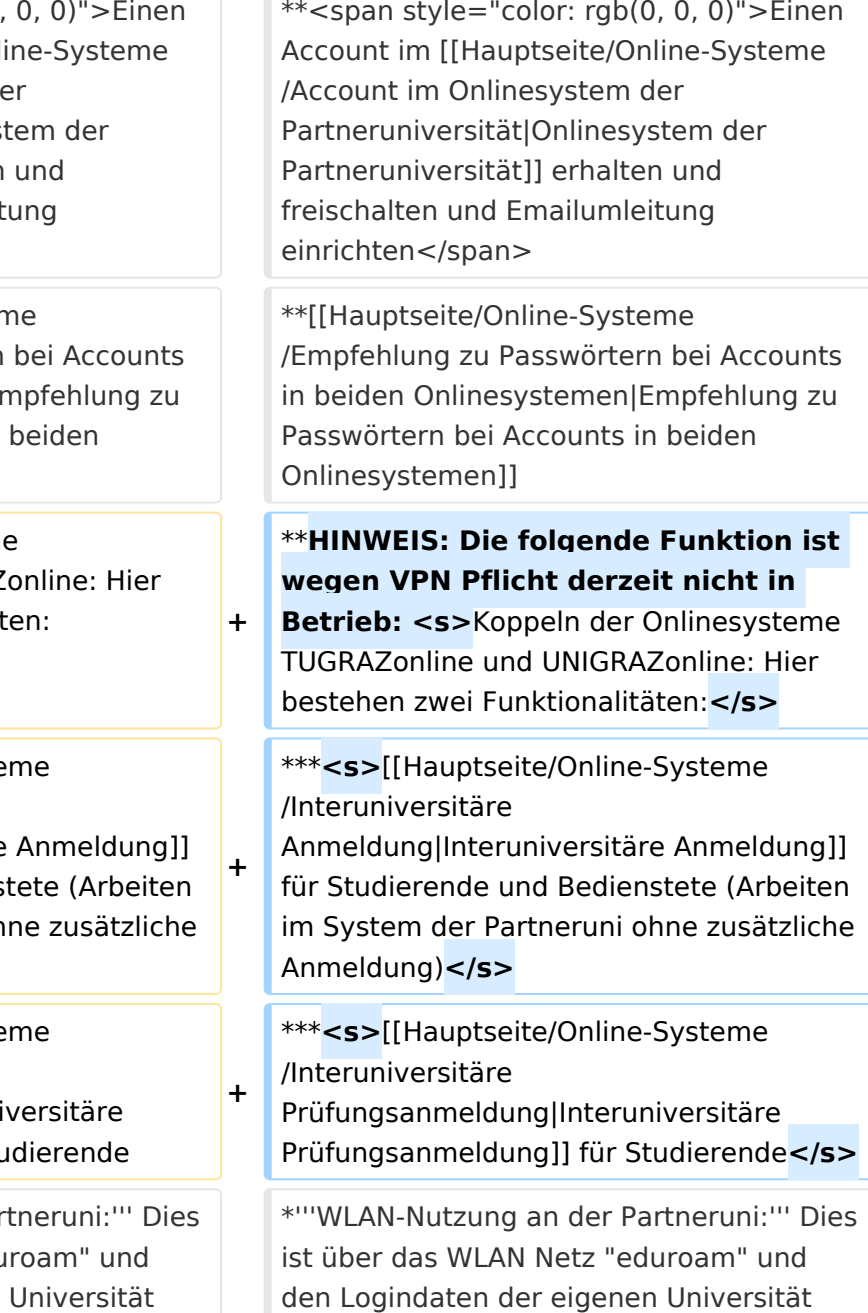

Hauptseite

dafür nicht erforderlich! Links zum Verbinden mit eduroam für [https://it.unigraz.at/de/services/zugang-zum-uninetz /wlan-eduroam/ Uni Graz]- und [https://tugnet.tugraz.at/zugang/eduroam/ TU Graz]-Bedienstete.

dafür nicht erforderlich! Links zum Verbinden mit eduroam für [https://it.unigraz.at/de/services/zugang-zum-uninetz /wlan-eduroam/ Uni Graz]- und [https://tugnet.tugraz.at/zugang/eduroam/ TU Graz]-Bedienstete.

# Version vom 29. September 2023, 09:31 Uhr

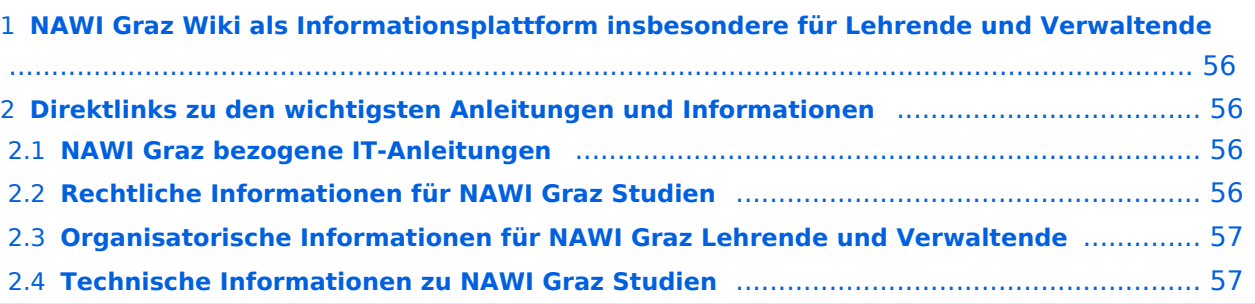

<span id="page-55-1"></span>Grundsätzlich finden sich sehr viele wichtige und öffentlich zugängliche Information nebst Kontaktmöglichkeit auf dem offiziellen Internetauftritt von [NAWI Graz](https://www.nawigraz.at/) . Darüber hinaus finden sich weitere relevante Informationen auf den

- Homepages der [Uni Graz](https://www.uni-graz.at/) und der [TU Graz](https://www.tugraz.at/),
- Intranetauftritten beider Universitäten [\(intranet.uni-graz.at](https://intranet.uni-graz.at/) bzw. [TU4U\)](https://tu4u.tugraz.at/) oder in
- Mitteilungsblättern der [TU Graz](https://www.tugraz.at/sites/mibla/home/) bzw. [Uni Graz.](https://mitteilungsblatt.uni-graz.at/)

Das vorliegende NAWI Graz Wiki setzt sich zum Ziel, alle Informationen, die für den operativen Betrieb von NAWI Graz von Bedeutung sind, auf einer schlanken Plattform bereitzustellen: Das umfasst Informationen, Anleitungen, Links und sonstigen Hilfen, um vor allem den Lehrenden und Verwaltenden den Umgang mit den systembedingten Besonderheiten zu erleichtern.

## <span id="page-55-2"></span>**Direktlinks zu den wichtigsten Anleitungen und Informationen**

#### <span id="page-55-0"></span>**NAWI Graz bezogene IT-Anleitungen**

- **Accounts für Bedienstete im Onlinesystem der Partneruni**
	- <sup>O</sup> Einen Account im [Onlinesystem der Partneruniversität](#page-13-0) erhalten und freischalten und Emailumleitung einrichten
	- [Empfehlung zu Passwörtern bei Accounts in beiden Onlinesystemen](#page-17-0)
	- $\circ$  HINWEIS: Die folgende Funktion ist wegen VPN Pflicht derzeit nicht in Betrieb: Koppeln der Onlinesysteme TUGRAZonline und UNIGRAZonline: Hier bestehen zwei Funktionalitäten:
		- [Interuniversitäre Anmeldung](#page-21-0) für Studierende und Bedienstete (Arbeiten im System der Partneruni ohne zusätzliche Anmeldung)
		- [Interuniversitäre Prüfungsanmeldung](#page-33-0) für Studierende
- **WLAN-Nutzung an der Partneruni:** Dies ist über das WLAN Netz "eduroam" und den Logindaten der eigenen Universität möglich. Ein Account an der Partneruni ist dafür nicht erforderlich! Links zum Verbinden mit eduroam für [Uni Graz-](https://it.uni-graz.at/de/services/zugang-zum-uninetz/wlan-eduroam/) und [TU Graz-](https://tugnet.tugraz.at/zugang/eduroam/)Bedienstete.
- **[Synchronisieren der Kalender beider Onlinesysteme](#page-37-0)**
- **Besondere optionale Funktionalitäten für NAWI Graz Lehrveranstaltungen**
	- $\bigcirc$ Ermöglichung der [Kommunikation mit allen Studierenden und Lehrenden/Mitwirkenden](#page-45-0)  [aller Gruppen einer Lehrveranstaltung](#page-45-0)
	- $\circ$  [Eintragen von Noten und Beurteilungen an der Partneruniversität](#page-41-0)
- **Technischer [Support für NAWI Graz Lehrende an der Partneruni](#page-69-0) (zB für LV, die in Räumen der Partneruni stattfinden)**

#### <span id="page-56-0"></span>**Rechtliche Informationen für NAWI Graz Studien**

- Zusammengefasst gilt für NAWI Graz Studien:
	- $\circ$  Für Lehrveranstaltungen, Prüfungen und die Bachelorarbeit liegt die Zuständigkeit immer bei der Universität, die diese LV/Prüfung anbietet.
	- $\circ$  Bei Masterarbeiten liegt die Zuständigkeit immer bei der zulassenden Uni.
- Weitere Infos und Details finden sich auf der Seite [Satzungsbestimmungen für NAWI Graz](#page-49-0)  [Studien.](#page-49-0)

### <span id="page-56-1"></span>**Organisatorische Informationen für NAWI Graz Lehrende und Verwaltende**

*Vertrauliche und personenbezogene Informationen sind passwortgeschützt. Das Passwort kann von Bediensteten der Uni Graz und TU Graz hier (info@nawigraz.at) angefordert werden.*

- **Für die beteiligten Dekanate und Institute wurde ein [Rechtekonzept](https://cloud.uni-graz.at/s/DjyBEQPpC69bPfn) entwickelt. Damit können** die Tätigkeiten im Rahmen der Lehrerhebung, Anerkennungen und die Administration von Abschlussarbeiten einfacher erfolgen.
- Übersicht über Zuständigkeiten für die [Lehradministration](https://cloud.uni-graz.at/s/SWLbR4PBayPJs2b) und [Studienadministration](https://cloud.uni-graz.at/s/Nc3JdgAfYNRXepA) (für Anerkennungen und Studienabschlüsse) auf Ebene der Dekanate und Institut.
- Für Dekanate: [Übersicht über Lehrbeteiligungen von Lehrenden der eigenen Universität an](https://cloud.uni-graz.at/s/keoQpPRAHRYsPbb)  [LV der Partneruni](https://cloud.uni-graz.at/s/keoQpPRAHRYsPbb)

#### <span id="page-56-2"></span>**Technische Informationen zu NAWI Graz Studien**

[Versionsgeschichte interaktiv durchsuchen](https://wiki.tugraz.at) [VisuellWikitext](https://wiki.tugraz.at)

#### **[Version vom 29. September 2023, 08:23](#page-1-0)  [Uhr](#page-1-0) ([Quelltext anzeigen\)](#page-1-0)**

[323ba0e78bd817f7](https://wiki.tugraz.at/nawigraz/index.php/Benutzer:323ba0e78bd817f7) [\(Diskussion](https://wiki.tugraz.at/nawigraz/index.php?title=Benutzer_Diskussion:323ba0e78bd817f7&action=view) | [Beiträge](https://wiki.tugraz.at/nawigraz/index.php/Spezial:Beitr%C3%A4ge/323ba0e78bd817f7)) ([→NAWI Graz bezogene IT-Anleitungen:](#page-59-0) VPNSt atus)

[Markierung:](https://wiki.tugraz.at/nawigraz/index.php/Spezial:Markierungen) [Visuelle Bearbeitung](https://wiki.tugraz.at/nawigraz/index.php?title=Projekt:VisualEditor&action=view) [← Zum vorherigen Versionsunterschied](#page-1-0)

#### **Zeile 19: Zeile 19:**

 $**$ <span style="color: rgb(0, 0, Account im [[Hauptseite/On /Account im Onlinesystem d Partneruniversität|Onlinesys Partneruniversität]] erhalter freischalten und Emailumlei einrichten</span>

\*\*[[Hauptseite/Online-Syster /Empfehlung zu Passwörtern in beiden Onlinesystemen|E Passwörtern bei Accounts in Onlinesystemen]]

\*\*Koppeln der Onlinesysteme TUGRAZonline und UNIGRAZ

**−** bestehen zwei Funktionalitä

> \*\*\*[[Hauptseite/Online-Syste /Interuniversitäre

**−** Anmeldung|Interuniversitäre Anmeldung]] für Studierende und Bediens im System der Partneruni ol Anmeldung)

\*\*\*[[Hauptseite/Online-Syste /Interuniversitäre

**−**

Prüfungsanmeldung|Interun Prüfungsanmeldung]] für St

\*'''WLAN-Nutzung an der Pa ist über das WLAN Netz "ed den Logindaten der eigenen Universität möglich. Ein Account an der Partneruni ist

#### **[Version vom 29. September 2023, 09:31](#page-1-0)  [Uhr](#page-1-0) [\(Quelltext anzeigen](#page-1-0))**

[323ba0e78bd817f7](https://wiki.tugraz.at/nawigraz/index.php/Benutzer:323ba0e78bd817f7) ([Diskussion](https://wiki.tugraz.at/nawigraz/index.php?title=Benutzer_Diskussion:323ba0e78bd817f7&action=view) | [Beiträge\)](https://wiki.tugraz.at/nawigraz/index.php/Spezial:Beitr%C3%A4ge/323ba0e78bd817f7) [Markierung](https://wiki.tugraz.at/nawigraz/index.php/Spezial:Markierungen): [Visuelle Bearbeitung](https://wiki.tugraz.at/nawigraz/index.php?title=Projekt:VisualEditor&action=view) [Zum nächsten Versionsunterschied →](#page-1-0)

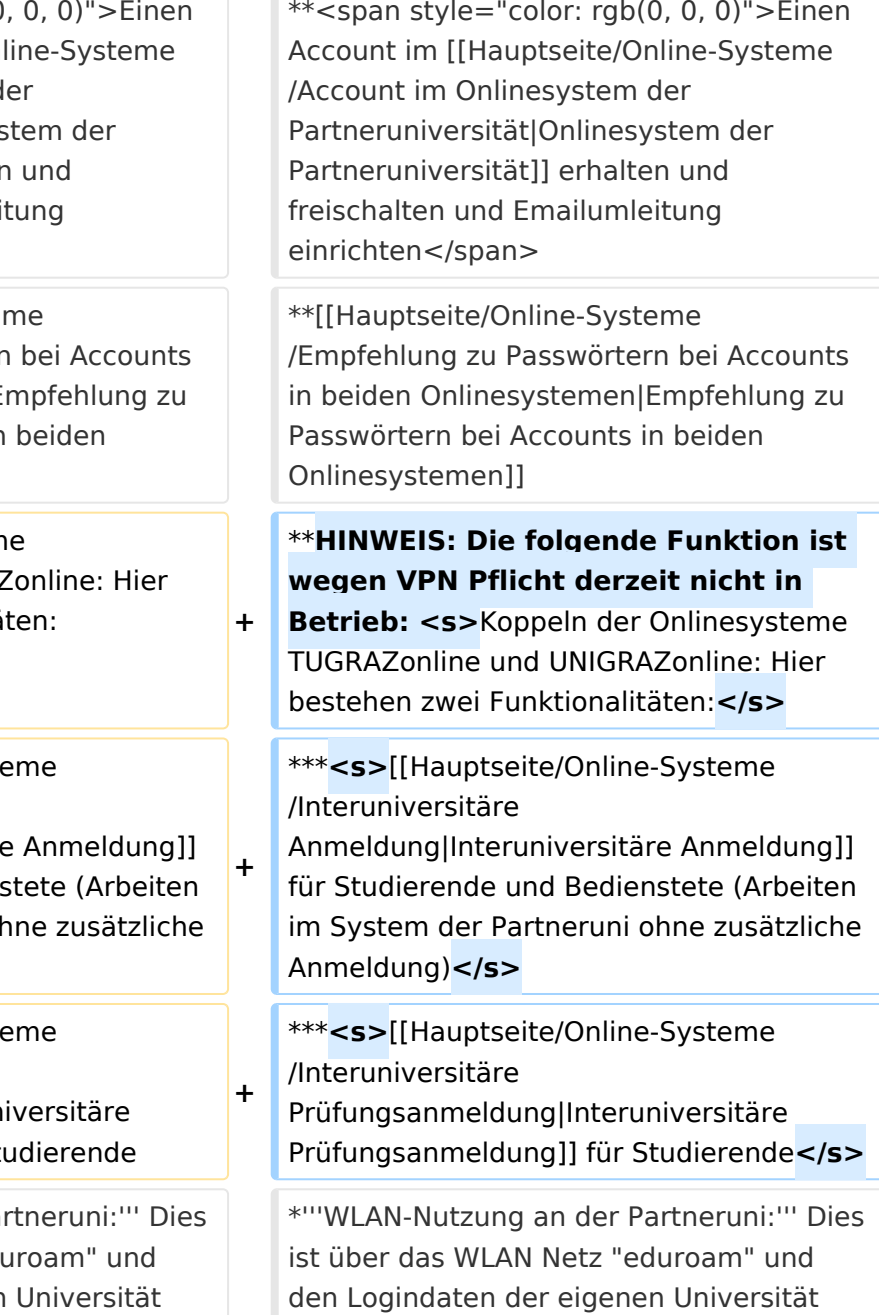

Hauptseite

dafür nicht erforderlich! Links zum Verbinden mit eduroam für [https://it.unigraz.at/de/services/zugang-zum-uninetz /wlan-eduroam/ Uni Graz]- und [https://tugnet.tugraz.at/zugang/eduroam/ TU Graz]-Bedienstete.

dafür nicht erforderlich! Links zum Verbinden mit eduroam für [https://it.unigraz.at/de/services/zugang-zum-uninetz /wlan-eduroam/ Uni Graz]- und [https://tugnet.tugraz.at/zugang/eduroam/ TU Graz]-Bedienstete.

# Version vom 29. September 2023, 09:31 Uhr

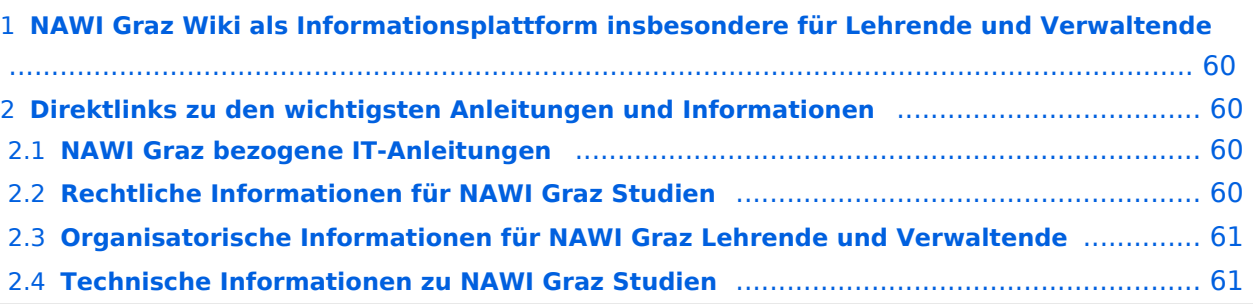

<span id="page-59-1"></span>Grundsätzlich finden sich sehr viele wichtige und öffentlich zugängliche Information nebst Kontaktmöglichkeit auf dem offiziellen Internetauftritt von [NAWI Graz](https://www.nawigraz.at/) . Darüber hinaus finden sich weitere relevante Informationen auf den

- Homepages der [Uni Graz](https://www.uni-graz.at/) und der [TU Graz](https://www.tugraz.at/),
- Intranetauftritten beider Universitäten [\(intranet.uni-graz.at](https://intranet.uni-graz.at/) bzw. [TU4U\)](https://tu4u.tugraz.at/) oder in
- Mitteilungsblättern der [TU Graz](https://www.tugraz.at/sites/mibla/home/) bzw. [Uni Graz.](https://mitteilungsblatt.uni-graz.at/)

Das vorliegende NAWI Graz Wiki setzt sich zum Ziel, alle Informationen, die für den operativen Betrieb von NAWI Graz von Bedeutung sind, auf einer schlanken Plattform bereitzustellen: Das umfasst Informationen, Anleitungen, Links und sonstigen Hilfen, um vor allem den Lehrenden und Verwaltenden den Umgang mit den systembedingten Besonderheiten zu erleichtern.

## <span id="page-59-2"></span>**Direktlinks zu den wichtigsten Anleitungen und Informationen**

#### <span id="page-59-0"></span>**NAWI Graz bezogene IT-Anleitungen**

- **Accounts für Bedienstete im Onlinesystem der Partneruni**
	- <sup>O</sup> Einen Account im [Onlinesystem der Partneruniversität](#page-13-0) erhalten und freischalten und Emailumleitung einrichten
	- [Empfehlung zu Passwörtern bei Accounts in beiden Onlinesystemen](#page-17-0)
	- $\circ$  HINWEIS: Die folgende Funktion ist wegen VPN Pflicht derzeit nicht in Betrieb: Koppeln der Onlinesysteme TUGRAZonline und UNIGRAZonline: Hier bestehen zwei Funktionalitäten:
		- [Interuniversitäre Anmeldung](#page-21-0) für Studierende und Bedienstete (Arbeiten im System der Partneruni ohne zusätzliche Anmeldung)
		- [Interuniversitäre Prüfungsanmeldung](#page-33-0) für Studierende
- **WLAN-Nutzung an der Partneruni:** Dies ist über das WLAN Netz "eduroam" und den Logindaten der eigenen Universität möglich. Ein Account an der Partneruni ist dafür nicht erforderlich! Links zum Verbinden mit eduroam für [Uni Graz-](https://it.uni-graz.at/de/services/zugang-zum-uninetz/wlan-eduroam/) und [TU Graz-](https://tugnet.tugraz.at/zugang/eduroam/)Bedienstete.
- **[Synchronisieren der Kalender beider Onlinesysteme](#page-37-0)**
- **Besondere optionale Funktionalitäten für NAWI Graz Lehrveranstaltungen**
	- $\bigcirc$ Ermöglichung der [Kommunikation mit allen Studierenden und Lehrenden/Mitwirkenden](#page-45-0)  [aller Gruppen einer Lehrveranstaltung](#page-45-0)
	- $\circ$  [Eintragen von Noten und Beurteilungen an der Partneruniversität](#page-41-0)
- **Technischer [Support für NAWI Graz Lehrende an der Partneruni](#page-69-0) (zB für LV, die in Räumen der Partneruni stattfinden)**

#### <span id="page-60-0"></span>**Rechtliche Informationen für NAWI Graz Studien**

- Zusammengefasst gilt für NAWI Graz Studien:
	- $\circ$  Für Lehrveranstaltungen, Prüfungen und die Bachelorarbeit liegt die Zuständigkeit immer bei der Universität, die diese LV/Prüfung anbietet.
	- $\circ$  Bei Masterarbeiten liegt die Zuständigkeit immer bei der zulassenden Uni.
- Weitere Infos und Details finden sich auf der Seite [Satzungsbestimmungen für NAWI Graz](#page-49-0)  [Studien.](#page-49-0)

### <span id="page-60-1"></span>**Organisatorische Informationen für NAWI Graz Lehrende und Verwaltende**

*Vertrauliche und personenbezogene Informationen sind passwortgeschützt. Das Passwort kann von Bediensteten der Uni Graz und TU Graz hier (info@nawigraz.at) angefordert werden.*

- **Für die beteiligten Dekanate und Institute wurde ein [Rechtekonzept](https://cloud.uni-graz.at/s/DjyBEQPpC69bPfn) entwickelt. Damit können** die Tätigkeiten im Rahmen der Lehrerhebung, Anerkennungen und die Administration von Abschlussarbeiten einfacher erfolgen.
- Übersicht über Zuständigkeiten für die [Lehradministration](https://cloud.uni-graz.at/s/SWLbR4PBayPJs2b) und [Studienadministration](https://cloud.uni-graz.at/s/Nc3JdgAfYNRXepA) (für Anerkennungen und Studienabschlüsse) auf Ebene der Dekanate und Institut.
- Für Dekanate: [Übersicht über Lehrbeteiligungen von Lehrenden der eigenen Universität an](https://cloud.uni-graz.at/s/keoQpPRAHRYsPbb)  [LV der Partneruni](https://cloud.uni-graz.at/s/keoQpPRAHRYsPbb)

#### <span id="page-60-2"></span>**Technische Informationen zu NAWI Graz Studien**

[Versionsgeschichte interaktiv durchsuchen](https://wiki.tugraz.at) [VisuellWikitext](https://wiki.tugraz.at)

#### **[Version vom 29. September 2023, 08:23](#page-1-0)  [Uhr](#page-1-0) ([Quelltext anzeigen\)](#page-1-0)**

[323ba0e78bd817f7](https://wiki.tugraz.at/nawigraz/index.php/Benutzer:323ba0e78bd817f7) [\(Diskussion](https://wiki.tugraz.at/nawigraz/index.php?title=Benutzer_Diskussion:323ba0e78bd817f7&action=view) | [Beiträge](https://wiki.tugraz.at/nawigraz/index.php/Spezial:Beitr%C3%A4ge/323ba0e78bd817f7)) ([→NAWI Graz bezogene IT-Anleitungen:](#page-63-0) VPNSt atus)

[Markierung:](https://wiki.tugraz.at/nawigraz/index.php/Spezial:Markierungen) [Visuelle Bearbeitung](https://wiki.tugraz.at/nawigraz/index.php?title=Projekt:VisualEditor&action=view) [← Zum vorherigen Versionsunterschied](#page-1-0)

#### **Zeile 19: Zeile 19:**

\*\*<span style="color: rgb(0) Account im [[Hauptseite/On /Account im Onlinesystem d Partneruniversität|Onlinesys Partneruniversität]] erhalter freischalten und Emailumlei einrichten</span>

\*\*[[Hauptseite/Online-Syster /Empfehlung zu Passwörtern in beiden Onlinesystemen|E Passwörtern bei Accounts in Onlinesystemen]]

\*\*Koppeln der Onlinesysteme TUGRAZonline und UNIGRAZ

**−** bestehen zwei Funktionalitä

> \*\*\*[[Hauptseite/Online-Syste /Interuniversitäre

**−** Anmeldung|Interuniversitäre Anmeldung]] für Studierende und Bediens im System der Partneruni ol Anmeldung)

\*\*\*[[Hauptseite/Online-Syste /Interuniversitäre

**−**

Prüfungsanmeldung|Interun Prüfungsanmeldung]] für St

\*'''WLAN-Nutzung an der Pa ist über das WLAN Netz "ed den Logindaten der eigenen Universität möglich. Ein Account an der Partneruni ist

#### **[Version vom 29. September 2023, 09:31](#page-1-0)  [Uhr](#page-1-0) [\(Quelltext anzeigen](#page-1-0))**

[323ba0e78bd817f7](https://wiki.tugraz.at/nawigraz/index.php/Benutzer:323ba0e78bd817f7) ([Diskussion](https://wiki.tugraz.at/nawigraz/index.php?title=Benutzer_Diskussion:323ba0e78bd817f7&action=view) | [Beiträge\)](https://wiki.tugraz.at/nawigraz/index.php/Spezial:Beitr%C3%A4ge/323ba0e78bd817f7) [Markierung](https://wiki.tugraz.at/nawigraz/index.php/Spezial:Markierungen): [Visuelle Bearbeitung](https://wiki.tugraz.at/nawigraz/index.php?title=Projekt:VisualEditor&action=view) [Zum nächsten Versionsunterschied →](#page-1-0)

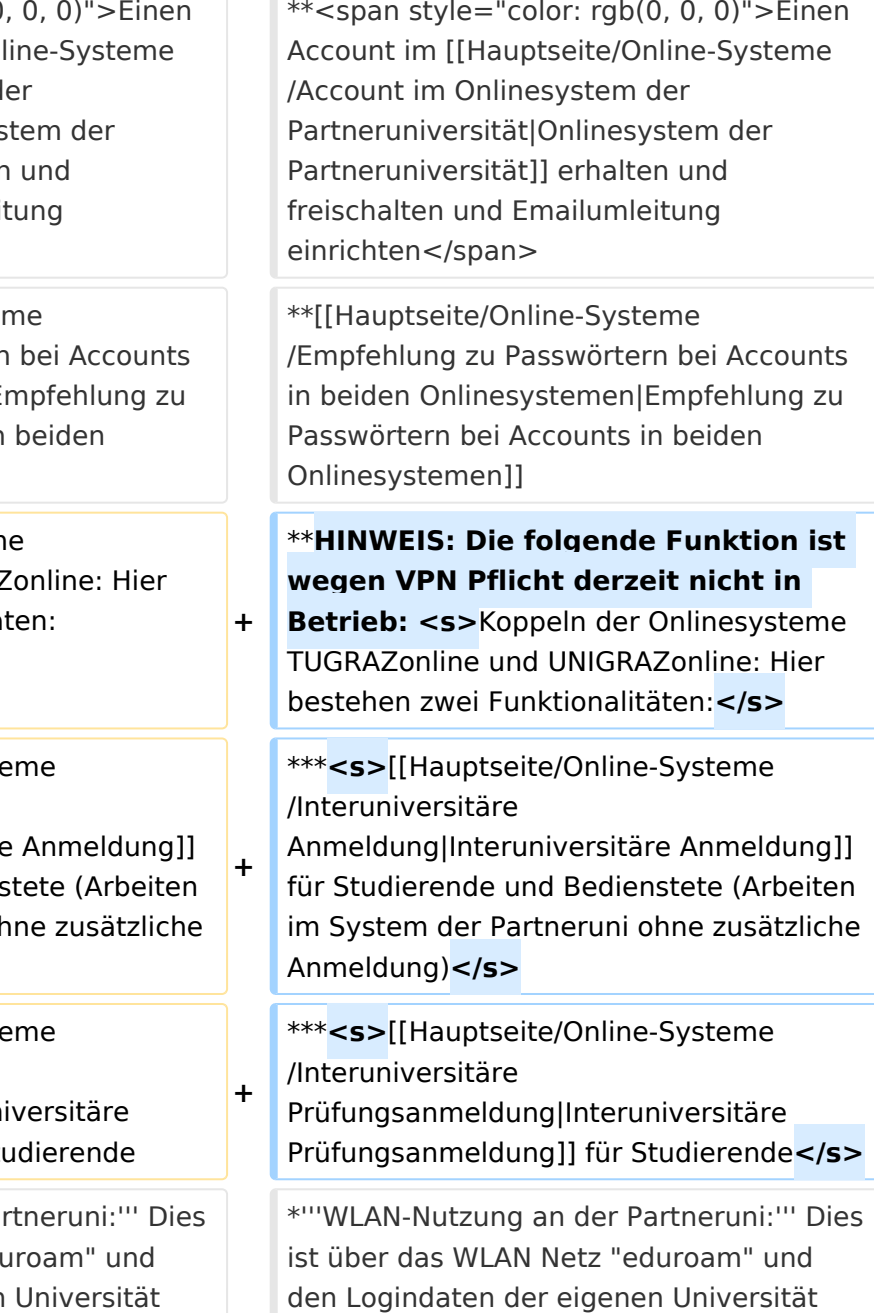

Hauptseite

dafür nicht erforderlich! Links zum Verbinden mit eduroam für [https://it.unigraz.at/de/services/zugang-zum-uninetz /wlan-eduroam/ Uni Graz]- und [https://tugnet.tugraz.at/zugang/eduroam/ TU Graz]-Bedienstete.

dafür nicht erforderlich! Links zum Verbinden mit eduroam für [https://it.unigraz.at/de/services/zugang-zum-uninetz /wlan-eduroam/ Uni Graz]- und [https://tugnet.tugraz.at/zugang/eduroam/ TU Graz]-Bedienstete.

# Version vom 29. September 2023, 09:31 Uhr

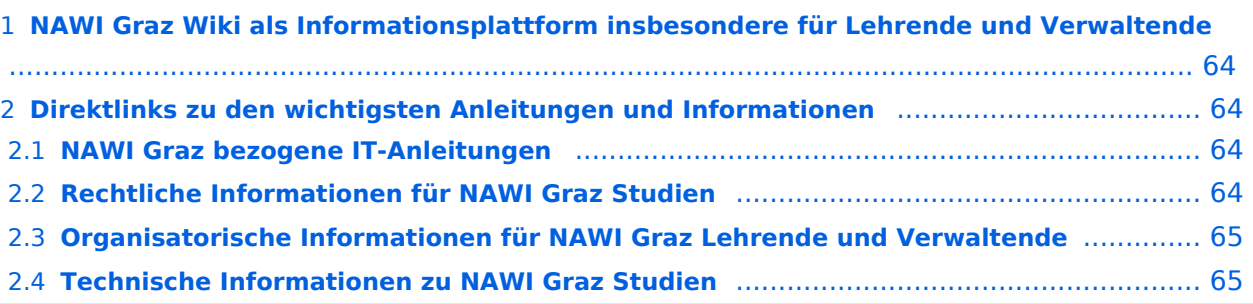

<span id="page-63-1"></span>Grundsätzlich finden sich sehr viele wichtige und öffentlich zugängliche Information nebst Kontaktmöglichkeit auf dem offiziellen Internetauftritt von [NAWI Graz](https://www.nawigraz.at/) . Darüber hinaus finden sich weitere relevante Informationen auf den

- Homepages der [Uni Graz](https://www.uni-graz.at/) und der [TU Graz](https://www.tugraz.at/),
- Intranetauftritten beider Universitäten [\(intranet.uni-graz.at](https://intranet.uni-graz.at/) bzw. [TU4U\)](https://tu4u.tugraz.at/) oder in
- Mitteilungsblättern der [TU Graz](https://www.tugraz.at/sites/mibla/home/) bzw. [Uni Graz.](https://mitteilungsblatt.uni-graz.at/)

Das vorliegende NAWI Graz Wiki setzt sich zum Ziel, alle Informationen, die für den operativen Betrieb von NAWI Graz von Bedeutung sind, auf einer schlanken Plattform bereitzustellen: Das umfasst Informationen, Anleitungen, Links und sonstigen Hilfen, um vor allem den Lehrenden und Verwaltenden den Umgang mit den systembedingten Besonderheiten zu erleichtern.

## <span id="page-63-2"></span>**Direktlinks zu den wichtigsten Anleitungen und Informationen**

#### <span id="page-63-0"></span>**NAWI Graz bezogene IT-Anleitungen**

- **Accounts für Bedienstete im Onlinesystem der Partneruni**
	- <sup>O</sup> Einen Account im [Onlinesystem der Partneruniversität](#page-13-0) erhalten und freischalten und Emailumleitung einrichten
	- [Empfehlung zu Passwörtern bei Accounts in beiden Onlinesystemen](#page-17-0)
	- $\circ$  HINWEIS: Die folgende Funktion ist wegen VPN Pflicht derzeit nicht in Betrieb: Koppeln der Onlinesysteme TUGRAZonline und UNIGRAZonline: Hier bestehen zwei Funktionalitäten:
		- [Interuniversitäre Anmeldung](#page-21-0) für Studierende und Bedienstete (Arbeiten im System der Partneruni ohne zusätzliche Anmeldung)
		- [Interuniversitäre Prüfungsanmeldung](#page-33-0) für Studierende
- **WLAN-Nutzung an der Partneruni:** Dies ist über das WLAN Netz "eduroam" und den Logindaten der eigenen Universität möglich. Ein Account an der Partneruni ist dafür nicht erforderlich! Links zum Verbinden mit eduroam für [Uni Graz-](https://it.uni-graz.at/de/services/zugang-zum-uninetz/wlan-eduroam/) und [TU Graz-](https://tugnet.tugraz.at/zugang/eduroam/)Bedienstete.
- **[Synchronisieren der Kalender beider Onlinesysteme](#page-37-0)**
- **Besondere optionale Funktionalitäten für NAWI Graz Lehrveranstaltungen**
	- $\bigcirc$ Ermöglichung der [Kommunikation mit allen Studierenden und Lehrenden/Mitwirkenden](#page-45-0)  [aller Gruppen einer Lehrveranstaltung](#page-45-0)
	- $\circ$  [Eintragen von Noten und Beurteilungen an der Partneruniversität](#page-41-0)
- **Technischer [Support für NAWI Graz Lehrende an der Partneruni](#page-69-0) (zB für LV, die in Räumen der Partneruni stattfinden)**

#### <span id="page-64-0"></span>**Rechtliche Informationen für NAWI Graz Studien**

- Zusammengefasst gilt für NAWI Graz Studien:
	- $\circ$  Für Lehrveranstaltungen, Prüfungen und die Bachelorarbeit liegt die Zuständigkeit immer bei der Universität, die diese LV/Prüfung anbietet.
	- $\circ$  Bei Masterarbeiten liegt die Zuständigkeit immer bei der zulassenden Uni.
- Weitere Infos und Details finden sich auf der Seite [Satzungsbestimmungen für NAWI Graz](#page-49-0)  [Studien.](#page-49-0)

### <span id="page-64-1"></span>**Organisatorische Informationen für NAWI Graz Lehrende und Verwaltende**

*Vertrauliche und personenbezogene Informationen sind passwortgeschützt. Das Passwort kann von Bediensteten der Uni Graz und TU Graz hier (info@nawigraz.at) angefordert werden.*

- **Für die beteiligten Dekanate und Institute wurde ein [Rechtekonzept](https://cloud.uni-graz.at/s/DjyBEQPpC69bPfn) entwickelt. Damit können** die Tätigkeiten im Rahmen der Lehrerhebung, Anerkennungen und die Administration von Abschlussarbeiten einfacher erfolgen.
- Übersicht über Zuständigkeiten für die [Lehradministration](https://cloud.uni-graz.at/s/SWLbR4PBayPJs2b) und [Studienadministration](https://cloud.uni-graz.at/s/Nc3JdgAfYNRXepA) (für Anerkennungen und Studienabschlüsse) auf Ebene der Dekanate und Institut.
- Für Dekanate: [Übersicht über Lehrbeteiligungen von Lehrenden der eigenen Universität an](https://cloud.uni-graz.at/s/keoQpPRAHRYsPbb)  [LV der Partneruni](https://cloud.uni-graz.at/s/keoQpPRAHRYsPbb)

#### <span id="page-64-2"></span>**Technische Informationen zu NAWI Graz Studien**

[Versionsgeschichte interaktiv durchsuchen](https://wiki.tugraz.at) [VisuellWikitext](https://wiki.tugraz.at)

#### **[Version vom 29. September 2023, 08:23](#page-1-0)  [Uhr](#page-1-0) ([Quelltext anzeigen\)](#page-1-0)**

[323ba0e78bd817f7](https://wiki.tugraz.at/nawigraz/index.php/Benutzer:323ba0e78bd817f7) [\(Diskussion](https://wiki.tugraz.at/nawigraz/index.php?title=Benutzer_Diskussion:323ba0e78bd817f7&action=view) | [Beiträge](https://wiki.tugraz.at/nawigraz/index.php/Spezial:Beitr%C3%A4ge/323ba0e78bd817f7)) ([→NAWI Graz bezogene IT-Anleitungen:](#page-67-0) VPNSt atus)

[Markierung:](https://wiki.tugraz.at/nawigraz/index.php/Spezial:Markierungen) [Visuelle Bearbeitung](https://wiki.tugraz.at/nawigraz/index.php?title=Projekt:VisualEditor&action=view) [← Zum vorherigen Versionsunterschied](#page-1-0)

#### **Zeile 19: Zeile 19:**

 $**$ <span style="color: rgb(0, 0 Account im [[Hauptseite/Or /Account im Onlinesystem d Partneruniversität|Onlinesy Partneruniversität]] erhalte freischalten und Emailumle einrichten</span>

\*\*[[Hauptseite/Online-Syste /Empfehlung zu Passwörter in beiden Onlinesystemen|E Passwörtern bei Accounts in Onlinesystemen]]

\*\*Koppeln der Onlinesysteme TUGRAZonline und UNIGRA

**−** bestehen zwei Funktionalitä

> \*\*\*[[Hauptseite/Online-Syst /Interuniversitäre

**−** Anmeldung|Interuniversitäre für Studierende und Bedien im System der Partneruni o Anmeldung)

\*\*\*[[Hauptseite/Online-Syst /Interuniversitäre

**−**

Prüfungsanmeldung|Interun Prüfungsanmeldung]] für St

\*'''WLAN-Nutzung an der Pa ist über das WLAN Netz "ed den Logindaten der eigener möglich. Ein Account an der Partneruni ist

#### **[Version vom 29. September 2023, 09:31](#page-1-0)  [Uhr](#page-1-0) [\(Quelltext anzeigen](#page-1-0))**

[323ba0e78bd817f7](https://wiki.tugraz.at/nawigraz/index.php/Benutzer:323ba0e78bd817f7) ([Diskussion](https://wiki.tugraz.at/nawigraz/index.php?title=Benutzer_Diskussion:323ba0e78bd817f7&action=view) | [Beiträge\)](https://wiki.tugraz.at/nawigraz/index.php/Spezial:Beitr%C3%A4ge/323ba0e78bd817f7) [Markierung](https://wiki.tugraz.at/nawigraz/index.php/Spezial:Markierungen): [Visuelle Bearbeitung](https://wiki.tugraz.at/nawigraz/index.php?title=Projekt:VisualEditor&action=view) [Zum nächsten Versionsunterschied →](#page-1-0)

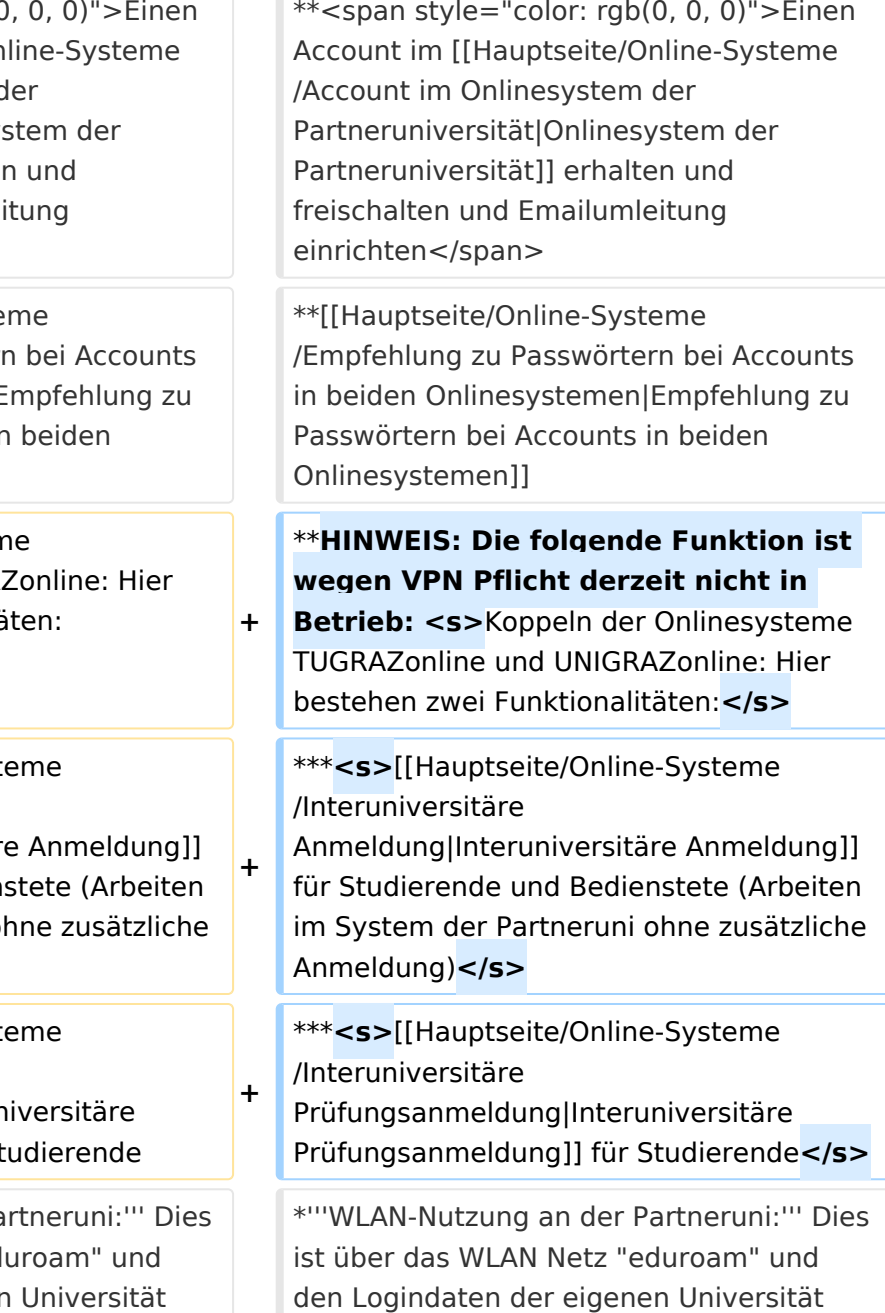

Hauptseite

dafür nicht erforderlich! Links zum Verbinden mit eduroam für [https://it.unigraz.at/de/services/zugang-zum-uninetz /wlan-eduroam/ Uni Graz]- und [https://tugnet.tugraz.at/zugang/eduroam/ TU Graz]-Bedienstete.

dafür nicht erforderlich! Links zum Verbinden mit eduroam für [https://it.unigraz.at/de/services/zugang-zum-uninetz /wlan-eduroam/ Uni Graz]- und [https://tugnet.tugraz.at/zugang/eduroam/ TU Graz]-Bedienstete.

# Version vom 29. September 2023, 09:31 Uhr

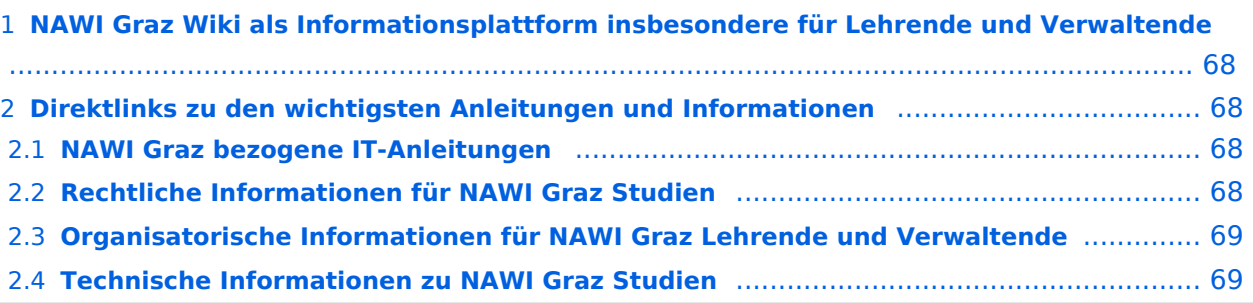

<span id="page-67-1"></span>Grundsätzlich finden sich sehr viele wichtige und öffentlich zugängliche Information nebst Kontaktmöglichkeit auf dem offiziellen Internetauftritt von [NAWI Graz](https://www.nawigraz.at/) . Darüber hinaus finden sich weitere relevante Informationen auf den

- Homepages der [Uni Graz](https://www.uni-graz.at/) und der [TU Graz](https://www.tugraz.at/),
- Intranetauftritten beider Universitäten [\(intranet.uni-graz.at](https://intranet.uni-graz.at/) bzw. [TU4U\)](https://tu4u.tugraz.at/) oder in
- Mitteilungsblättern der [TU Graz](https://www.tugraz.at/sites/mibla/home/) bzw. [Uni Graz.](https://mitteilungsblatt.uni-graz.at/)

Das vorliegende NAWI Graz Wiki setzt sich zum Ziel, alle Informationen, die für den operativen Betrieb von NAWI Graz von Bedeutung sind, auf einer schlanken Plattform bereitzustellen: Das umfasst Informationen, Anleitungen, Links und sonstigen Hilfen, um vor allem den Lehrenden und Verwaltenden den Umgang mit den systembedingten Besonderheiten zu erleichtern.

## <span id="page-67-2"></span>**Direktlinks zu den wichtigsten Anleitungen und Informationen**

#### <span id="page-67-0"></span>**NAWI Graz bezogene IT-Anleitungen**

- **Accounts für Bedienstete im Onlinesystem der Partneruni**
	- <sup>O</sup> Einen Account im [Onlinesystem der Partneruniversität](#page-13-0) erhalten und freischalten und Emailumleitung einrichten
	- [Empfehlung zu Passwörtern bei Accounts in beiden Onlinesystemen](#page-17-0)
	- $\circ$  HINWEIS: Die folgende Funktion ist wegen VPN Pflicht derzeit nicht in Betrieb: Koppeln der Onlinesysteme TUGRAZonline und UNIGRAZonline: Hier bestehen zwei Funktionalitäten:
		- [Interuniversitäre Anmeldung](#page-21-0) für Studierende und Bedienstete (Arbeiten im System der Partneruni ohne zusätzliche Anmeldung)
		- [Interuniversitäre Prüfungsanmeldung](#page-33-0) für Studierende
- **WLAN-Nutzung an der Partneruni:** Dies ist über das WLAN Netz "eduroam" und den Logindaten der eigenen Universität möglich. Ein Account an der Partneruni ist dafür nicht erforderlich! Links zum Verbinden mit eduroam für [Uni Graz-](https://it.uni-graz.at/de/services/zugang-zum-uninetz/wlan-eduroam/) und [TU Graz-](https://tugnet.tugraz.at/zugang/eduroam/)Bedienstete.
- **[Synchronisieren der Kalender beider Onlinesysteme](#page-37-0)**
- **Besondere optionale Funktionalitäten für NAWI Graz Lehrveranstaltungen**
	- $\bigcirc$ Ermöglichung der [Kommunikation mit allen Studierenden und Lehrenden/Mitwirkenden](#page-45-0)  [aller Gruppen einer Lehrveranstaltung](#page-45-0)
	- $\circ$  [Eintragen von Noten und Beurteilungen an der Partneruniversität](#page-41-0)
- **Technischer [Support für NAWI Graz Lehrende an der Partneruni](#page-69-0) (zB für LV, die in Räumen der Partneruni stattfinden)**

#### <span id="page-68-0"></span>**Rechtliche Informationen für NAWI Graz Studien**

- Zusammengefasst gilt für NAWI Graz Studien:
	- $\circ$  Für Lehrveranstaltungen, Prüfungen und die Bachelorarbeit liegt die Zuständigkeit immer bei der Universität, die diese LV/Prüfung anbietet.
	- $\circ$  Bei Masterarbeiten liegt die Zuständigkeit immer bei der zulassenden Uni.
- Weitere Infos und Details finden sich auf der Seite [Satzungsbestimmungen für NAWI Graz](#page-49-0)  [Studien.](#page-49-0)

### <span id="page-68-1"></span>**Organisatorische Informationen für NAWI Graz Lehrende und Verwaltende**

*Vertrauliche und personenbezogene Informationen sind passwortgeschützt. Das Passwort kann von Bediensteten der Uni Graz und TU Graz hier (info@nawigraz.at) angefordert werden.*

- **Für die beteiligten Dekanate und Institute wurde ein [Rechtekonzept](https://cloud.uni-graz.at/s/DjyBEQPpC69bPfn) entwickelt. Damit können** die Tätigkeiten im Rahmen der Lehrerhebung, Anerkennungen und die Administration von Abschlussarbeiten einfacher erfolgen.
- Übersicht über Zuständigkeiten für die [Lehradministration](https://cloud.uni-graz.at/s/SWLbR4PBayPJs2b) und [Studienadministration](https://cloud.uni-graz.at/s/Nc3JdgAfYNRXepA) (für Anerkennungen und Studienabschlüsse) auf Ebene der Dekanate und Institut.
- Für Dekanate: [Übersicht über Lehrbeteiligungen von Lehrenden der eigenen Universität an](https://cloud.uni-graz.at/s/keoQpPRAHRYsPbb)  [LV der Partneruni](https://cloud.uni-graz.at/s/keoQpPRAHRYsPbb)

#### <span id="page-68-2"></span>**Technische Informationen zu NAWI Graz Studien**

<span id="page-69-0"></span>[Versionsgeschichte interaktiv durchsuchen](https://wiki.tugraz.at) [VisuellWikitext](https://wiki.tugraz.at)

#### **[Version vom 29. September 2023, 08:23](#page-1-0)  [Uhr](#page-1-0) ([Quelltext anzeigen\)](#page-1-0)**

[323ba0e78bd817f7](https://wiki.tugraz.at/nawigraz/index.php/Benutzer:323ba0e78bd817f7) [\(Diskussion](https://wiki.tugraz.at/nawigraz/index.php?title=Benutzer_Diskussion:323ba0e78bd817f7&action=view) | [Beiträge](https://wiki.tugraz.at/nawigraz/index.php/Spezial:Beitr%C3%A4ge/323ba0e78bd817f7)) ([→NAWI Graz bezogene IT-Anleitungen:](#page-71-0) VPNSt atus)

[Markierung:](https://wiki.tugraz.at/nawigraz/index.php/Spezial:Markierungen) [Visuelle Bearbeitung](https://wiki.tugraz.at/nawigraz/index.php?title=Projekt:VisualEditor&action=view) [← Zum vorherigen Versionsunterschied](#page-1-0)

#### **Zeile 19: Zeile 19:**

 $**$ <span style="color: rgb $(0, 0)$ Account im [[Hauptseite/Onl /Account im Onlinesystem d Partneruniversität|Onlinesys Partneruniversität]] erhalten freischalten und Emailumleit einrichten</span>

\*\*[[Hauptseite/Online-Syster /Empfehlung zu Passwörtern in beiden Onlinesystemen|Er Passwörtern bei Accounts in Onlinesystemen]]

\*\*Koppeln der Onlinesysteme TUGRAZonline und UNIGRAZ

**−** bestehen zwei Funktionalität

> \*\*\*[[Hauptseite/Online-Syste /Interuniversitäre

**−** Anmeldung|Interuniversitäre Anmeldung]] für Studierende und Bediens im System der Partneruni oh Anmeldung)

\*\*\*[[Hauptseite/Online-Syste /Interuniversitäre

**−**

Prüfungsanmeldung|Interuni Prüfungsanmeldung]] für Stu

\*'''WLAN-Nutzung an der Par ist über das WLAN Netz "edu den Logindaten der eigenen Universität möglich. Ein Account an der Partneruni ist

#### **[Version vom 29. September 2023, 09:31](#page-1-0)  [Uhr](#page-1-0) [\(Quelltext anzeigen](#page-1-0))**

[323ba0e78bd817f7](https://wiki.tugraz.at/nawigraz/index.php/Benutzer:323ba0e78bd817f7) ([Diskussion](https://wiki.tugraz.at/nawigraz/index.php?title=Benutzer_Diskussion:323ba0e78bd817f7&action=view) | [Beiträge\)](https://wiki.tugraz.at/nawigraz/index.php/Spezial:Beitr%C3%A4ge/323ba0e78bd817f7) [Markierung](https://wiki.tugraz.at/nawigraz/index.php/Spezial:Markierungen): [Visuelle Bearbeitung](https://wiki.tugraz.at/nawigraz/index.php?title=Projekt:VisualEditor&action=view) [Zum nächsten Versionsunterschied →](#page-1-0)

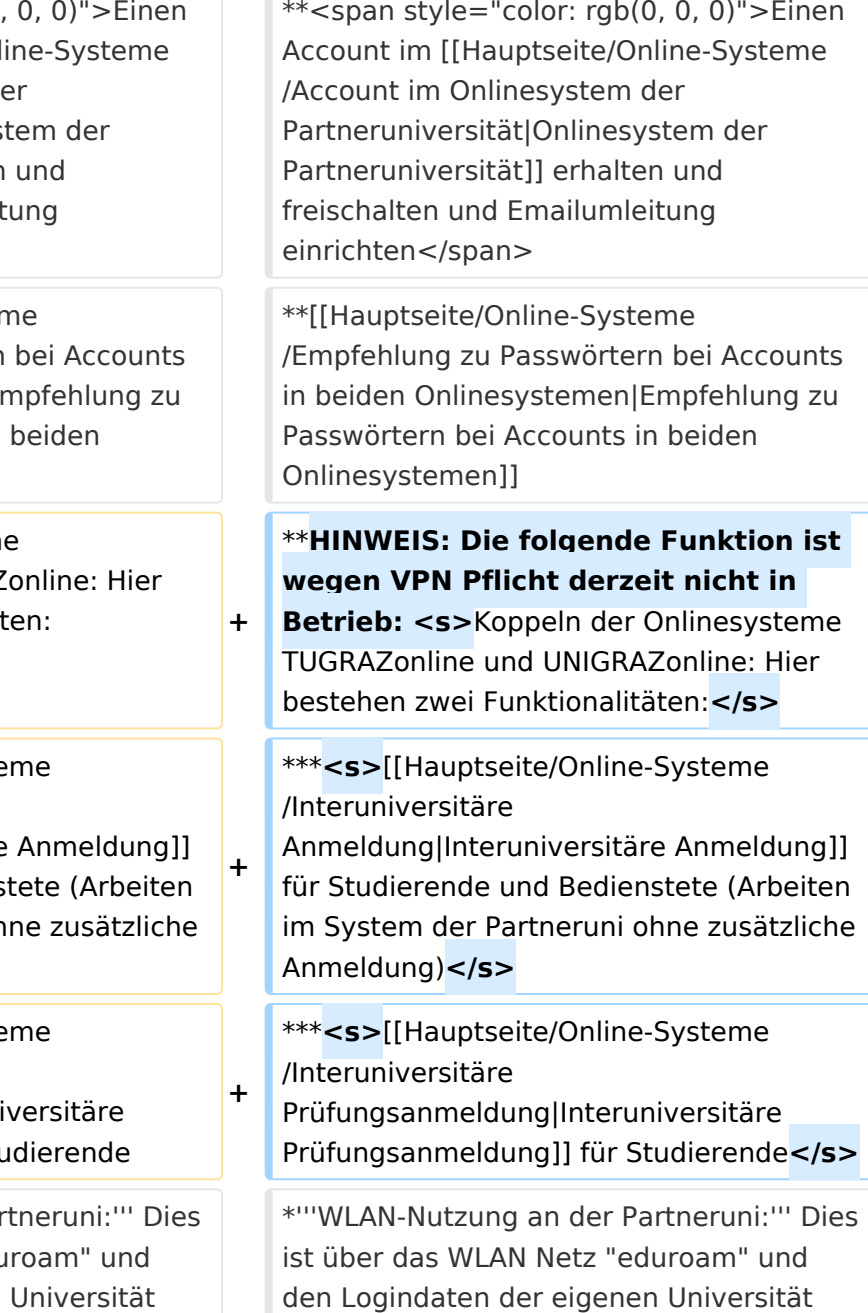

Hauptseite

dafür nicht erforderlich! Links zum Verbinden mit eduroam für [https://it.unigraz.at/de/services/zugang-zum-uninetz /wlan-eduroam/ Uni Graz]- und [https://tugnet.tugraz.at/zugang/eduroam/ TU Graz]-Bedienstete.

dafür nicht erforderlich! Links zum Verbinden mit eduroam für [https://it.unigraz.at/de/services/zugang-zum-uninetz /wlan-eduroam/ Uni Graz]- und [https://tugnet.tugraz.at/zugang/eduroam/ TU Graz]-Bedienstete.

# Version vom 29. September 2023, 09:31 Uhr

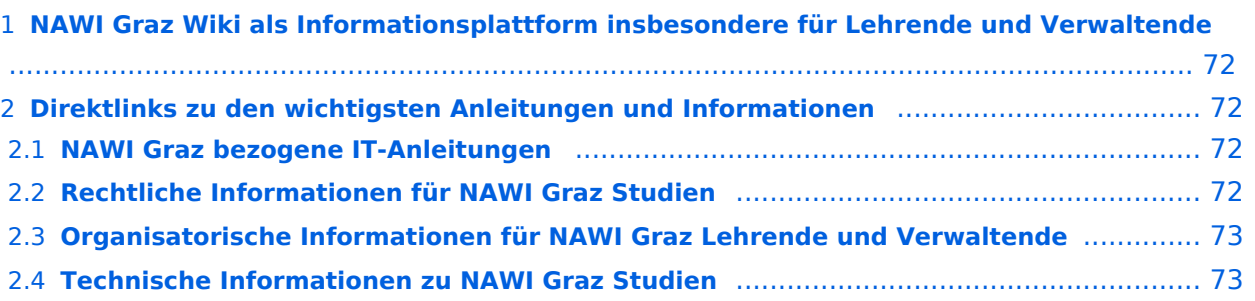

<span id="page-71-1"></span>Grundsätzlich finden sich sehr viele wichtige und öffentlich zugängliche Information nebst Kontaktmöglichkeit auf dem offiziellen Internetauftritt von [NAWI Graz](https://www.nawigraz.at/) . Darüber hinaus finden sich weitere relevante Informationen auf den

- Homepages der [Uni Graz](https://www.uni-graz.at/) und der [TU Graz](https://www.tugraz.at/),
- Intranetauftritten beider Universitäten [\(intranet.uni-graz.at](https://intranet.uni-graz.at/) bzw. [TU4U\)](https://tu4u.tugraz.at/) oder in
- Mitteilungsblättern der [TU Graz](https://www.tugraz.at/sites/mibla/home/) bzw. [Uni Graz.](https://mitteilungsblatt.uni-graz.at/)

Das vorliegende NAWI Graz Wiki setzt sich zum Ziel, alle Informationen, die für den operativen Betrieb von NAWI Graz von Bedeutung sind, auf einer schlanken Plattform bereitzustellen: Das umfasst Informationen, Anleitungen, Links und sonstigen Hilfen, um vor allem den Lehrenden und Verwaltenden den Umgang mit den systembedingten Besonderheiten zu erleichtern.

## <span id="page-71-2"></span>**Direktlinks zu den wichtigsten Anleitungen und Informationen**

#### <span id="page-71-0"></span>**NAWI Graz bezogene IT-Anleitungen**

- **Accounts für Bedienstete im Onlinesystem der Partneruni**
	- <sup>O</sup> Einen Account im [Onlinesystem der Partneruniversität](#page-13-0) erhalten und freischalten und Emailumleitung einrichten
	- [Empfehlung zu Passwörtern bei Accounts in beiden Onlinesystemen](#page-17-0)
	- $\circ$  HINWEIS: Die folgende Funktion ist wegen VPN Pflicht derzeit nicht in Betrieb: Koppeln der Onlinesysteme TUGRAZonline und UNIGRAZonline: Hier bestehen zwei Funktionalitäten:
		- [Interuniversitäre Anmeldung](#page-21-0) für Studierende und Bedienstete (Arbeiten im System der Partneruni ohne zusätzliche Anmeldung)
		- [Interuniversitäre Prüfungsanmeldung](#page-33-0) für Studierende
- **WLAN-Nutzung an der Partneruni:** Dies ist über das WLAN Netz "eduroam" und den Logindaten der eigenen Universität möglich. Ein Account an der Partneruni ist dafür nicht erforderlich! Links zum Verbinden mit eduroam für [Uni Graz-](https://it.uni-graz.at/de/services/zugang-zum-uninetz/wlan-eduroam/) und [TU Graz-](https://tugnet.tugraz.at/zugang/eduroam/)Bedienstete.
- **[Synchronisieren der Kalender beider Onlinesysteme](#page-37-0)**
- **Besondere optionale Funktionalitäten für NAWI Graz Lehrveranstaltungen**
	- $\bigcirc$ Ermöglichung der [Kommunikation mit allen Studierenden und Lehrenden/Mitwirkenden](#page-45-0)  [aller Gruppen einer Lehrveranstaltung](#page-45-0)
	- $\circ$  [Eintragen von Noten und Beurteilungen an der Partneruniversität](#page-41-0)
- **Technischer [Support für NAWI Graz Lehrende an der Partneruni](#page-69-0) (zB für LV, die in Räumen der Partneruni stattfinden)**
## **BlueSpice4**

## **Rechtliche Informationen für NAWI Graz Studien**

- Zusammengefasst gilt für NAWI Graz Studien:
	- $\circ$  Für Lehrveranstaltungen, Prüfungen und die Bachelorarbeit liegt die Zuständigkeit immer bei der Universität, die diese LV/Prüfung anbietet.
	- $\circ$  Bei Masterarbeiten liegt die Zuständigkeit immer bei der zulassenden Uni.
- Weitere Infos und Details finden sich auf der Seite [Satzungsbestimmungen für NAWI Graz](#page-49-0)  [Studien.](#page-49-0)

## **Organisatorische Informationen für NAWI Graz Lehrende und Verwaltende**

*Vertrauliche und personenbezogene Informationen sind passwortgeschützt. Das Passwort kann von Bediensteten der Uni Graz und TU Graz hier (info@nawigraz.at) angefordert werden.*

- **Für die beteiligten Dekanate und Institute wurde ein [Rechtekonzept](https://cloud.uni-graz.at/s/DjyBEQPpC69bPfn) entwickelt. Damit können** die Tätigkeiten im Rahmen der Lehrerhebung, Anerkennungen und die Administration von Abschlussarbeiten einfacher erfolgen.
- Übersicht über Zuständigkeiten für die [Lehradministration](https://cloud.uni-graz.at/s/SWLbR4PBayPJs2b) und [Studienadministration](https://cloud.uni-graz.at/s/Nc3JdgAfYNRXepA) (für Anerkennungen und Studienabschlüsse) auf Ebene der Dekanate und Institut.
- Für Dekanate: [Übersicht über Lehrbeteiligungen von Lehrenden der eigenen Universität an](https://cloud.uni-graz.at/s/keoQpPRAHRYsPbb)  [LV der Partneruni](https://cloud.uni-graz.at/s/keoQpPRAHRYsPbb)

## **Technische Informationen zu NAWI Graz Studien**

Der erforderliche Datenaustausch für NAWI Graz Studien erfolgt grundsätzlich über den [Datenverbund der Universitäten gem. § 18 Universitäts- und Hochschulstatistik- und](https://www.ris.bka.gv.at/GeltendeFassung.wxe?Abfrage=Bundesnormen&Gesetzesnummer=20010725)  [Bildungsdokumentationsverordnung](https://www.ris.bka.gv.at/GeltendeFassung.wxe?Abfrage=Bundesnormen&Gesetzesnummer=20010725). Weitere für den gemeinsamen Studienbetrieb relevante Daten werden über die Schnittstelle [AHESN](#page-5-0) ausgetauscht.